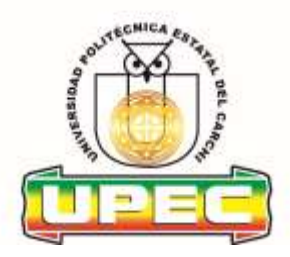

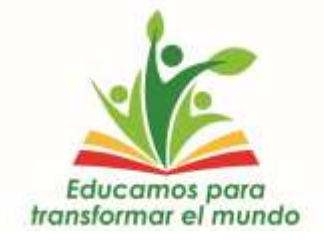

### **CONSEJO SUPERIOR UNIVERSITARIO POLITÉCNICO**

**RESOLUCIÓN No. 120-CSUP-2020**

## **Universidad Politécnica Estatal del Carchi**

**Centro de TIC**

# **Unidad de Desarrollo de Software**

**Módulo Académico – UPEC**

**Rol Docente**

**Manual de Usuario** 

**Versión 1.1**

**Año:** 2020

Centro de TICS – Unidad de Desarrollo de Software

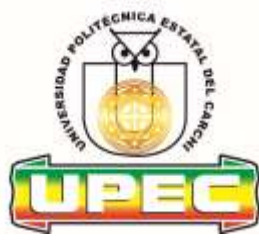

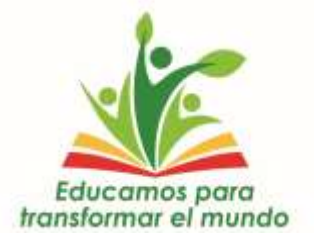

## **Historial de Revisiones del documento**

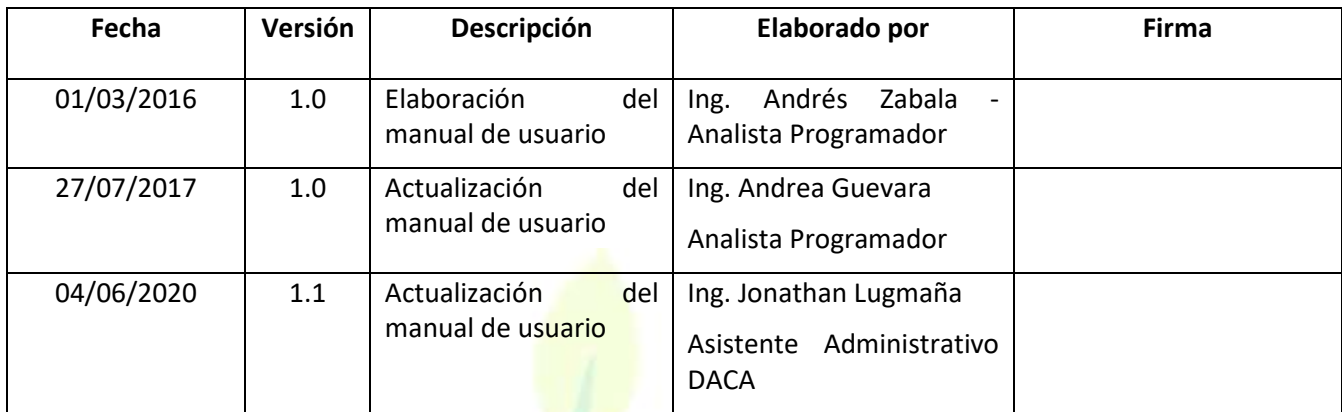

#### **Aprobaciones**

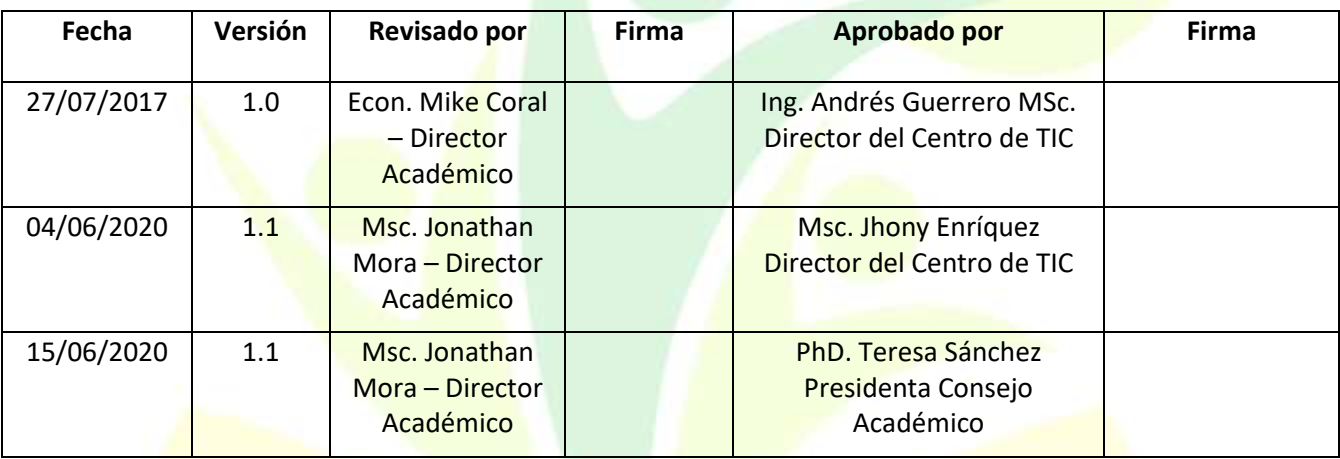

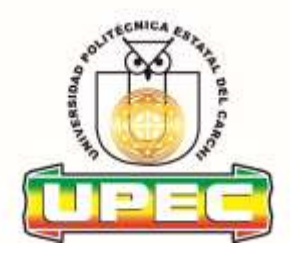

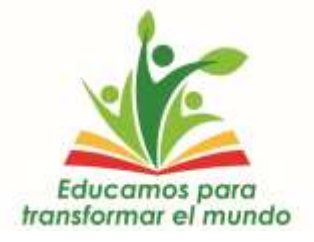

#### Tabla de Contenido

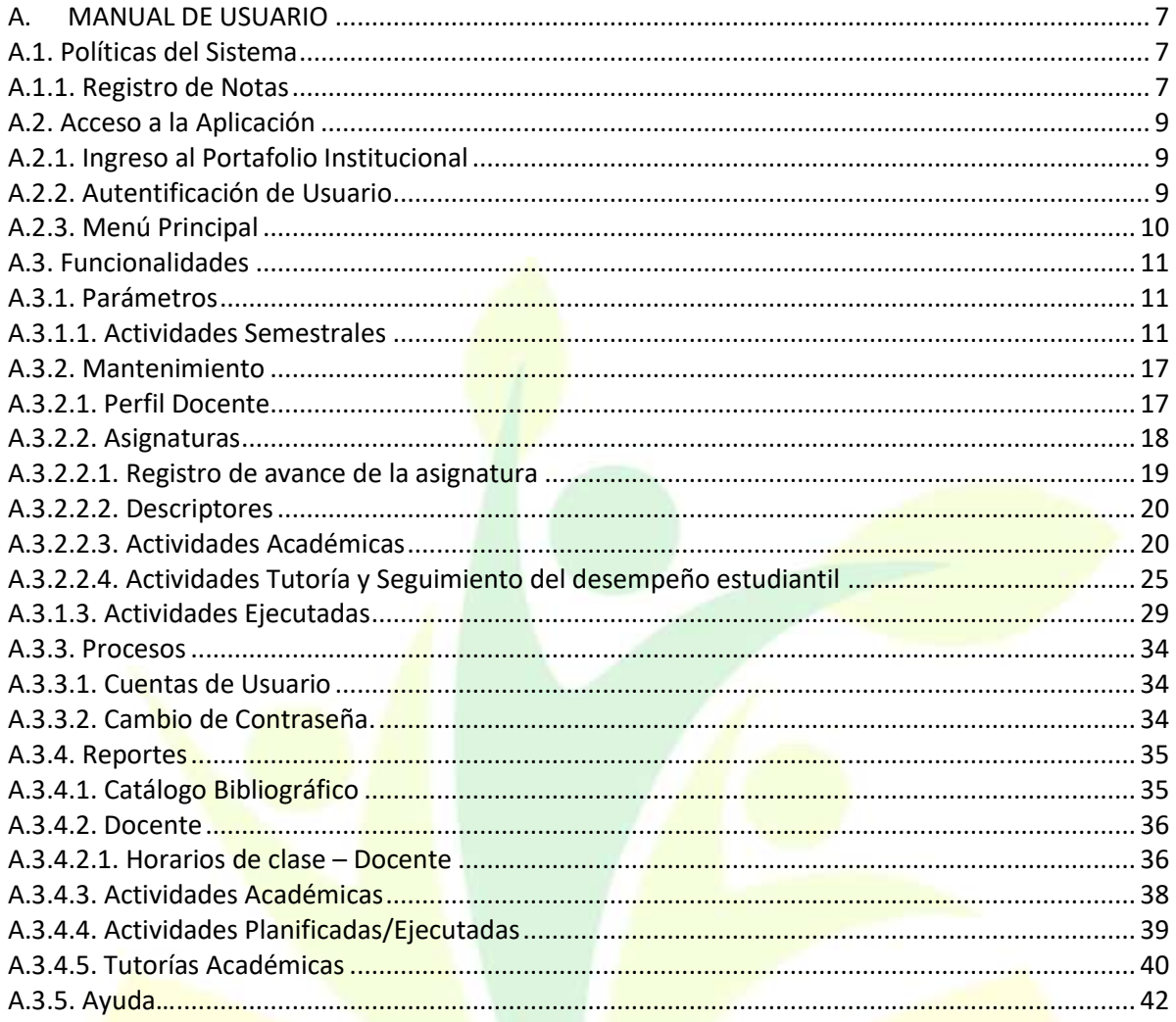

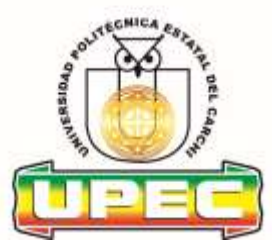

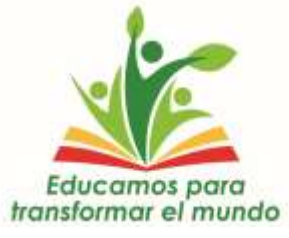

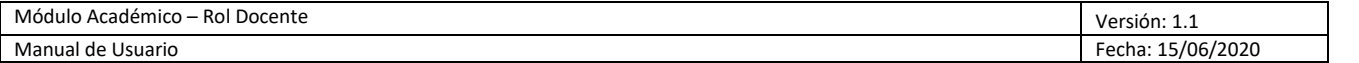

### **Tabla de Figuras**

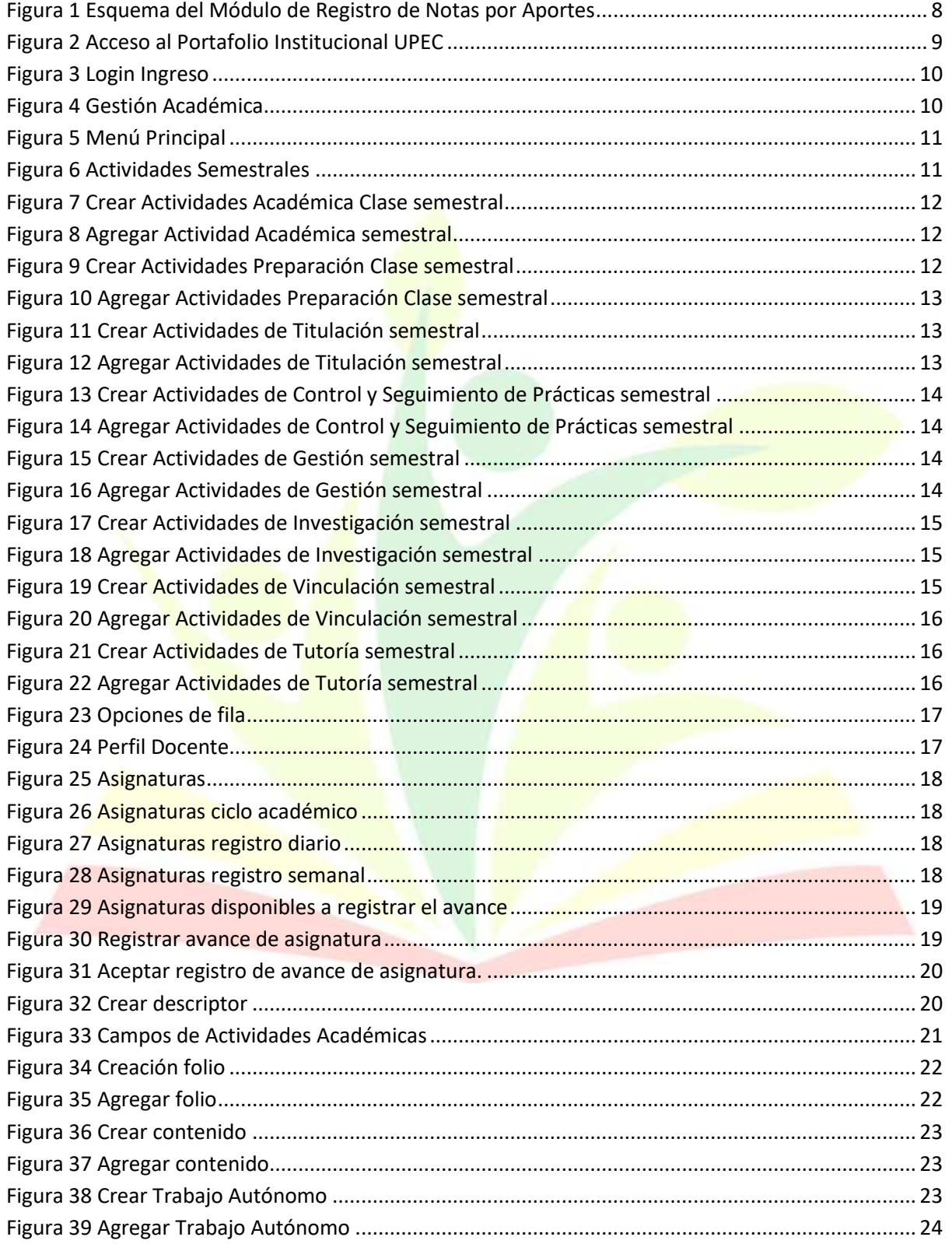

Confidencial **Entrarrel Confidencial** Universidad Politécnica Estatal del Carchi **Página 4 de 53** 

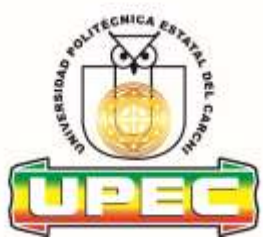

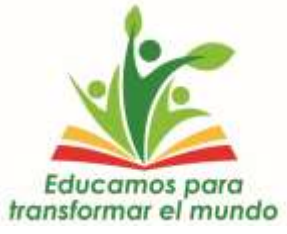

Módulo Académico - Rol Docente Versión: 1.1 Manual de Usuario Fecha: 15/06/2020

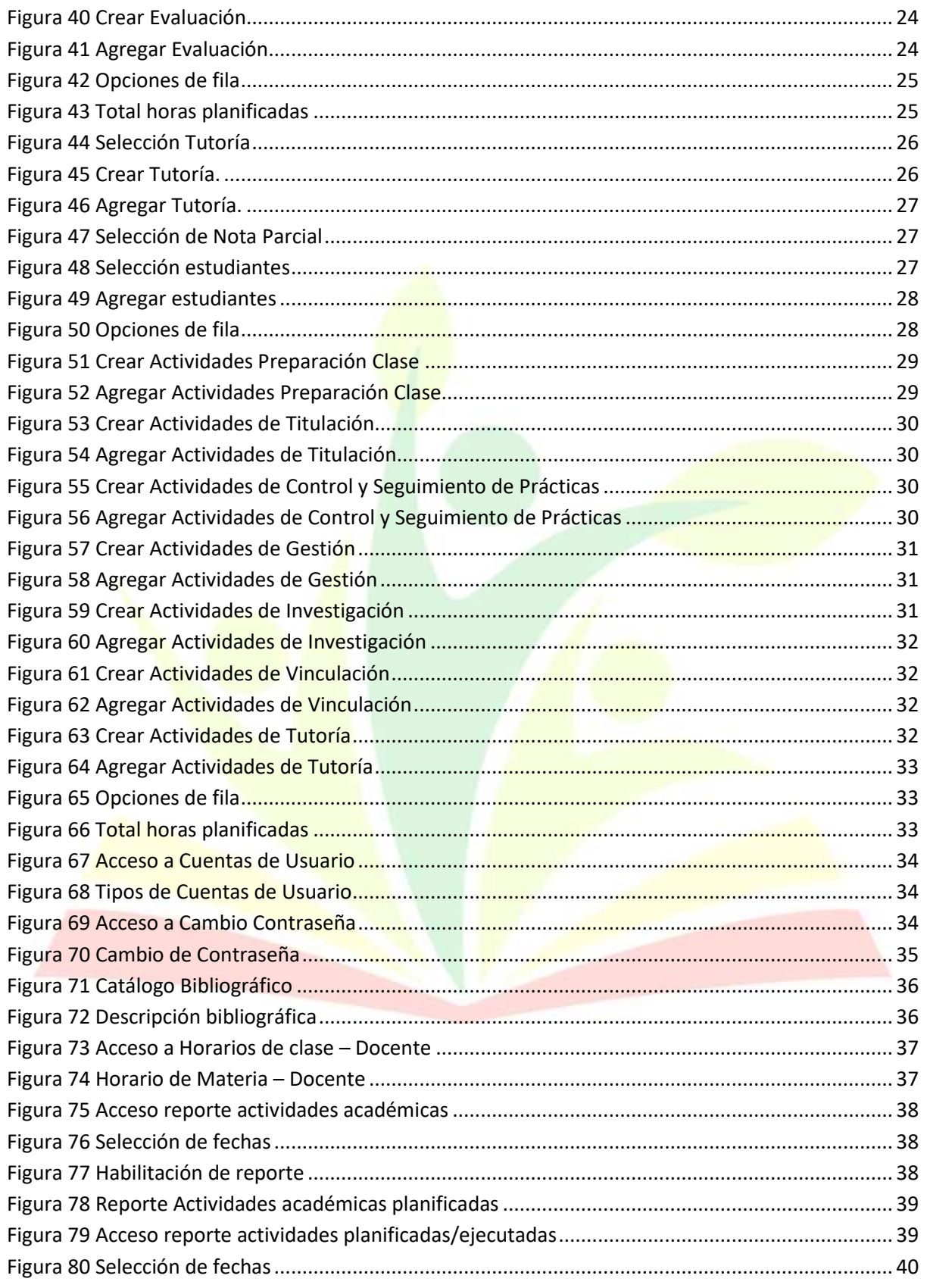

Confidencial

Universidad Politécnica Estatal del Carchi

Página 5 de 53

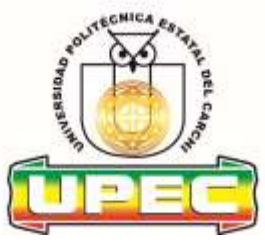

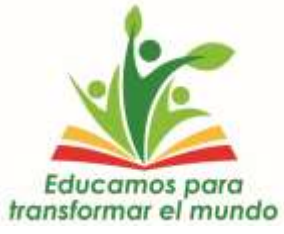

Módulo Académico – Rol Docente Versión: 1.1 Fecha: 15/06/2020

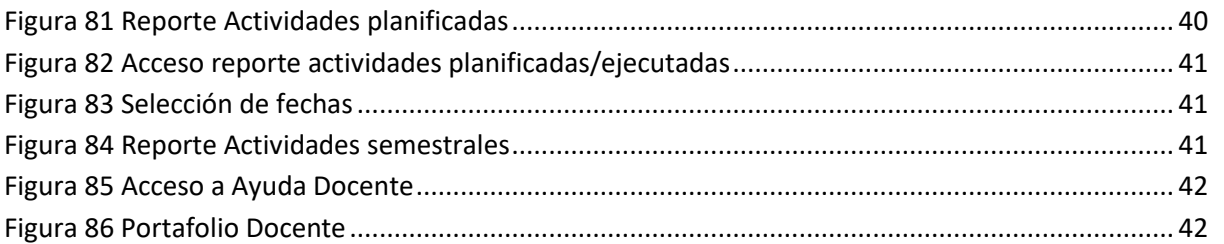

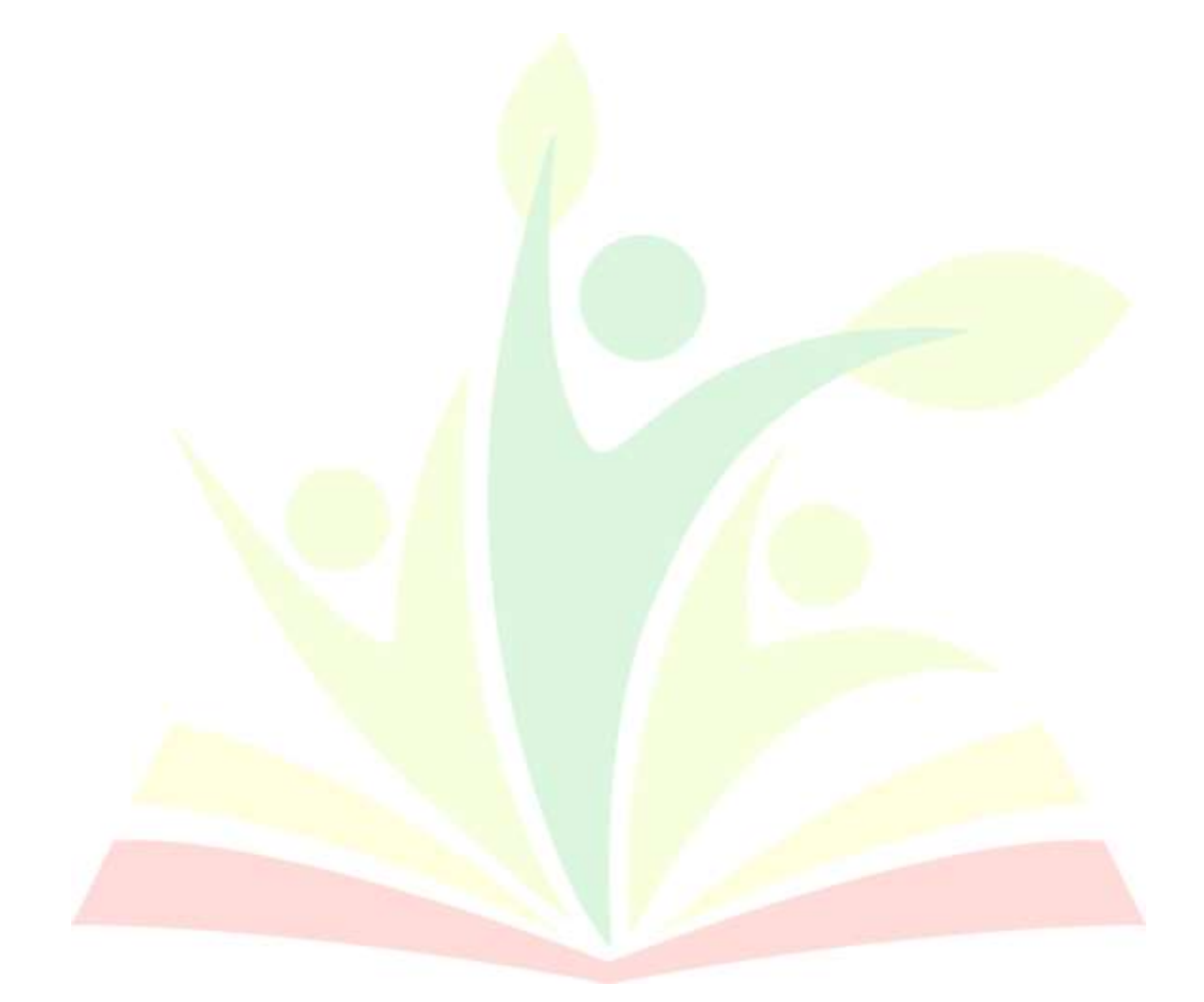

Confidencial **Entrarrel Confidencial** Universidad Politécnica Estatal del Carchi **Página 6 de 53** 

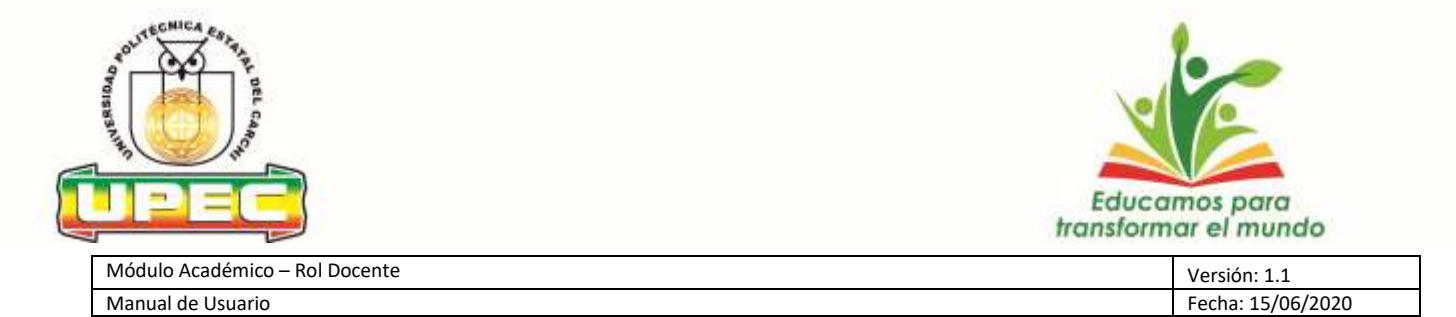

#### <span id="page-6-0"></span>**A. MANUAL DE USUARIO**

El presente manual, ha sido elaborado con la finalidad de facilitar el manejo y la administración para el usuario con rol de docente.

#### <span id="page-6-1"></span>**A.1. Políticas del Sistema**

#### <span id="page-6-2"></span>**A.1.1. Registro de Notas**

- El Módulo Académico del Sistema Informático Integrado para el proceso de Registro de Notas tiene las siguientes reglas dadas por el Reglamento General de Estudiantes de la UPEC y arquitectura del sistema:
	- 1. El semestre está constituido por tres notas parciales.
	- 2. Además, en el sistema las notas de las actividades de evaluación (gestiones de aprendizaje), tendrán las siguientes características para su registro:
		- a) Formato en dos cifras decimales.
		- b) Un puntaje mínimo de 1.00 puntos y un máximo de 10.00 puntos.
		- c) Cada actividad de evaluación de un aporte o gestión de aprendizaje tendrá tres estados en el sistema:
			- Borrador: El docente al crear una actividad iniciará con este estado; que posibilita la modificación de los campos habilitados: gestión de aprendizaje, alias, descripción de la actividad y las notas correspondientes de los estudiantes matriculados en la materia.
			- Confirmado: La docente una vez validada las notas de los estudiantes de la actividad en estado de borrador; realiza el proceso de confirmación en el sistema; una vez confirmada la actividad las notas formarán parte del récord académico estudiantil.

Para confirmar una actividad el sistema validará que sea registrada las notas de los estudiantes con las reglas antes mencionadas en los pasos 1 y 2.

▪ **Anulado:** El docente podrá anular la actividad en estado de borrador, cuando no está de acuerdo con la actividad.

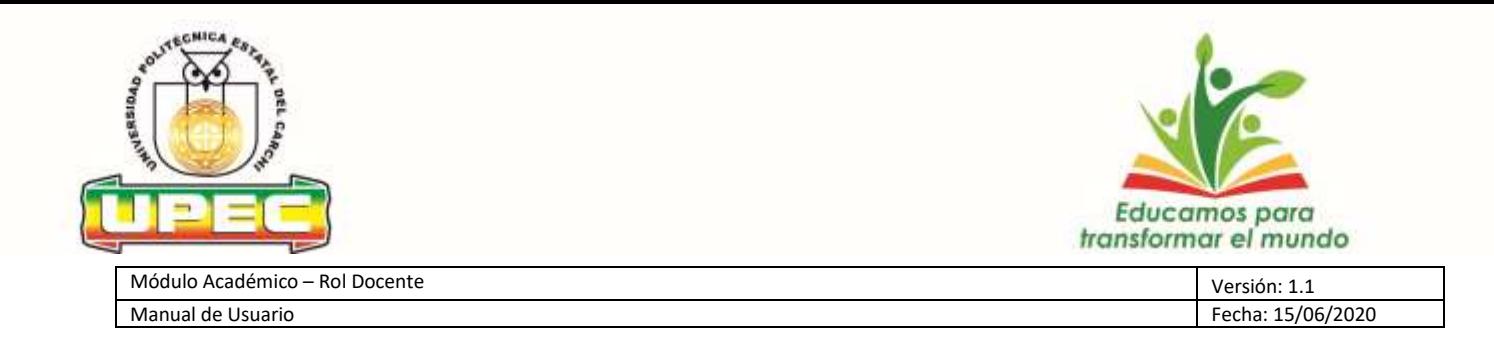

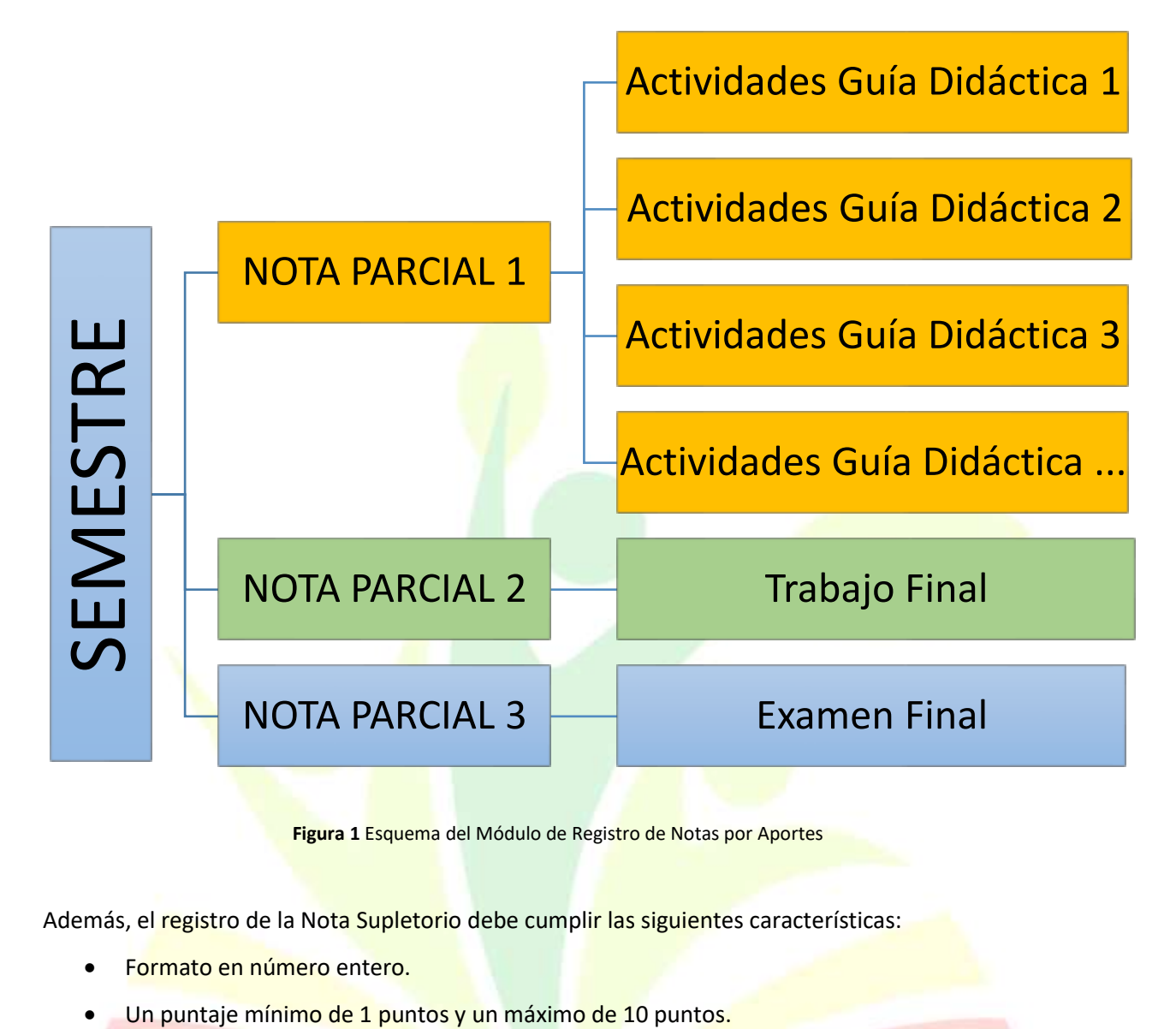

**Figura 1** Esquema del Módulo de Registro de Notas por Aportes

<span id="page-7-1"></span>Además, el registro de la Nota Supletorio debe cumplir las siguientes características:

- Formato en número entero.
- <span id="page-7-0"></span>

Confidencial Universidad Politécnica Estatal del Carchi Página 8 de 53

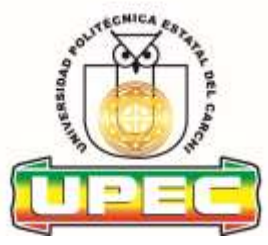

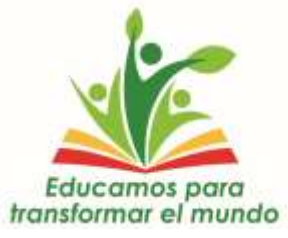

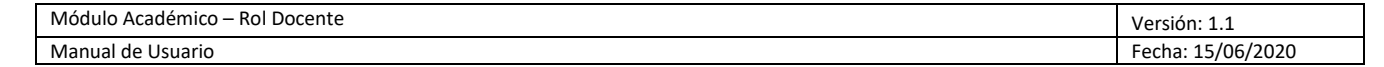

#### **A.2. Acceso a la Aplicación**

#### <span id="page-8-0"></span>**A.2.1. Ingreso al Portafolio Institucional**

#### **Ingreso al Sistema**

- **a)** La aplicación está ubicada en el Portal Web de la Universidad Politécnica Estatal del Carchi.
- **b)** Mediante el navegador web ingresar a la página [www.upec.edu.ec.](http://www.upec.edu.ec/)
- **c)** Hacer clic en la opción Portafolio ubicado en la parte derecha inferior.

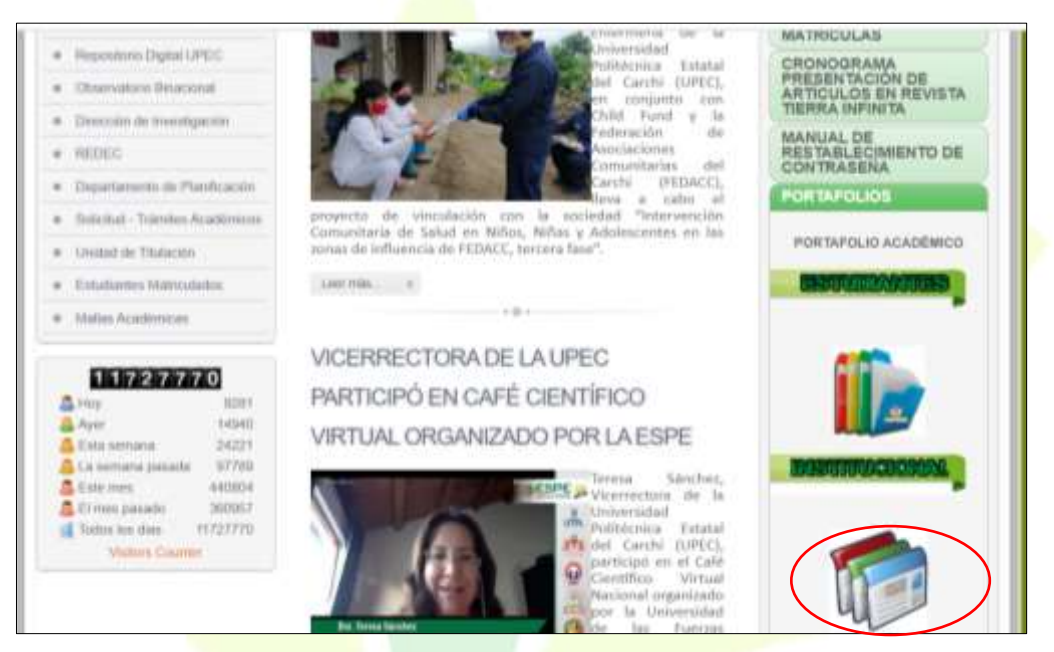

**Figura 2** Acceso al Portafolio Institucional UPEC

#### <span id="page-8-1"></span>**A.2.2.Autentificación de Usuario**

- <span id="page-8-2"></span>**a)** Se presenta a continuación la pantalla para acceso al sistema.
- **b)** Debe ingresar el usuario y la contraseña de acceso.
- **c)** Clic en el botón **Iniciar Sesión.**

Confidencial **Exercice 2 Confidencial** Universidad Politécnica Estatal del Carchi **Página 9 de 53** 

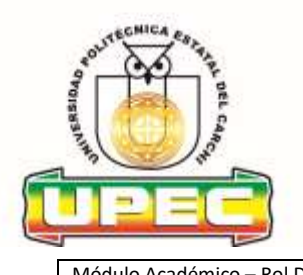

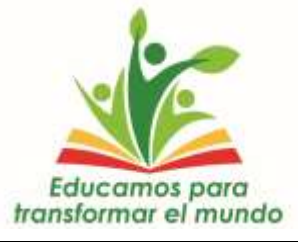

Módulo Académico – Rol Docente Versión: 1.1 Fecha: 15/06/2020

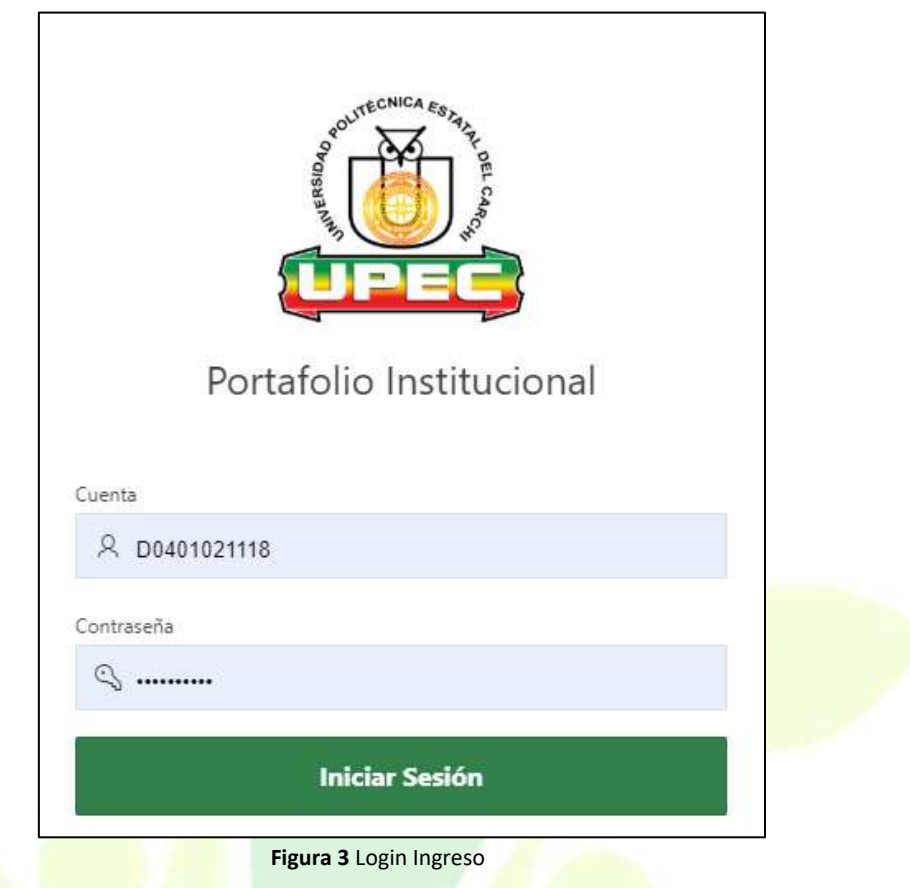

#### <span id="page-9-1"></span><span id="page-9-0"></span>**A.2.3. Menú Principal**

Para ingresar al menú, se debe hacer clic sobre el cuadro Gestión Académica.

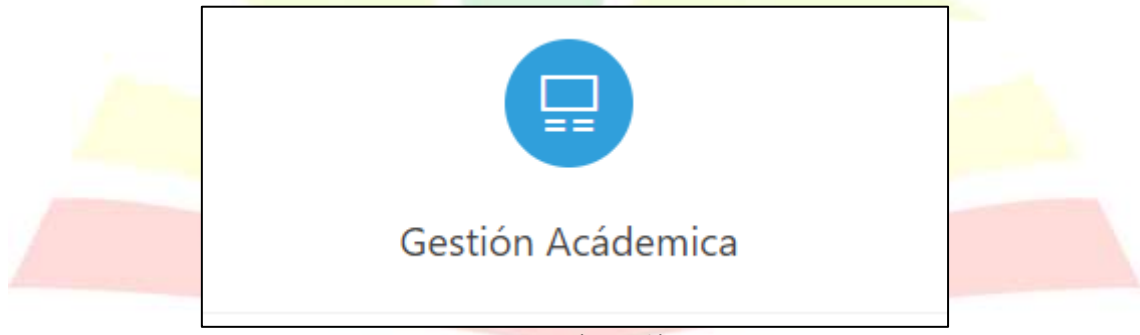

**Figura 4** Gestión Académica

<span id="page-9-2"></span>Se muestra las opciones de menú principal del sistema:

- **Parámetros**
- **Mantenimiento**
- Procesos
- **Reportes**

Confidencial Universidad Politécnica Estatal del Carchi Página 10 de 53

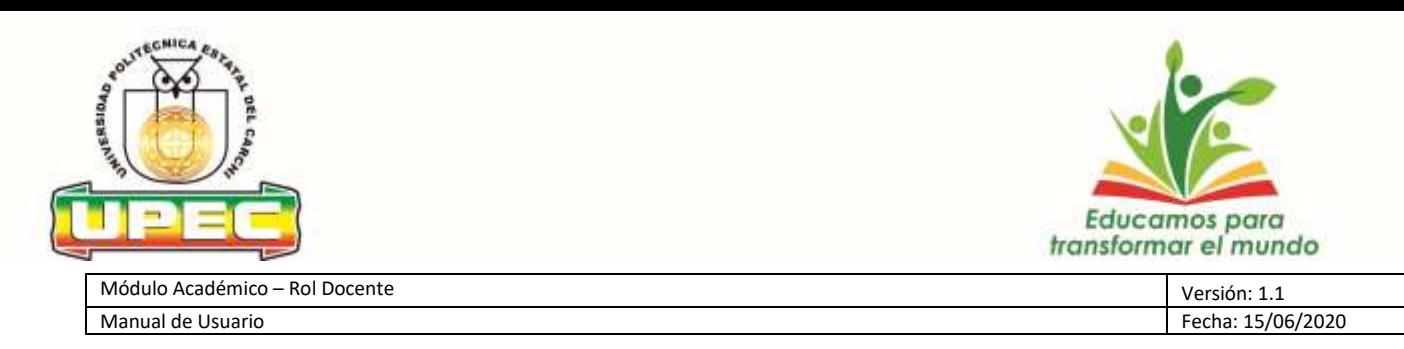

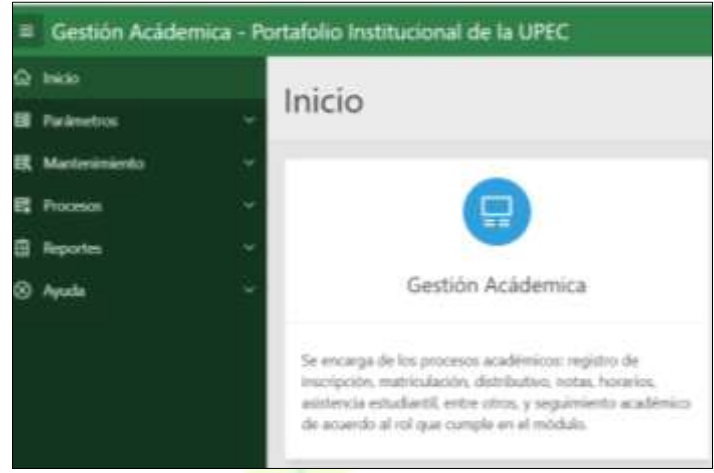

**Figura 5** Menú Principal

#### <span id="page-10-3"></span><span id="page-10-0"></span>**A.3. Funcionalidades**

#### <span id="page-10-1"></span>**A.3.1. Parámetros**

#### <span id="page-10-2"></span>**A.3.1.1. Actividades Semestrales**

Clic en la opción del menú **Mantenimiento -> Parámetros-> Actividades Semestrales**

En este apartado se detalla la planificación semestral de cada docente conforme a las horas asignadas al distributivo de trabajo para el periodo académico vigente.

| Artistados Planificadas - Artistáxios Episolados  |                                                            |                                           |
|---------------------------------------------------|------------------------------------------------------------|-------------------------------------------|
| Actividades Planificadas                          |                                                            |                                           |
| $\alpha$                                          | 1 . Accord . Contra Maria<br>Ayrestia                      | <b>SCALES</b>                             |
| 11 萬<br><b><i>Schoolwing Institution</i></b><br>. |                                                            | <b>Forbe Florification</b><br>Floral Eq., |
| $= 14$                                            |                                                            |                                           |
| 1-Bus administration                              |                                                            | <b>South F.</b>                           |
| $Q =$                                             | Apropo File<br><b>Business</b>                             | W. Science                                |
|                                                   |                                                            | <b>Inche Planthopme</b><br>Hotel St.      |
| 7.36                                              |                                                            |                                           |
| 7 Eds ship company                                |                                                            | Time 1                                    |
| $a-$                                              | a [   Access P     6000  <br><b>Grand</b><br>Aproxim Filip | T. Accounts                               |

**Figura 6** Actividades Semestrales

<span id="page-10-4"></span>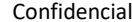

Universidad Politécnica Estatal del Carchi Página 11 de 53

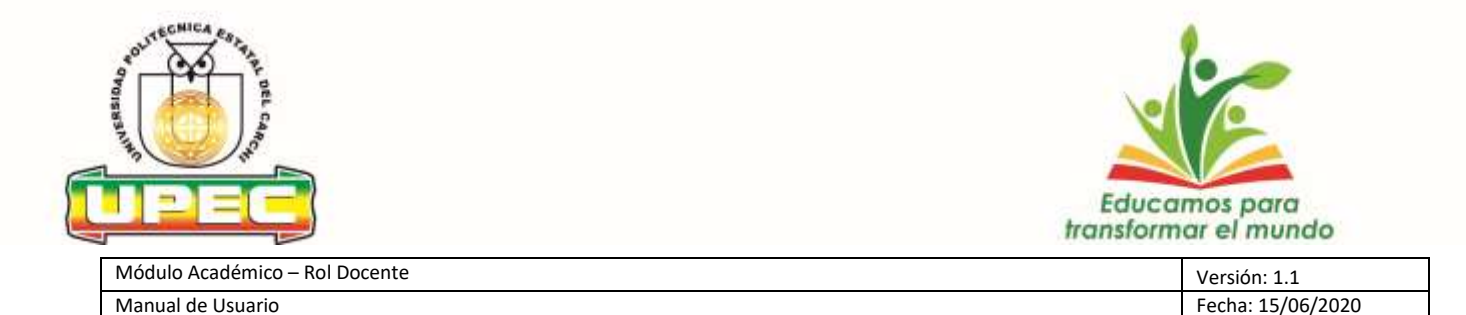

#### **- Actividades Planificadas**

#### **Actividades Académicas**

Se debe ingresar las asignaturas asignadas en el distributivo de trabajo, las horas semestrales y la fecha

Guardar

de inicio de cada semestre y dar clic en

|             | Qv       | Estar<br>Agregar Fila<br>Acciones W<br>'n |                   | <b>EE</b> #emplecer |
|-------------|----------|-------------------------------------------|-------------------|---------------------|
|             | 三        | Actividades Académicas                    | Horas Semestrales | Fecha Planificación |
| Ξ           | 亜        | INTRODUCCIÓN A LA LOGÍSTICA 2DO E         | 51                | 01/06/2020          |
| E           | $\equiv$ | ENVASES Y EMBALA/ES 670 A                 | 封                 | 01/06/2020          |
| -<br>w.     | 亜        | PROYECTO INTEGRADOR DE SABERES-           | 102               | 07/06/2020          |
| <b>PETT</b> | 亖        | INTRODUCCIÓN A LA LOGÍSTICA 2DO A         | 31                | 01/06/2020          |

**Figura 7** Crear Actividades Académica Clase semestral

<span id="page-11-0"></span>Para ingresar más asignaturas se debe dar clic en el botón | Agregar Fila | , o para editarlas clic en

| -   |          |                                                          | Acciones V<br>π | gar File. |          | <b>Contract Contract</b>      |
|-----|----------|----------------------------------------------------------|-----------------|-----------|----------|-------------------------------|
| -19 | 目        | the property completely the property of the complete the |                 |           | Noras Se | the contract and contract the |
| Æ   | $\equiv$ |                                                          |                 |           |          |                               |
|     |          | Nos seleccionadas                                        |                 |           |          | Total?                        |

**Figura 8** Agregar Actividad Académica semestral

#### <span id="page-11-1"></span>**Actividades de Preparación Clase**

Se debe ingresar la descripción de la actividad, las horas semestrales y la fecha de inicio de cada

|    |          | semestre y dar clic en el botón                                                         | <b>Guardar</b> |        |         |              |                   |                     |
|----|----------|-----------------------------------------------------------------------------------------|----------------|--------|---------|--------------|-------------------|---------------------|
|    |          |                                                                                         |                |        |         |              |                   |                     |
| ۵× |          | ir.                                                                                     | Acciones ~     | Editar | Guantar | Agregar Fila |                   | P. Ramshiere        |
|    | $\equiv$ | Actividades de Preparación de Clase                                                     |                |        |         |              | Horas Semestrales | Fecha Planificación |
| 91 | 三        | ELABORACIÓN DE PRESENTACIONES Y MATERIAL DIDÁCTICO DE LAS ASIGNATURAS DEL PERIODO 2020A |                |        |         |              | 51                | 01/06/2020          |
|    |          | <b>Mas veleccionadas</b>                                                                |                |        |         |              |                   | <b>Tortal</b>       |

**Figura 9** Crear Actividades Preparación Clase semestral

<span id="page-11-2"></span>Para ingresar más actividades se debe dar clic en el botón  $|$  Agregar Fila  $|$ , o para editarlas clic en Editar

Confidencial Universidad Politécnica Estatal del Carchi Página 12 de 53

Editar

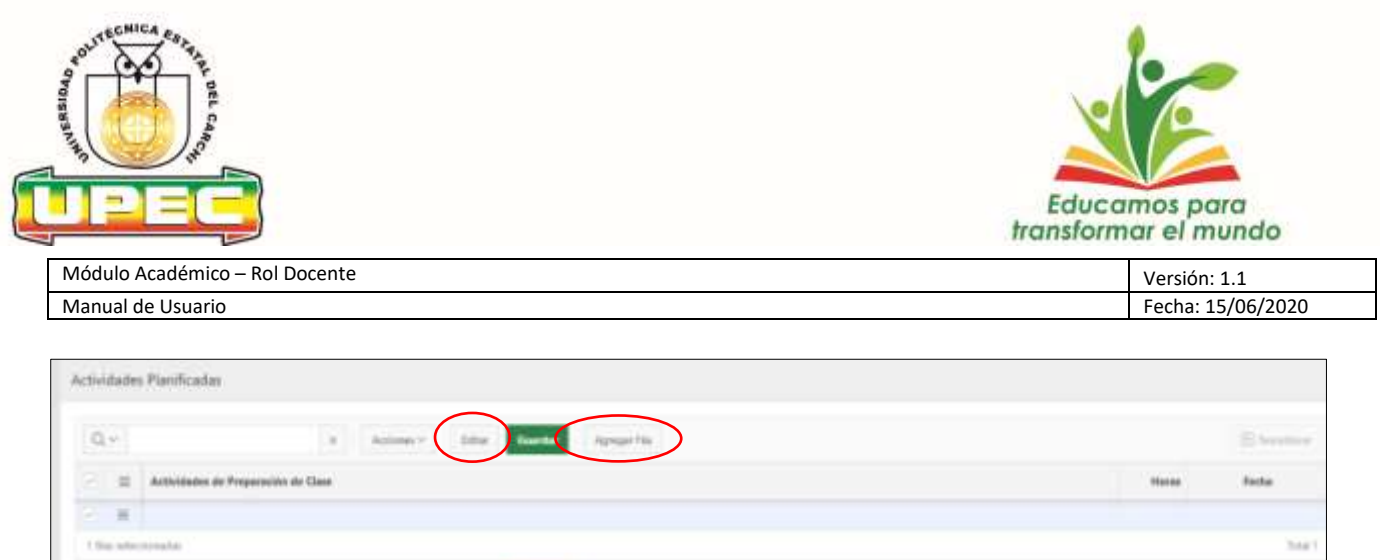

**Figura 10** Agregar Actividades Preparación Clase semestral

#### <span id="page-12-0"></span>**Actividades de Titulación**

Se debe ingresar la descripción de la actividad, las horas semestrales y la fecha de inicio de cada semestre y dar clic en el botón | Guardar | , debe ingresar UNA FILA POR ESTUDIANTE asignado para tutor y lector.

<span id="page-12-1"></span>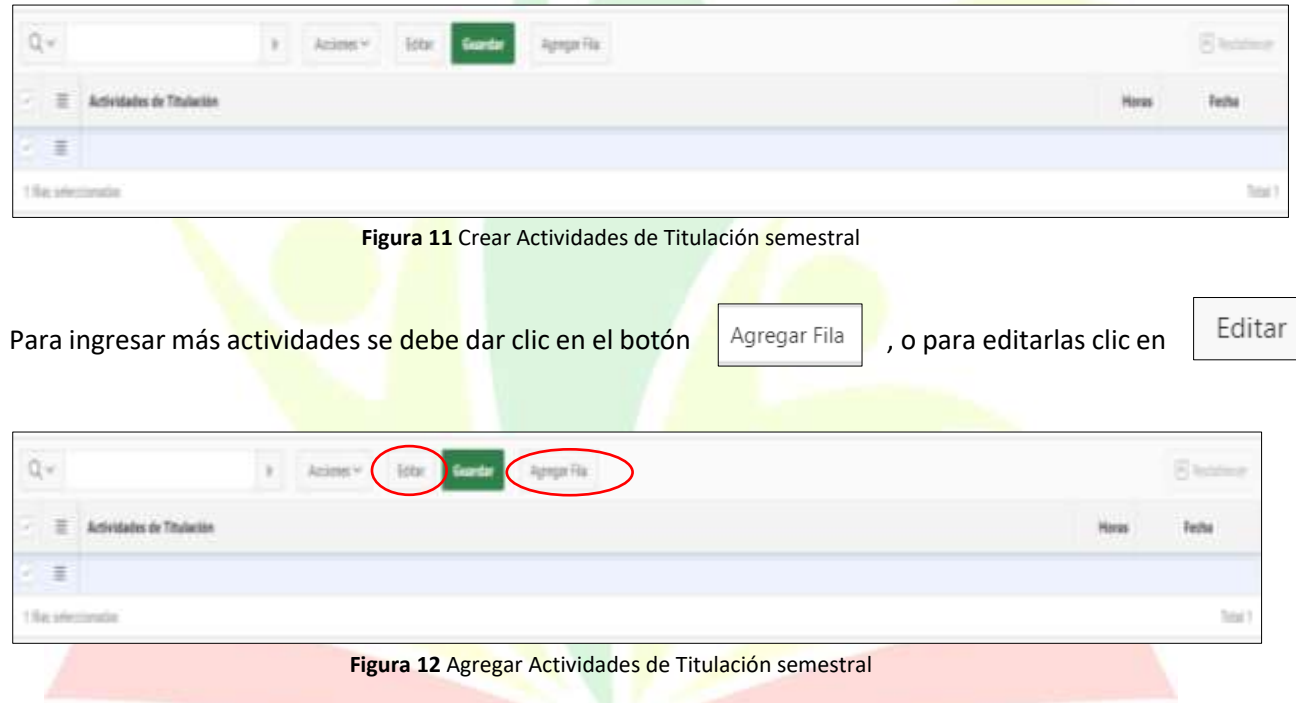

#### <span id="page-12-2"></span>**Control y Seguimiento de Prácticas**

Se debe ingresar la descripción de la actividad, las horas semestrales y la fecha de inicio de cada semestre y dar clic en el botón Guardar

Confidencial Universidad Politécnica Estatal del Carchi Página 13 de 53

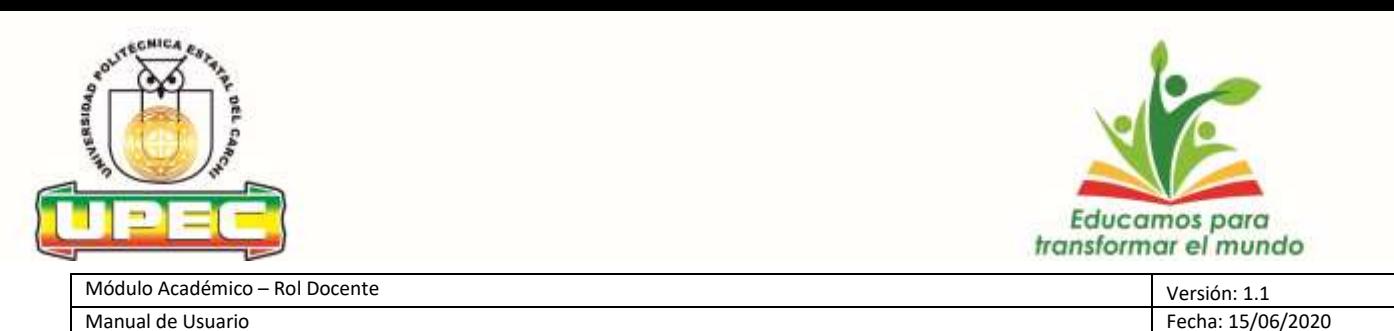

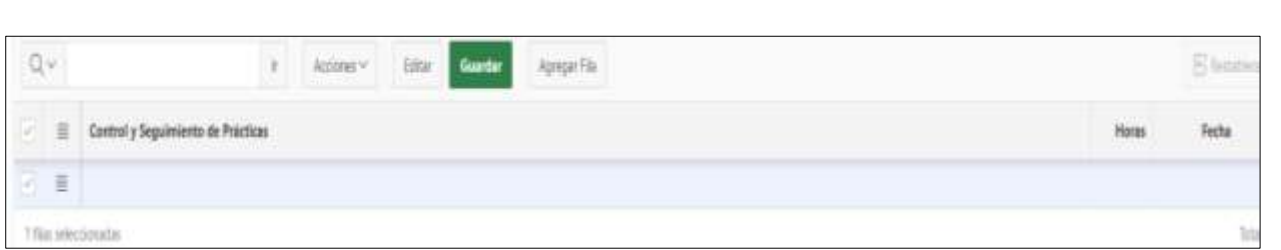

**Figura 13** Crear Actividades de Control y Seguimiento de Prácticas semestral

<span id="page-13-0"></span>Para ingresar más actividades se debe dar clic en el botón  $\|$  Agregar Fila  $\|$ , o para editarlas clic en

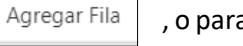

Editar

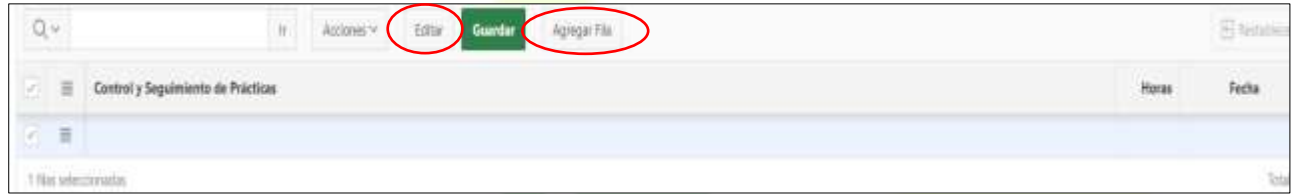

**Figura 14** Agregar Actividades de Control y Seguimiento de Prácticas semestral

#### <span id="page-13-1"></span>**Actividades de Gestión**

Se debe ingresar la descripción de la actividad, las horas semestrales y la fecha de inicio de cada semestre y dar clic en el botón Guardar

| Qv                                                                                                    |                                                                               | $\mathbb{R}$ | Account = | tour. | Apopette<br><b>Guardiar</b> |                                            | 25.00 |
|----------------------------------------------------------------------------------------------------|-------------------------------------------------------------------------------|--------------|-----------|-------|-----------------------------|--------------------------------------------|-------|
|                                                                                                    | <b>CONTRACTORS AND RESIDENCE</b><br>Actividades de Gestión<br><b>DOMESTIC</b> |              |           |       |                             | 122,553<br><b><i><u>BATH AND I</u></i></b> | Fecha |
| $\begin{array}{c} \hline \begin{array}{ccc} \mathcal{L}_{1} & \mathcal{L}_{2} \end{array} & \mathcal{L}_{2} \end{array} \end{array}$ |                                                                               |              |           |       |                             |                                            |       |
|                                                                                                    |                                                                               |              |           |       |                             |                                            |       |

**Figura 15** Crear Actividades de Gestión semestral

<span id="page-13-2"></span>

| Para ingresar más actividades se debe dar clic en el botón |  |  | Agregar Fila | , o para editarlas clic en | Editar |
|------------------------------------------------------------|--|--|--------------|----------------------------|--------|
|                                                            |  |  |              |                            |        |
|                                                            |  |  |              |                            |        |
| 「書                                                         |  |  |              |                            |        |

**Figura 16** Agregar Actividades de Gestión semestral

<span id="page-13-3"></span>Confidencial Universidad Politécnica Estatal del Carchi Página 14 de 53

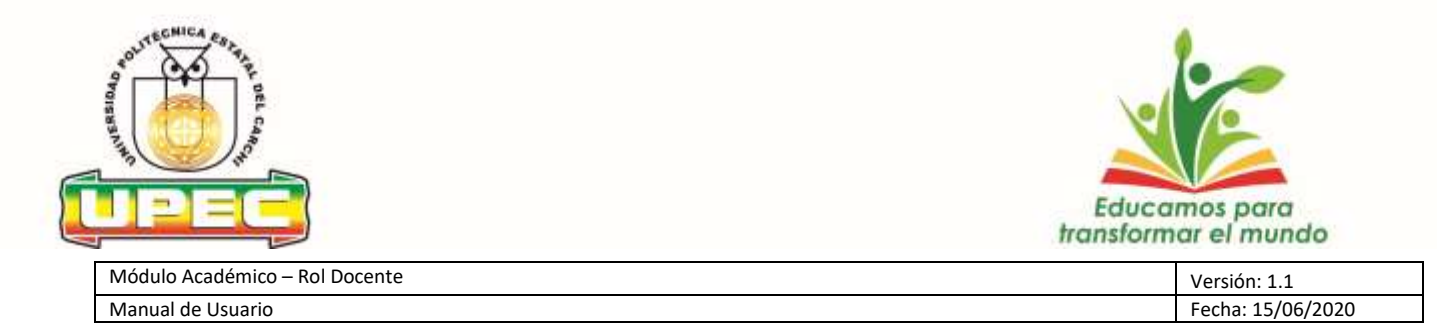

#### **Actividades de Investigación**

semestre y dar clic en el botón

Se debe ingresar la descripción de la actividad, las horas semestrales y la fecha de inicio de cada

Guardar

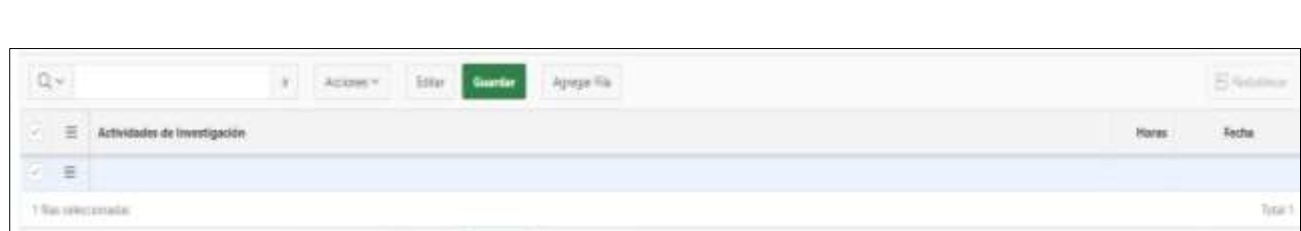

**Figura 17** Crear Actividades de Investigación semestral

<span id="page-14-0"></span>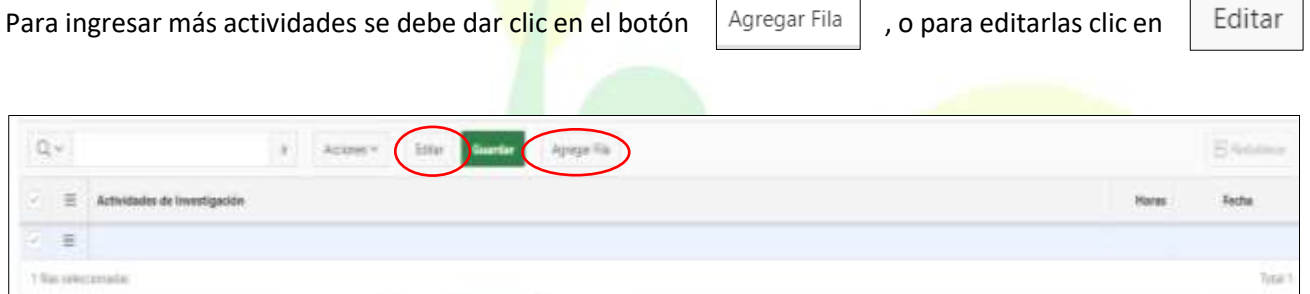

**Figura 18** Agregar Actividades de Investigación semestral

#### <span id="page-14-1"></span>**Actividades de Vinculación**

Se debe ingresar la descripción de la actividad, las horas semestrales y la fecha de inicio de cada semestre y dar clic en el botón | Guardar | , debe ingresar el nombre del proyecto al que se encuentra asignado y las actividades a realizar en el semestre.

| Q                                                                                  |                          | $\epsilon$ . Assume $\epsilon$ , and $\epsilon$ . Appendix |  |  |        |
|------------------------------------------------------------------------------------|--------------------------|------------------------------------------------------------|--|--|--------|
| $\begin{array}{c} \square \end{array} \equiv \begin{array}{c} \square \end{array}$ | Articlades de Vinculação |                                                            |  |  | factor |
| ショ                                                                                 |                          |                                                            |  |  |        |
|                                                                                    |                          |                                                            |  |  |        |

**Figura 19** Crear Actividades de Vinculación semestral

<span id="page-14-2"></span>Para ingresar más actividades se debe dar clic en el botón  $\|$  Agregar Fila  $\|$ , o para editarlas clic en

Editar

Confidencial Universidad Politécnica Estatal del Carchi Página 15 de 53

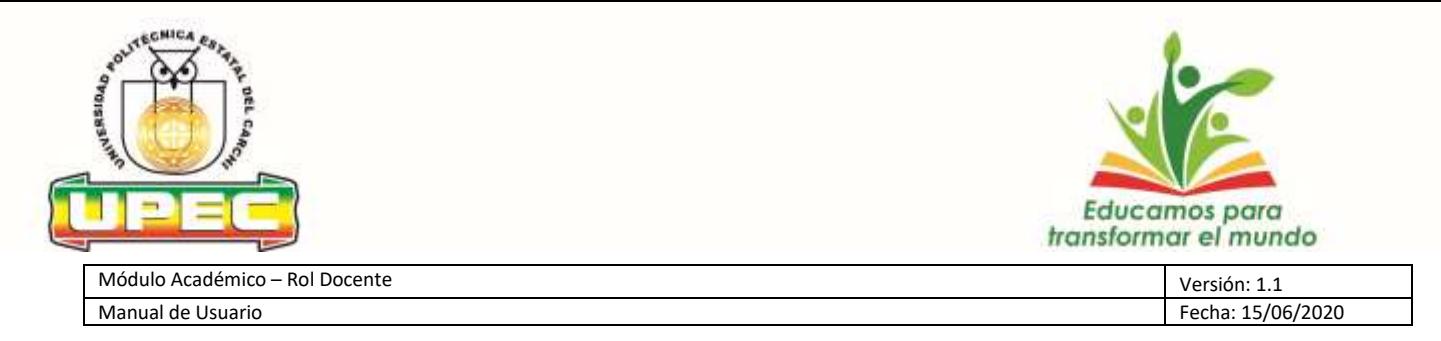

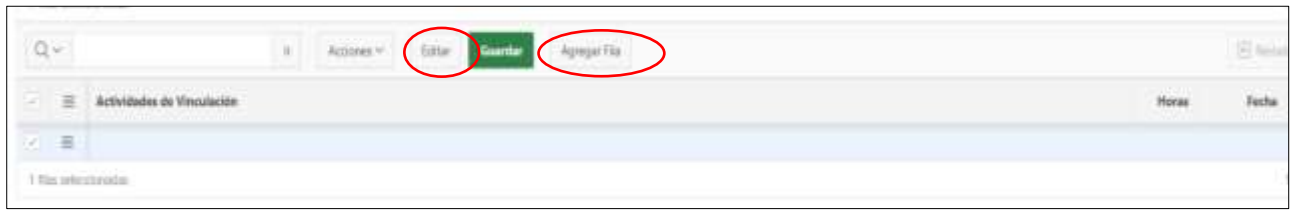

**Figura 20** Agregar Actividades de Vinculación semestral

#### <span id="page-15-0"></span>**Actividades de Tutorías y Seguimiento del desempeño estudiantil.**

Se debe ingresar la descripción de la actividad, las horas semestrales y la fecha de inicio de cada

<span id="page-15-1"></span>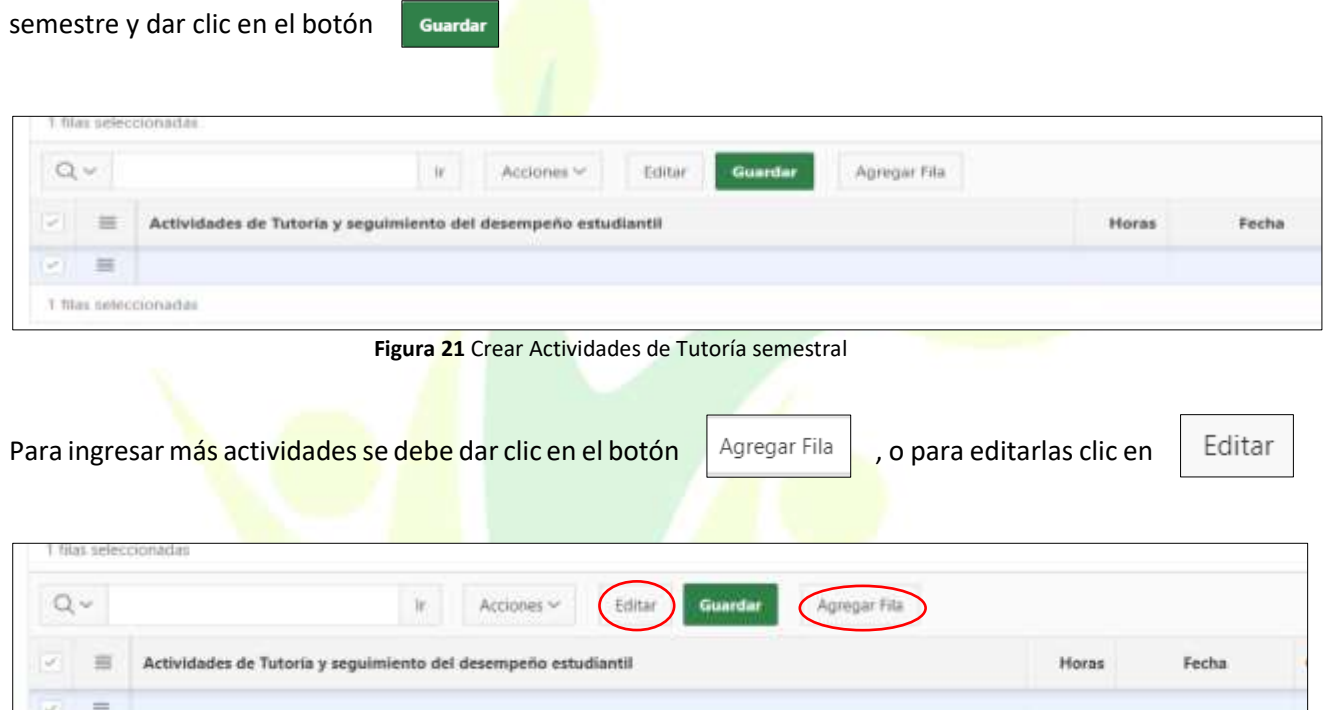

**Figura 22** Agregar Actividades de Tutoría semestral

<span id="page-15-2"></span>En la parte izquierda de cada fila se encuentra diferentes opciones:

- **Vista de una sola fila:** permite visualizar toda la información ingresada en una solo fila
- **Agregar Fila:** permite agregar más información en el campo seleccionado
- **Duplicar fila:** permite duplicar la información de la fila seleccionada
- **Suprimir fila:** permite eliminar la información en el campo de la fila seleccionada
- **Refrescar fila:** permite actualizar la información en el campo seleccionado

Confidencial Universidad Politécnica Estatal del Carchi Página 16 de 53

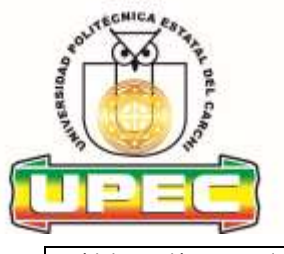

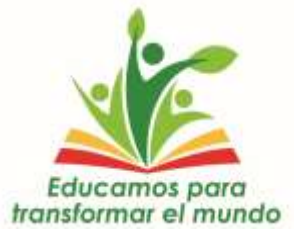

Fecha: 15/06/2020

Módulo Académico – Rol Docente Versión: 1.1 a versión: 1.1 a versión: 1.1 a versión: 1.1 a versión: 1.1 a versión: 1.1 a versión: 1.1 a versión: 1.1 a versión: 1.1 a versión: 1.1 a versión: 1.1 a versión: 1.1 a versión: 1.

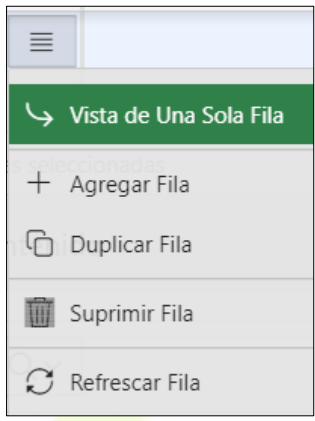

<span id="page-16-2"></span>**Figura 23** Opciones de fila

#### **Actividades ejecutadas**

Una vez ingresado todos los campos correspondientes a las actividades planificadas de cada semana, estas pasarán a estado "ejecutadas" **el último día (domingo) de cada semana**, por lo que las actividades ingresadas no podrán ser modificadas.

#### <span id="page-16-0"></span>**A.3.2. Mantenimiento**

#### <span id="page-16-1"></span>**A.3.2.1. Perfil Docente**

Clic en la opción del menú **Mantenimiento -> Perfil del docente**

A continuación, se muestra la siguiente pantalla, en la cual se muestra los datos del docente.

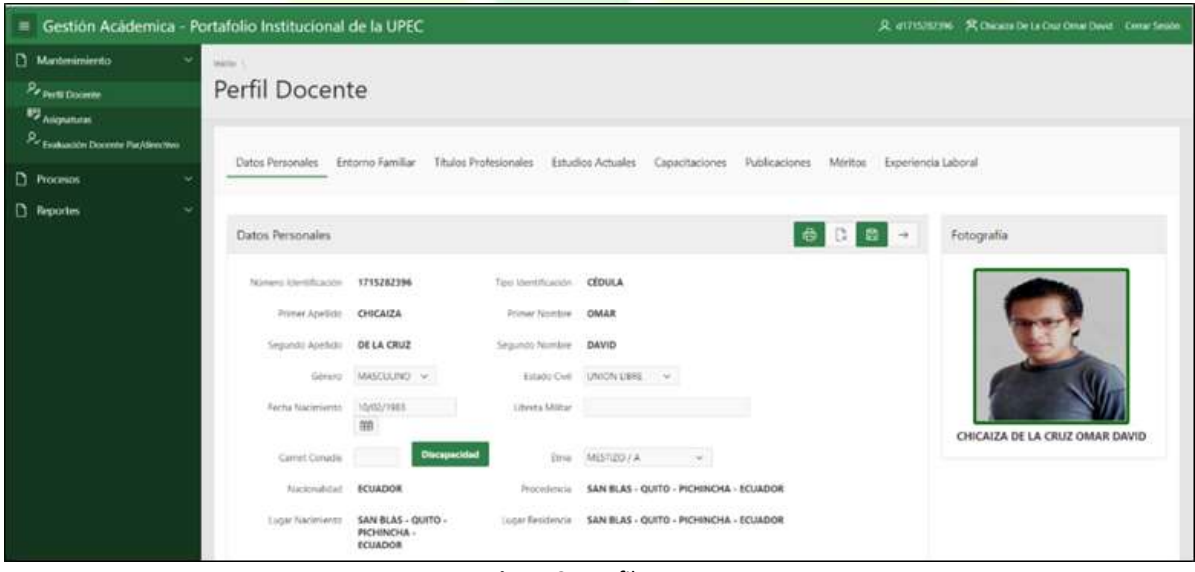

**Figura 24** Perfil Docente

<span id="page-16-3"></span>Confidencial Universidad Politécnica Estatal del Carchi Página 17 de 53

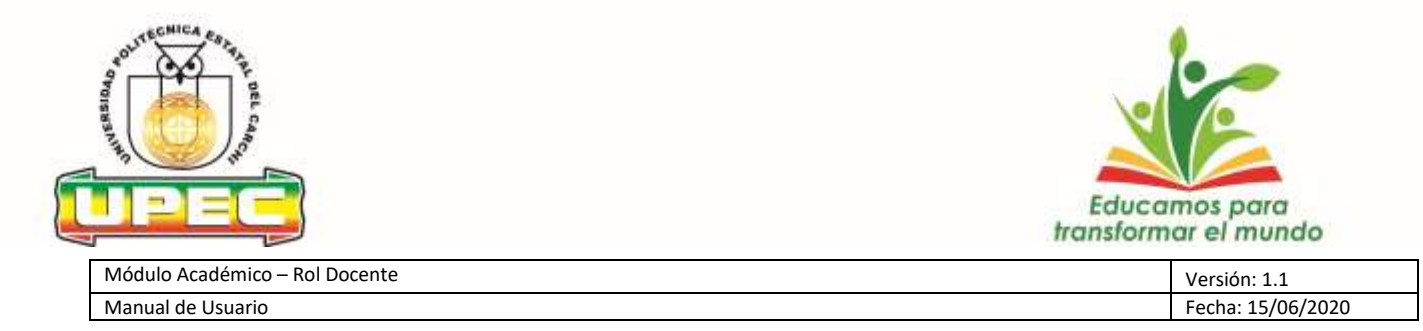

#### <span id="page-17-0"></span>**A.3.2.2. Asignaturas**

Clic en la opción del menú **Mantenimiento -> Asignaturas**

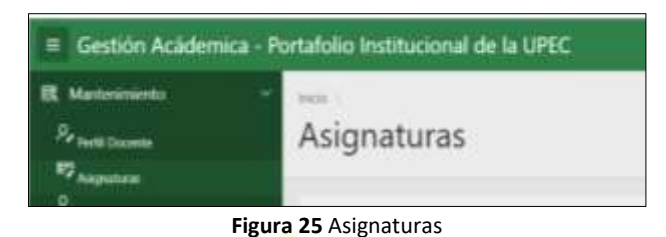

<span id="page-17-1"></span>Se visualiza el detalle correspondiente al ciclo académico por asignatura, registro de avance de asignatura, ingreso de descriptores de las materias para designar el fondo bibliográfico de la asignatura y registro de actividades académicas y complementarias.

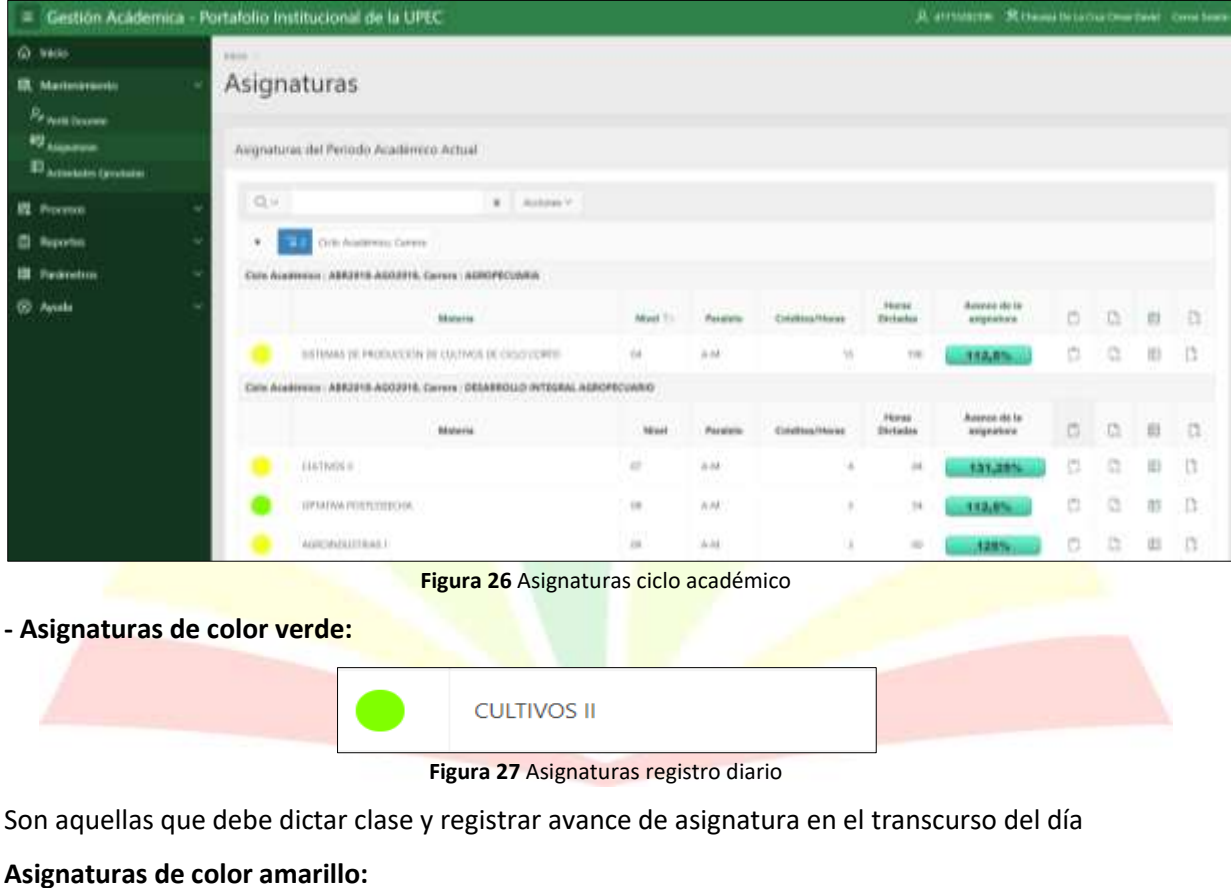

<span id="page-17-2"></span>SISTEMAS DE PRODUCCIÓN DE CULTIVOS DE CICLO CORTO

**Figura 28** Asignaturas registro semanal

<span id="page-17-4"></span><span id="page-17-3"></span>Son aquellas que deben o dictaron clases en el transcurso de la semana.

Confidencial Universidad Politécnica Estatal del Carchi Página 18 de 53

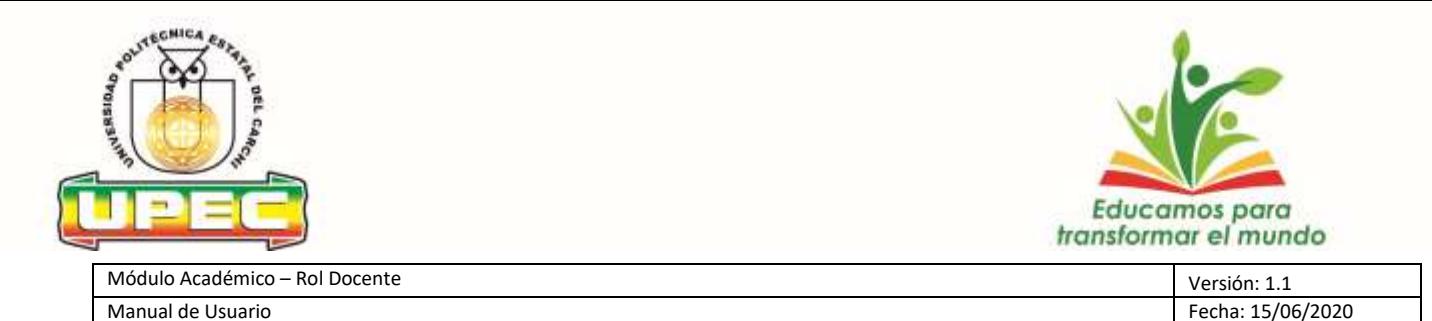

#### <span id="page-18-0"></span>**A.3.2.2.1. Registro de avance de la asignatura**

Clic en la opción del menú **Mantenimiento -> Asignaturas-> Registro de avance de la asignatura.**

Los docentes serán los responsables registrar el avance de la asignatura en el día que se encuentre en color verde, los días en que se encuentre en amarillo, no será posible el registro de avance de la asignatura.

Para los periodos académicos 2020A y 2020B como respuesta a la emergencia **no se procederá al registro de asistencia** de los estudiantes; se validará la participación de los estudiantes en los procesos de aprendizaje en las aulas virtuales, a excepción de los estudiantes que debidamente comprobado no posean acceso a internet, validado por Bienestar Universitario.

Se presenta la pantalla de Asignaturas, con los módulos asignados en el distributivo de trabajo:

|                                                 | - Gestión Acádemica - Portafolio Institucional de la UPEC                                                                    |              |          |                 |                                                                                                    | JL at this company. St channel this country company comes from |    |          |            |               |
|-------------------------------------------------|----------------------------------------------------------------------------------------------------|--------------|----------|-----------------|----------------------------------------------------------------------------------------------------|----------------------------------------------------------------|----|----------|------------|---------------|
| O MAI                                           | <b>BROWN</b>                                                                                                    |              |          |                 |                                                                                                    |                                                                |    |          |            |               |
| <b>IR</b> Mattersweets<br><b>Paraguay</b>       | Asignaturas                                                                                                    |              |          |                 |                                                                                                    |                                                                |    |          |            |               |
| <b>RY ASSAULT</b><br><b>D</b> Ameters (probably | Augnaturacitel Periodo Academico Actual                                                                                      |              |          |                 |                                                                                                    |                                                                |    |          |            |               |
| 提 Provence                                      | Q, W<br>$X = R$ and prove $V$                                                                                                |              |          |                 |                                                                                                    |                                                                |    |          |            |               |
| <b>CI Reporters</b>                             | $\mathbf{v}$<br>Orio Austresso Curere                                                                                        |              |          |                 |                                                                                                    |                                                                |    |          |            |               |
| <b>III</b> Parameters                           | ABRIENS AGGESTS, Carera : AGROPECUMIEA<br>Calls Avenuence                                                                    |              |          |                 |                                                                                                    |                                                                |    |          |            |               |
| <b>199 Ayuka</b>                                | <b>Hotel</b>                                                                                                    | Most         | Painting | Créates/Mares   | Hest<br>Tirtuhu                                                                                                    | Access its in<br>angeleha's                                    | O. | $\Omega$ | 数          | 自             |
|                                                 | INTENNAS DE PRODUCCIÓN DE CULTIVOS DE CIOLOVICIPITE                                                                          | tá.          | $+14$    | w               | TIR                                                                                                    | 110,0%                                                         | C) | a        | <b>IEI</b> | $\frac{1}{2}$ |
|                                                 | Calls Academies : ABR2918-AG02918, Carrers : DESABROLLO INTEGRAL AGROPECUARIO<br>man an an an Aonaichte an Aonaichte agus an |              |          |                 |                                                                                                    |                                                                |    |          |            |               |
|                                                 | <b>BENNYM</b>                                                                                                    | <b>Niced</b> | Paralana | Cirichtea/Moved | Horas<br><b>Distants</b>                                                                                                    | Assesse do la<br><b>Anignirho's</b>                            | c. | c        | 薮          | $\Omega$      |
|                                                 | ELETION II                                                                                                    | o            | $3 - 34$ | ÷               | $^{14}$                                                                                                    | 131,285                                                        | 员  | o        | 田          | l'O           |
|                                                 | <b>JPMPM POSSIBLOSS</b>                                                                                                    | $^{16}$      | AM.      | ٠               | 14                                                                                                    | 113,6%                                                         | O  |          | 85         | B             |
|                                                 | AGRONAUTEAU                                                                                                    | 量            | Mild     | u.              | $\frac{1}{2} \sum_{i=1}^{n} \frac{1}{2} \left( \frac{1}{2} \sum_{i=1}^{n} \frac{1}{2} \sum_{i=1}^{n} \frac{1}{2} \sum_{i=1}^{n} \frac{1}{2} \sum_{i=1}^{n} \frac{1}{2} \sum_{i=1}^{n} \frac{1}{2} \sum_{i=1}^{n} \frac{1}{2} \sum_{i=1}^{n} \frac{1}{2} \sum_{i=1}^{n} \frac{1}{2} \sum_{i=1}^{n} \frac{1}{2} \sum_{i=1}^{n} \frac{1}{2} \sum_{i=1}^{n} \frac{1}{2$ | 128%                                                           | ō  | a        | 出          | $\alpha$      |

**Figura 29** Asignaturas disponibles a registrar el avance

Seleccionar el horario haciendo clic en el botón Registrar avance de asignatura

<span id="page-18-1"></span>clic en el botón | [ ] , de la pantalla anterior.

|                        |                 |     |                  |               |    |    |      | m<br>487<br>$\sim$                                                                                                    |
|------------------------|-----------------|-----|------------------|---------------|----|----|------|----------------------------------------------------------------------------------------------------|
| <b>Novario Clase</b>   |                 |     |                  |               |    |    |      |                                                                                                    |
|                        |                 |     | <b>Secretary</b> |               |    |    | Auto | $\equiv$                                                                                                    |
| DIGGS 2ELA DEEDIAR DRO | <b>CIGNOS F</b> | $=$ | $\hbar M$        | <b>MERCHE</b> | 井林 | 中国 |      | $\frac{1}{2} \frac{1}{2} \frac{$ |

**Figura 30** Registrar avance de asignatura

<span id="page-18-2"></span>

Confidencial Universidad Politécnica Estatal del Carchi Página 19 de 53

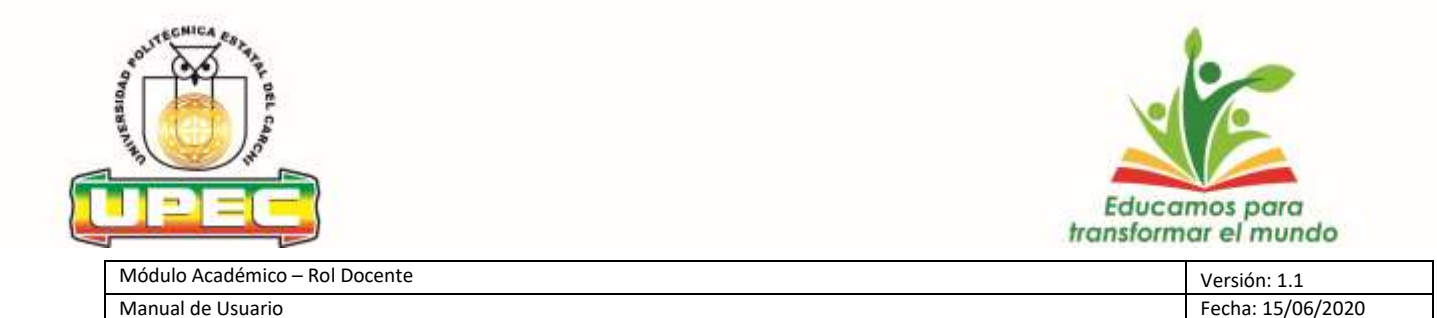

A continuación, se muestra una ventana emergente donde solicita si se desea el registro del avance.

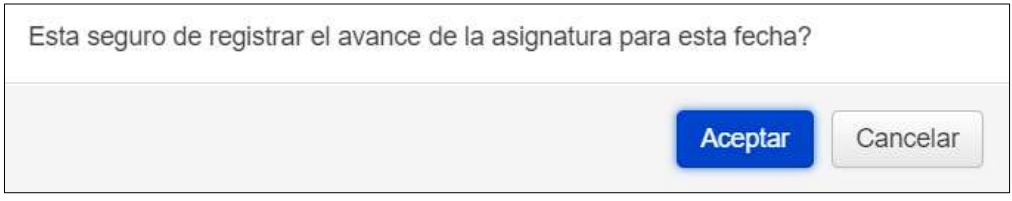

**Figura 31** Aceptar registro de avance de asignatura.

#### <span id="page-19-2"></span><span id="page-19-0"></span>**A.3.2.2.2. Descriptores**

Clic en la opción del menú **Mantenimiento -> Asignaturas-> Descriptores**.

Una vez dentro del portafolio, para crear un Descriptor hacer clic en el botón  $\frac{1}{2}$  de la materia seleccionada.

A continuación, se muestra la ventana en donde se registra el descriptor a la materia, se ingresa un nombre y pulsar en el botón **Guardar**.

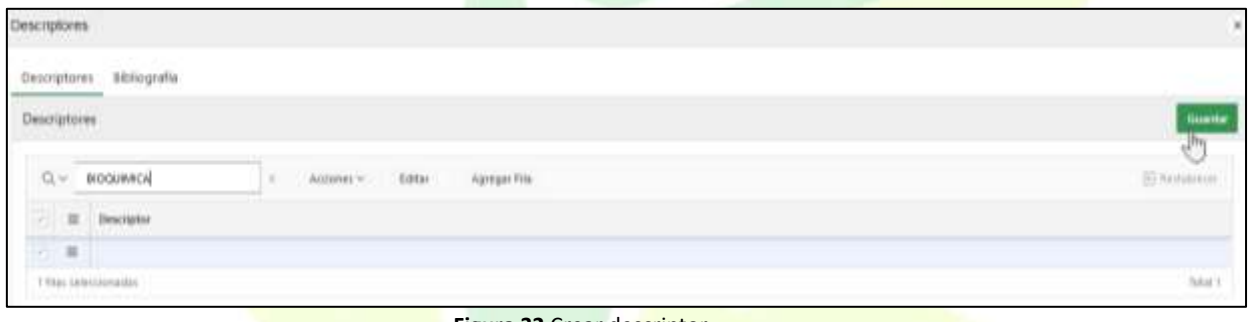

**Figura 32** Crear descriptor

#### <span id="page-19-3"></span><span id="page-19-1"></span>**A.3.2.2.3. Actividades Académicas**

Clic en la opción del menú Mantenimiento -> Asignaturas-> Actividades Académicas.

En la ventana de Asignaturas Clic en el botón  $\parallel \# \parallel y$  se despliega la pantalla con la información y los campos en los que se debe llenar la información:

Confidencial Universidad Politécnica Estatal del Carchi Página 20 de 53

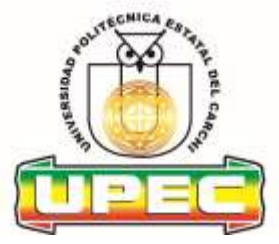

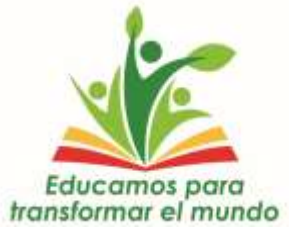

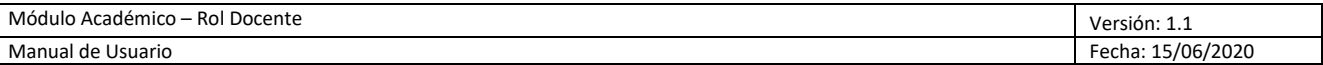

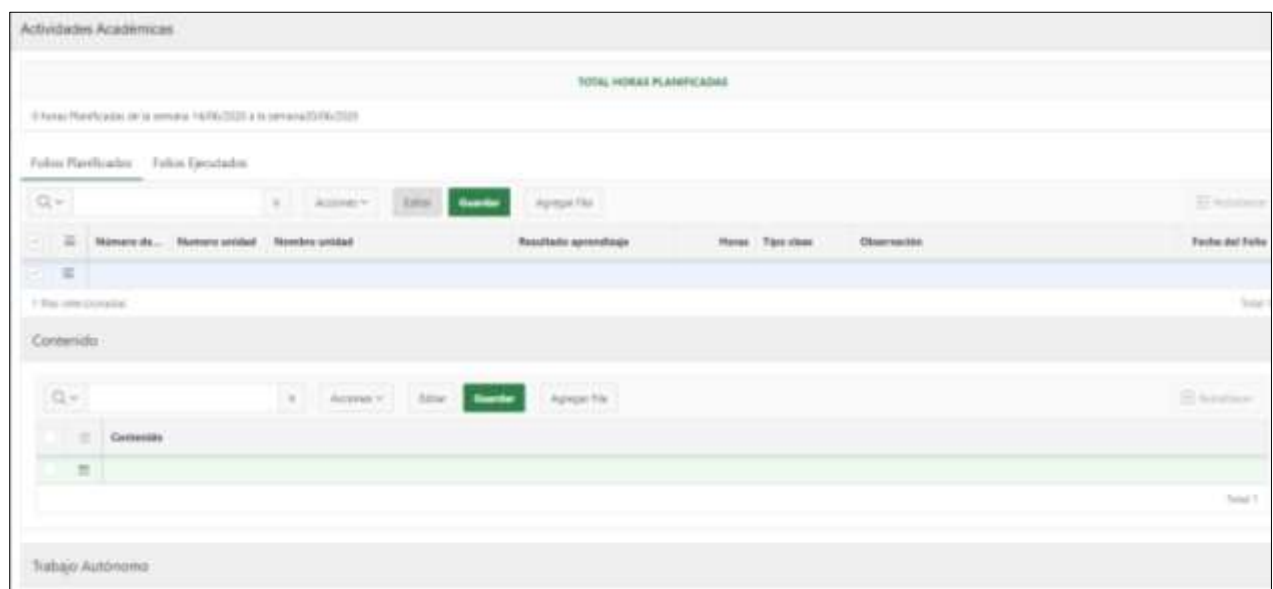

#### **Figura 33** Campos de Actividades Académicas

#### <span id="page-20-0"></span>**- Folios Planificados**

Se debe ingresar los siguientes campos los mismos que se encuentran detallados en el silabo de la guía didáctica de la siguiente manera:

**-Número de Folio:** Un periodo académico se conforma de 16 semanas de duración más una semana correspondiente a recuperación y de acuerdo a las horas dispuestas por cada asignatura en la malla curricular se estructurarán los encuentros de aprendizaje (clase) de manera secuencial en cada semana.

Las horas de los diferentes componentes de docencia, serán planificadas y ejecutadas de forma virtual pudiendo ser sincrónicas o asincrónicas por medio de las plataformas digitales; y, de la guía didáctica que se implementará para el acceso de estudiantes que hayan justificado no poseer acceso a internet.

**-Número unidad:** Se ubica en orden secuencial el número de unidad que va hacer considerada para el desarrollo de contenidos que se encuentran detallados en el silabo de la guía didáctica.

**-Nombre unidad:** Se describe el título para cada unidad.

**-Resultado aprendizaje:** Se considera el resultado del aprendizaje dispuesto para cada unidad.

**-Horas:** Se detalla el número total de horas planificadas por cada folio considerando las horas de docencia, trabajo autónomo y evaluaciones.

**-Tipo clase:** Se debe escoger entre sincrónica y no sincrónica en base lo planificado. (VER ANEXO 1)

Confidencial Universidad Politécnica Estatal del Carchi Página 21 de 53

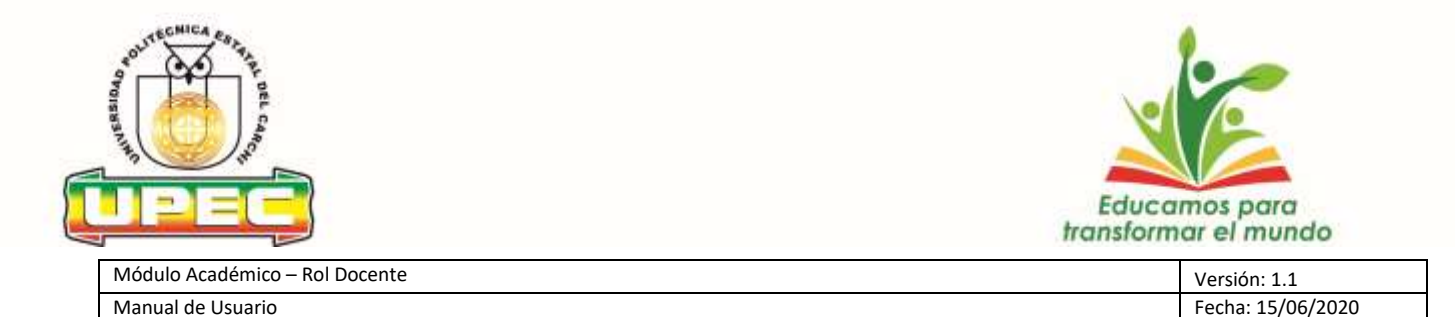

**-Observación:** El docente registrará en este campo la justificación argumentada sobre la inasistencia a clases sincrónicas por circunstancias como: enfermedad, calamidad doméstica, caso fortuito o fuerza mayor, delegaciones, entre otros. La legalización se obtendrá a través de la presentación de los documentos a la dirección de carrera.

**-Fecha del Folio:** Se debe elegir la fecha de panificación para el desarrollo de actividades.

Una vez ingresado los datos de cada semana se debe dar clic en el botón

<span id="page-21-0"></span>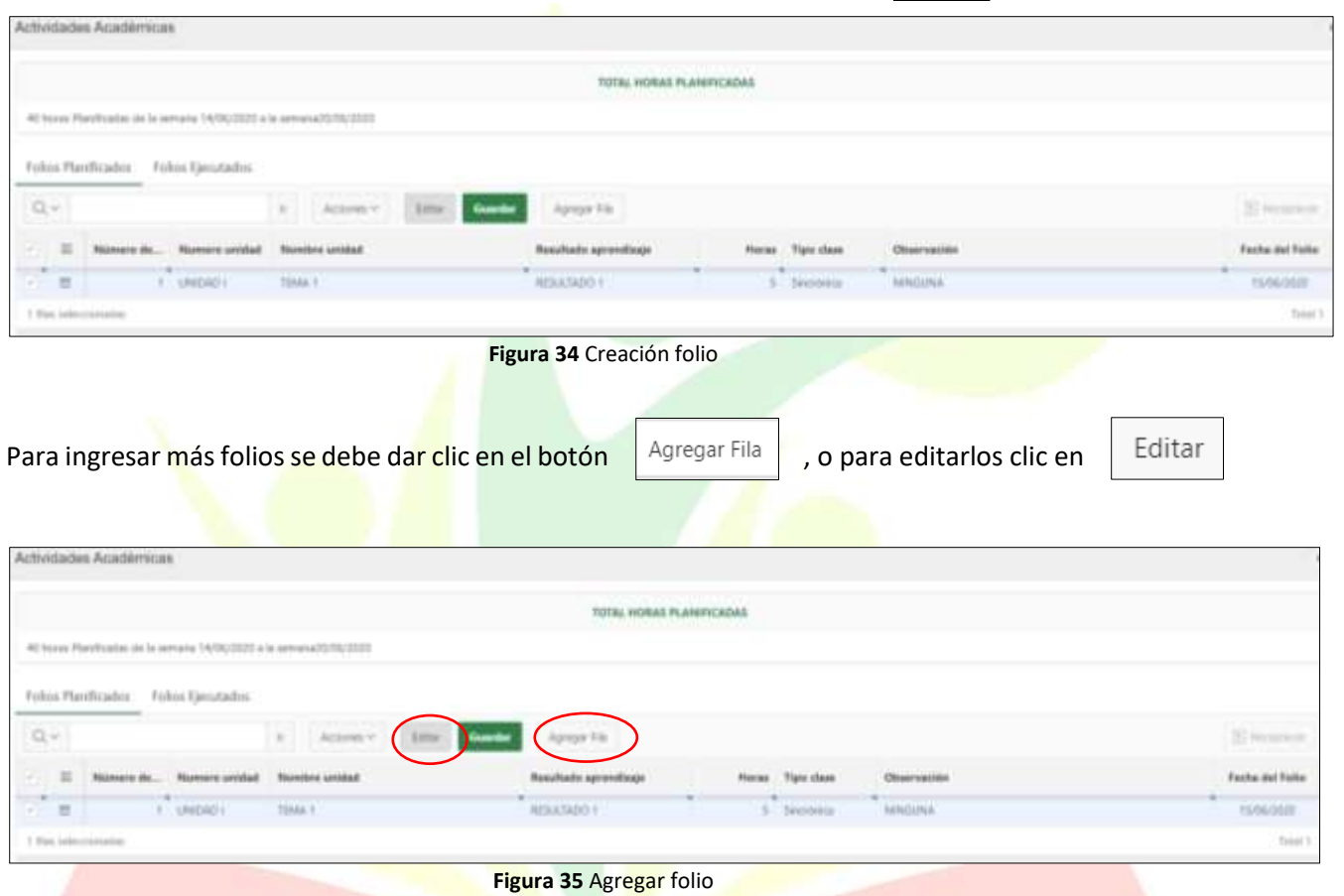

Guardar

<span id="page-21-1"></span>**Contenidos** 

Una vez ingresados los folios se debe dar clic en el número de folio correspondiente para así ingresar

Guardar

el contenido y dar clic en el botón

Confidencial Universidad Politécnica Estatal del Carchi Página 22 de 53

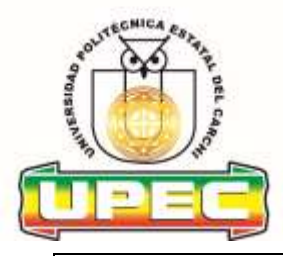

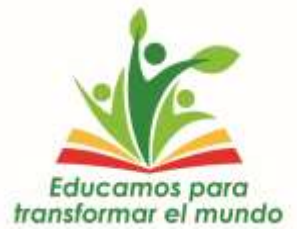

Fecha: 15/06/2020

Módulo Académico – Rol Docente Versión: 1.1

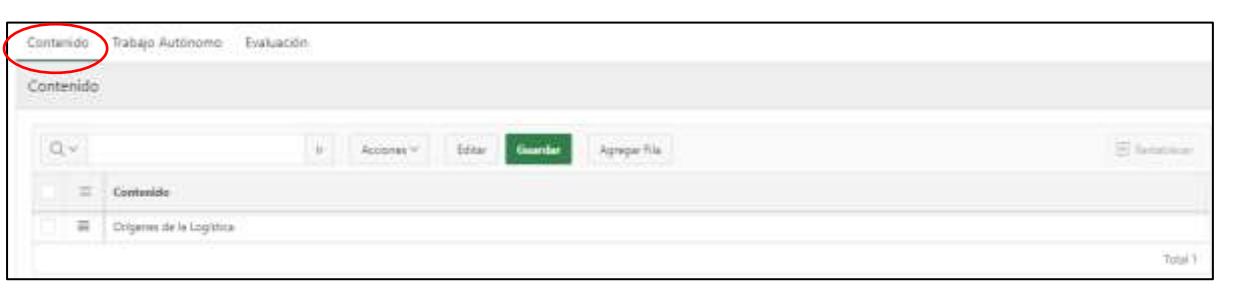

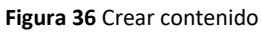

<span id="page-22-0"></span>Editar Para ingresar más contenidos se debe dar clic en el botón | Agregar Fila | , o para editarlos clic en

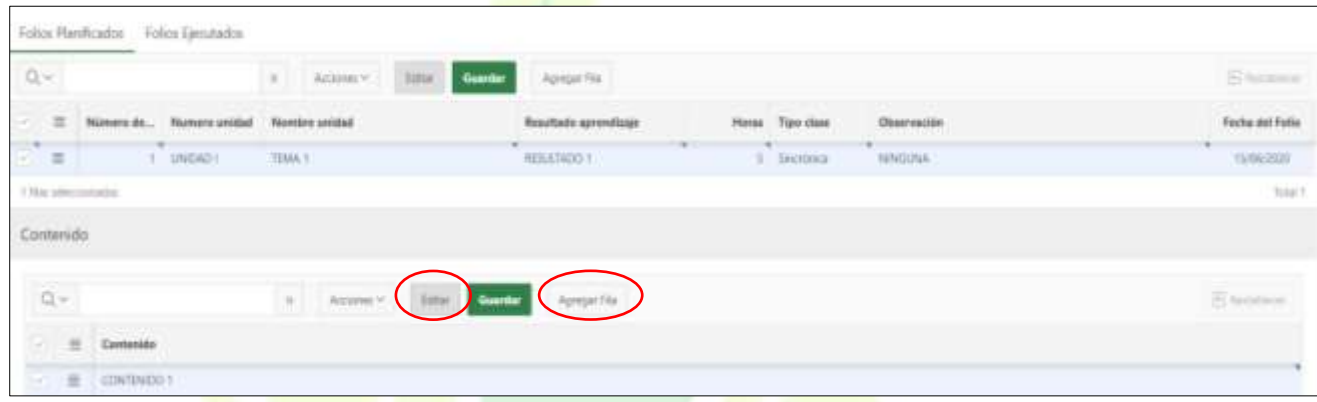

**Figura 37** Agregar contenido

#### <span id="page-22-1"></span>**Trabajo Autónomo**

Una vez ingresados los folios se debe dar clic en el número de folio correspondiente para así ingresar

<span id="page-22-2"></span>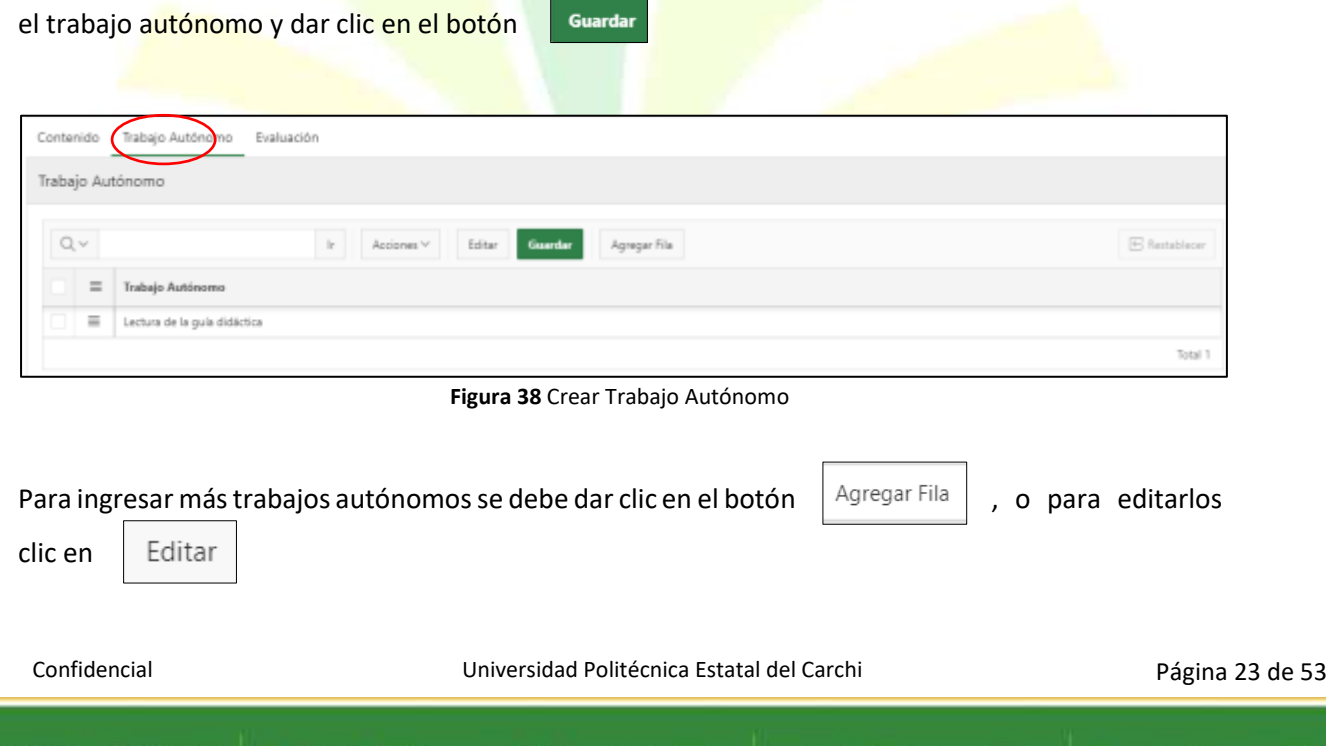

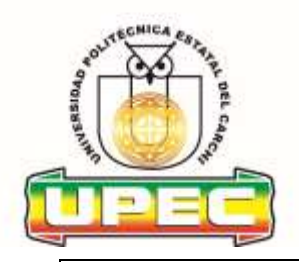

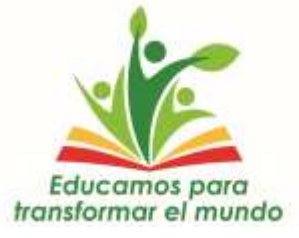

Fecha: 15/06/2020

Guardar

Módulo Académico – Rol Docente Versión: 1.1 a versión: 1.1 a versión: 1.1 a versión: 1.1 a versión: 1.1 a versión: 1.1 a versión: 1.1 a versión: 1.1 a versión: 1.1 a versión: 1.1 a versión: 1.1 a versión: 1.1 a versión: 1.

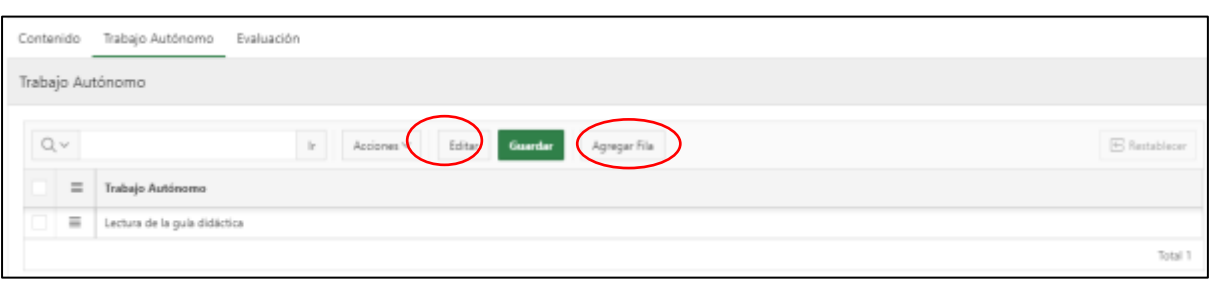

**Figura 39** Agregar Trabajo Autónomo

<span id="page-23-0"></span>**Evaluación** Una vez ingresados los folios se debe dar clic en el número de folio correspondiente para

ingresar las actividades de evaluación realizadas con los estudiantes y dar clic en el botón

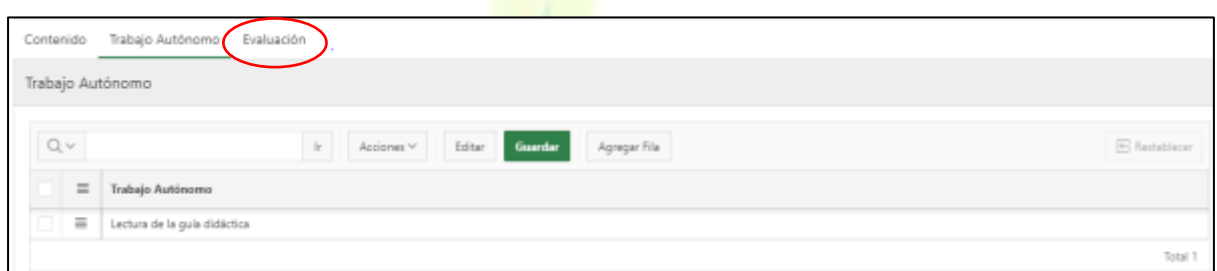

**Figura 40** Crear Evaluación

<span id="page-23-1"></span>

| Para ingresar más evaluaciones se debe dar clic en el botón               |                                    |                                             | Agregar Fila |                                      | , o para editarlas clic en | Editar  |
|---------------------------------------------------------------------------|------------------------------------|---------------------------------------------|--------------|--------------------------------------|----------------------------|---------|
| <b>Folios Planificados</b><br>Folies Quistadin                            |                                    |                                             |              |                                      |                            |         |
| $Q -$                                                                     |                                    | Agregar Tile                                |              |                                      |                            |         |
| <b><i><u>Russians</u></i></b> <i>midded</i><br>$\Rightarrow$<br>1. 1800 L | <b>Numbra</b> similar<br>Tologic 1 | <b>Resultants aprendizes</b><br>RESULTADO Y | 1. Secretar  | <b>Chemystacion</b><br><b>MACCHA</b> | who as he<br>TRAVISTA      |         |
| I Bacamento                                                               |                                    |                                             |              |                                      |                            | Total   |
| Evaluación                                                                |                                    |                                             |              |                                      |                            |         |
| 10v                                                                       | Access -                           |                                             |              |                                      |                            |         |
| $\Rightarrow$<br>Eveluation                                               |                                    |                                             |              |                                      |                            |         |
| $=$<br>EXISTATION 1.                                                      |                                    |                                             |              |                                      |                            |         |
| 1 No. of Colorador                                                        |                                    |                                             |              |                                      |                            | Terra Y |

**Figura 41** Agregar Evaluación

<span id="page-23-2"></span>En la parte izquierda de cada fila se encuentra diferentes opciones:

- **Vista de una sola fila:** permite visualizar toda la información ingresada en una solo fila
- **Agregar Fila:** permite agregar más información en el campo seleccionado
- **Duplicar fila:** permite duplicar la información de la fila seleccionada
- **Suprimir fila:** permite eliminar la información en el campo de la fila seleccionada
- **Refrescar fila:** permite actualizar la información en el campo seleccionado

Confidencial Universidad Politécnica Estatal del Carchi Página 24 de 53

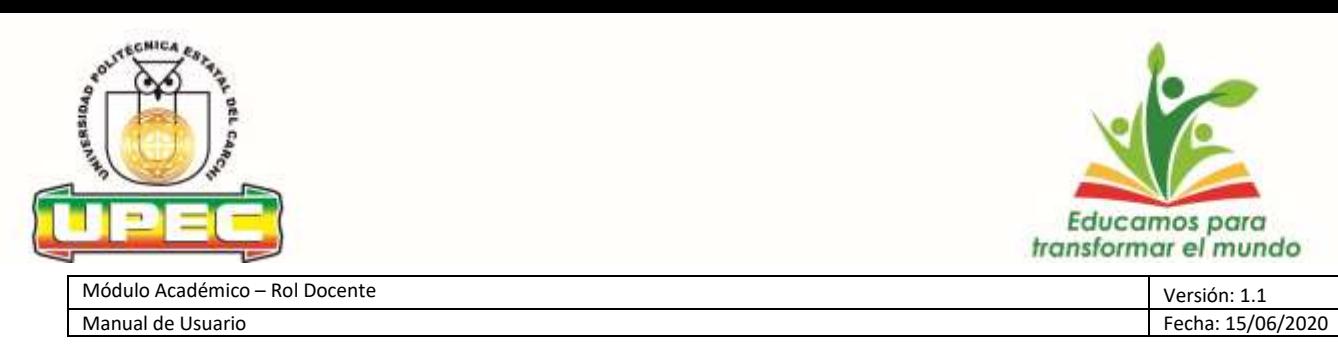

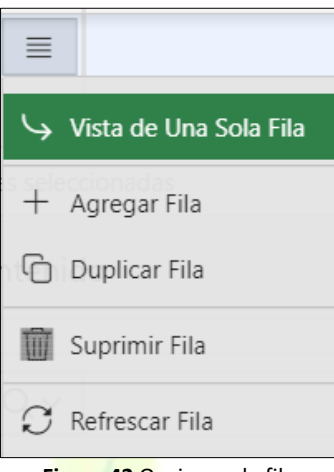

**Figura 42** Opciones de fila

<span id="page-24-1"></span>La sumatoria total de horas a la semana tanto en actividades académicas y planificadas no podrá sobrepasar las 40 horas o las horas asignadas en su distributivo, el sistema mostrará el total de estas horas planificadas y ejecutadas en los reportes de impresión semanal.

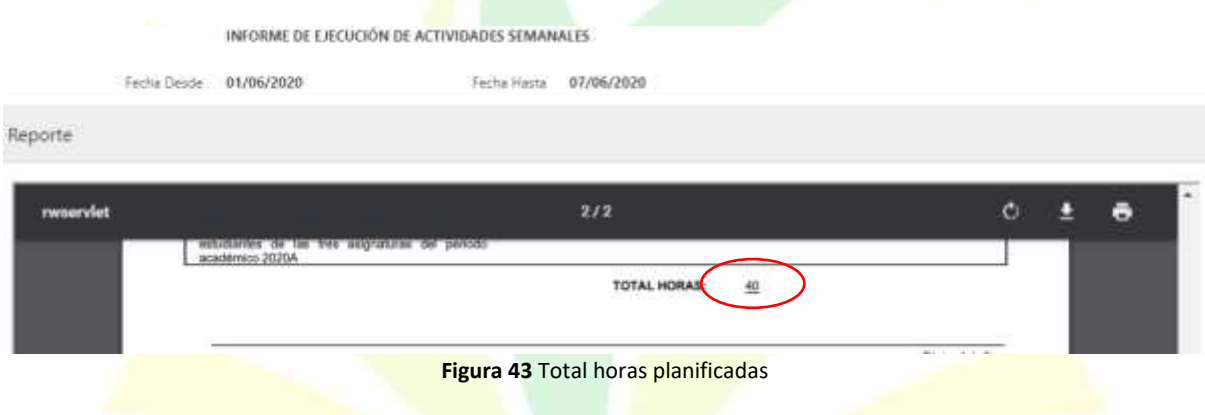

#### <span id="page-24-2"></span>**- Folios ejecutados**

Una vez ingresado todos los campos correspondientes a los folios planificados de cada semana, estos pasarán a estado "ejecutados" **el último día (domingo) de cada semana**, por lo que las actividades ingresadas no podrán ser modificadas.

#### <span id="page-24-0"></span>**A.3.2.2.4. Actividades Tutoría y Seguimiento del desempeño estudiantil**

Clic en la opción del menú **Mantenimiento -> Asignaturas-> Tutorías y Seguimiento del desempeño estudiantil**

Confidencial Universidad Politécnica Estatal del Carchi Página 25 de 53

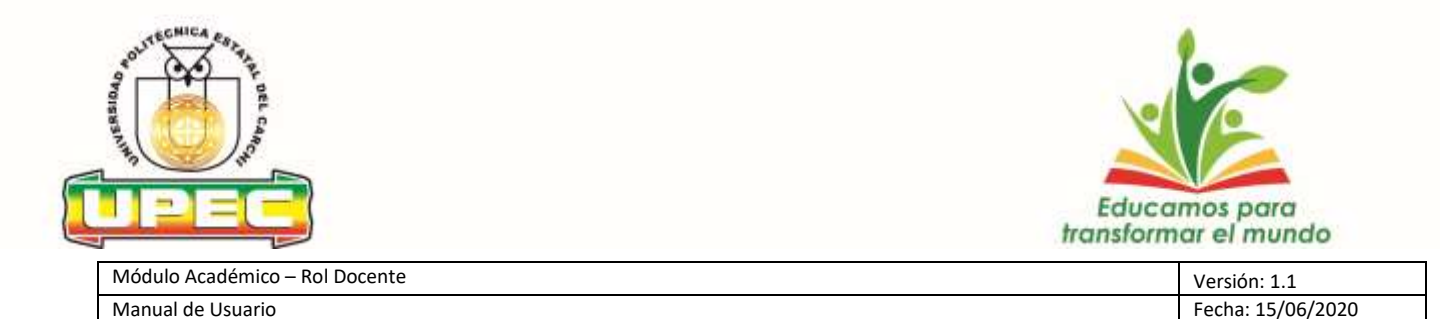

Los estudiantes deben asistir a las tutorías y registrar asistencia, en caso contrario deberán presentar una solicitud dirigida al docente fundamentando los motivos de la inasistencia, con lo que el docente informará al director de carrera y éste al decano, quien autorizará el registro de la asistencia.

En la ventana de Asignaturas Clic en el botón  $\|\cdot\|^2$  y se despliega la pantalla con la información y los campos en los que se debe llenar la información:

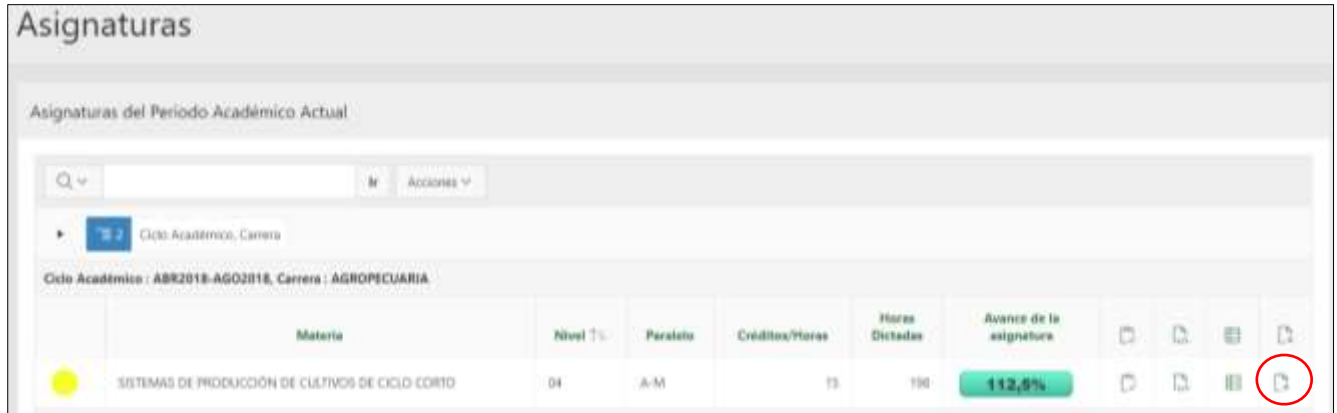

**Figura 44** Selección Tutoría

#### <span id="page-25-0"></span>**- Tutorías Planificadas**

Se debe ingresar los campos correspondientes; nota parcial a la que se ancla la tutoría, el tema de tutoría, la fecha de realización de la tutoría, la duración y si es necesario la observación Guardar correspondiente y dar clic en el botón

<span id="page-25-1"></span>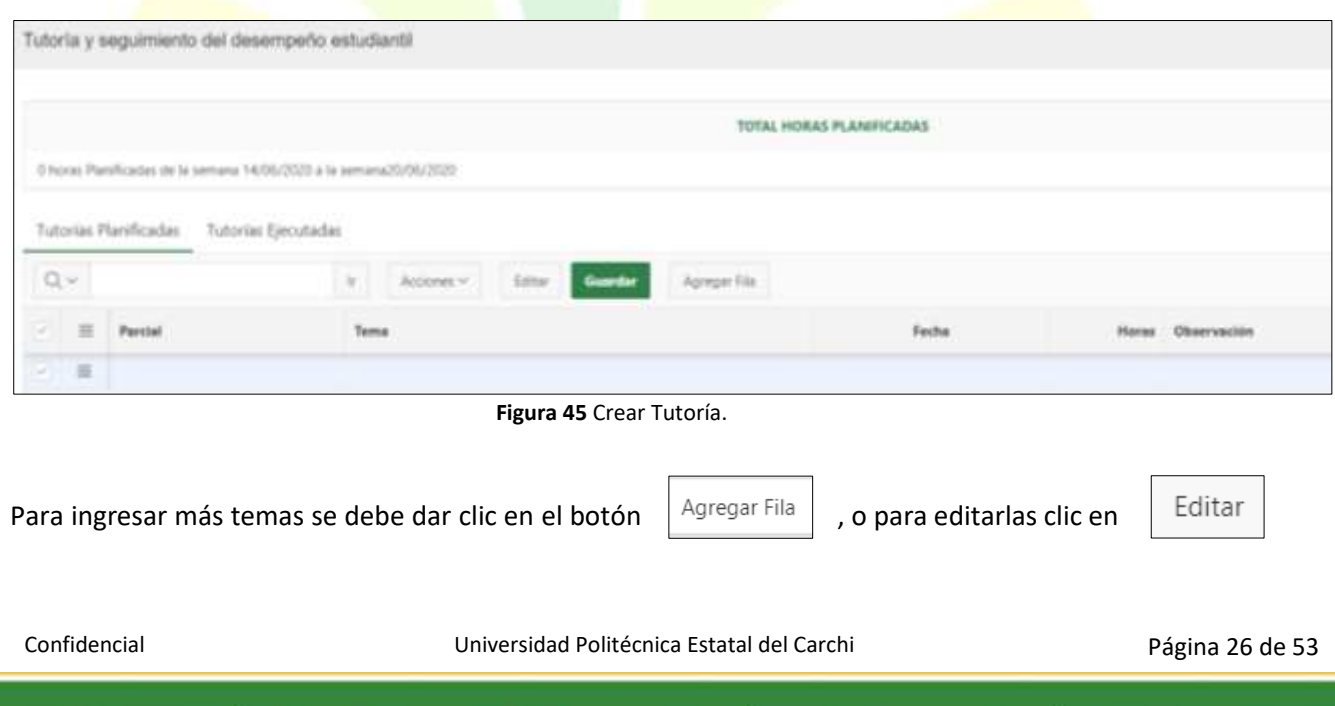

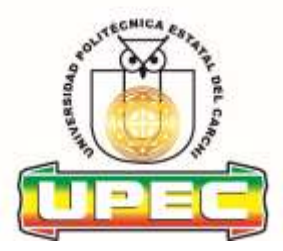

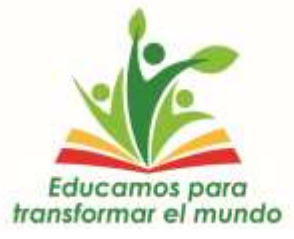

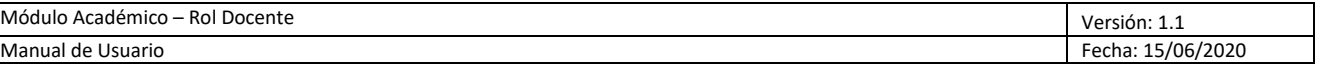

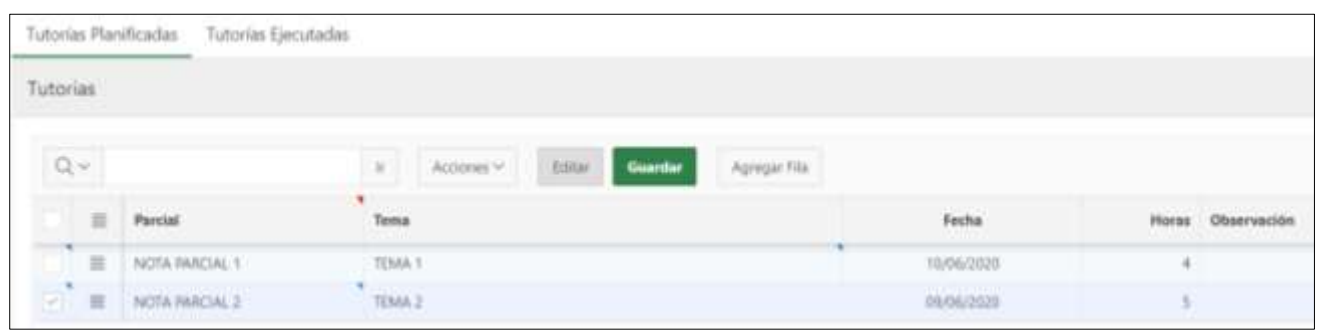

**Figura 46** Agregar Tutoría.

#### <span id="page-26-0"></span>**Estudiantes Tutorados**

Una vez ingresada la información correspondiente a la tutoría y seguimiento y del seguimiento del desempeño estudiantil se registrará al/los estudiantes y las actividades cumplidas.

|               | ⋿ | Parcial | <b>Testina</b>   | Fecha      | <b><i>DEMON</i></b> | <b>Meanwaring</b> |
|---------------|---|---------|------------------|------------|---------------------|-------------------|
| $\sim$        |   |         | EMA <sub>1</sub> | 10/06/2020 |                     |                   |
| $\rightarrow$ | 三 |         | TEMA 2           |            |                     |                   |

**Figura 47** Selección de Nota Parcial

<span id="page-26-1"></span>Realizada esta acción se procederá a ingresar la información correspondiente a cada estudiante, dando clic en el botón  $\|Q\|$ , con lo que se habilitará la lista de estudiantes para que el docente pueda elegirlos.

Una vez elegidos los estudiantes el sistema automáticamente mostrará el número de matrícula de los mismos, nombres y apellidos y el docente podrá describir las observaciones que crea conveniente, una vez finalizada esta acción se deberá dar clic en el botón Guardar

|      |   | Estudiantes Tutorados |   |                                    |                                     |
|------|---|-----------------------|---|------------------------------------|-------------------------------------|
| Q.v. |   |                       | ٠ | <b>Didition</b>                    |                                     |
|      | 三 | Matchiale             |   | Extualization<br><b>CONTRACTOR</b> | the company's product the company's |
|      |   | 99.15001              |   | CUATIN ROMAN LIZBETH CARCIUNA      |                                     |
|      |   | $\equiv$ 1/114        |   | DEANOO CHARGED BRAINS ALEANONG     |                                     |
| 10   |   | 三、 570 %              |   | ADSAULT HERMANDEZ LESU VANILET     |                                     |

**Figura 48** Selección estudiantes

<span id="page-26-2"></span>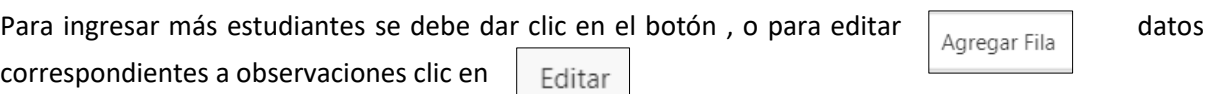

Confidencial Universidad Politécnica Estatal del Carchi Página 27 de 53

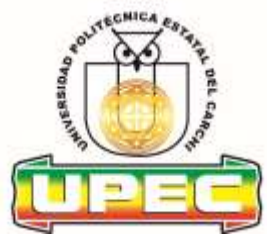

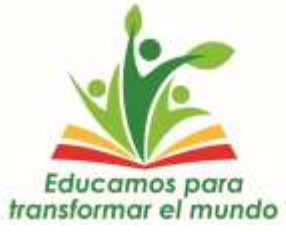

Módulo Académico – Rol Docente Versión: 1.1 a un alternativo de la contrada de Usuario de Versión: 1.1 a versión: 1.1 a versión: 1.1 a versión: 1.1 a versión: 1.1 a versión: 1.1 a versión: 1.1 a versión: 1.1 a versión: 1.1 Fecha: 15/06/2020

|                                           | Estudiantes Tutorados |              |                                                                                                    |             |
|-------------------------------------------|-----------------------|--------------|----------------------------------------------------------------------------------------------------|-------------|
| $\mathbb{Q}[\mathbb{V}]$                  |                       | $\mathbb{R}$ | Account V.<br><b>Either II</b><br>Agregar File<br>Guardan                                                             |             |
|                                           | El Matricida          |              | Estudiante                                                                                                    | Observación |
|                                           | $32 - 96565$          |              | <br>CUSTIN ROMAN LIZBETH CARDUINA.                                                                                    |             |
|                                           | 三 17134               |              | the first party of the company of the company of the company of the company of the<br>ORANDO CHANDRIO BRAVA ALLIANDRO | W.          |
| $\rightarrow$ <b>B</b> $\rightarrow$ 5000 |                       |              | ROSALES HERNANDEZ LESLY VANLET.                                                                                       |             |

**Figura 49** Agregar estudiantes

<span id="page-27-1"></span>En la parte izquierda de cada fila se encuentra diferentes opciones:

- **Vista de una sola fila:** permite visualizar toda la información ingresada en una solo fila
- **Agregar Fila:** permite agregar más información en el campo seleccionado
- **Duplicar fila:** permite duplicar la información de la fila seleccionada
- **Suprimir fila:** permite eliminar la información en el campo de la fila seleccionada
- **Refrescar fila:** permite actualizar la información en el campo seleccionado

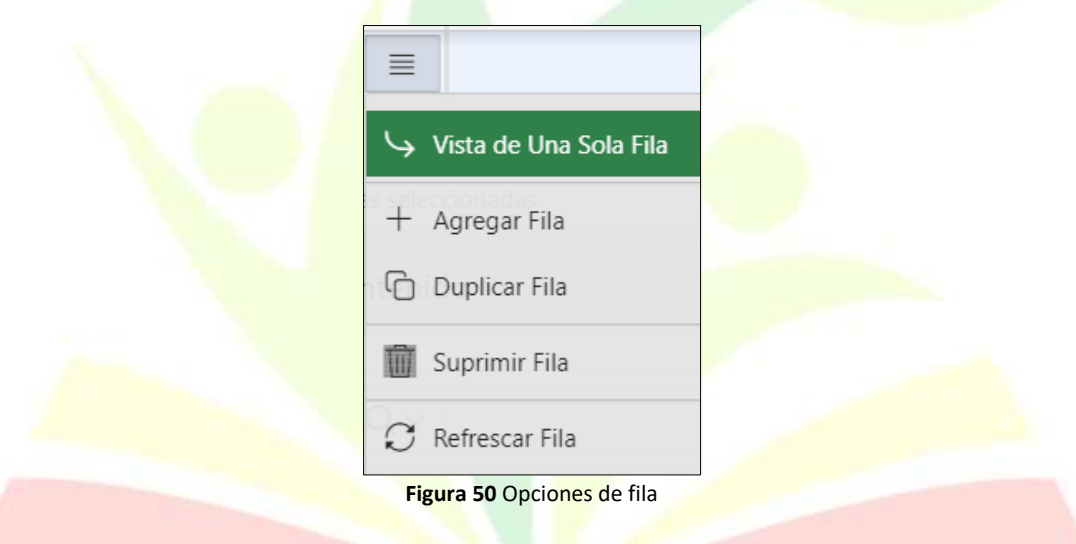

#### <span id="page-27-2"></span>**- Tutorías ejecutadas**

Una vez ingresado todos los campos correspondientes a las tutorías y seguimiento del desempeño estudiantil planificado de cada semana, estas pasarán a estado "ejecutadas" **el último día (domingo) de cada semana**, por lo que las actividades ingresadas no podrán ser modificadas.

<span id="page-27-0"></span>

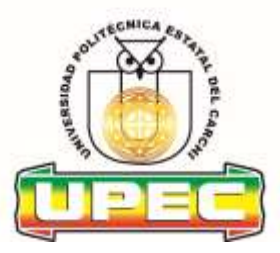

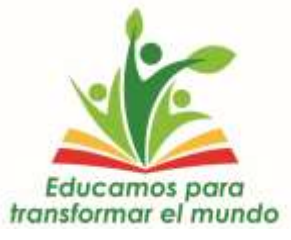

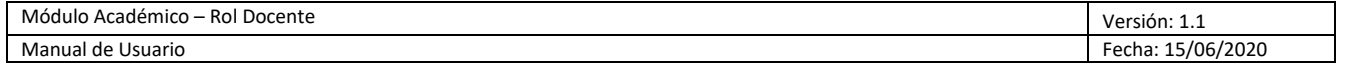

#### **A.3.1.3. Actividades Ejecutadas**

Clic en la opción del menú **Mantenimiento -> Asignaturas Actividades Planificadas/Ejecutadas**

En la ventana se despliega la pantalla con la información y los campos en los que se debe llenar la información:

#### **- Actividades Planificadas / Actividades Ejecutadas**

Una vez ingresado todos los campos correspondientes a las actividades planificadas de cada semana, estas pasarán a estado "ejecutadas" **el último día (domingo) de cada semana**, por lo que las actividades ingresadas no podrán ser modificadas.

#### **Actividades de Preparación Clase**

Se debe ingresar la descripción de la actividad, las horas de duración y la fecha planificada de cada semana y dar clic en el botón Guardar

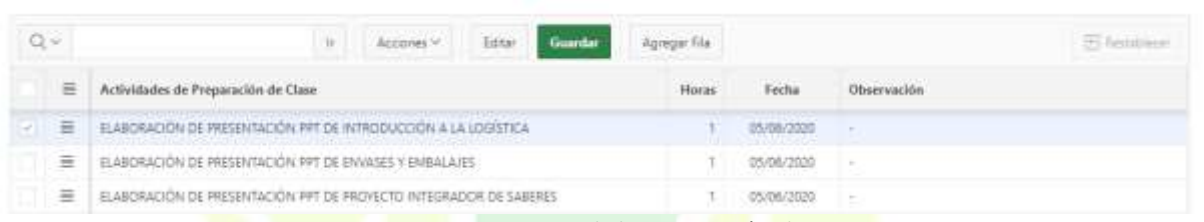

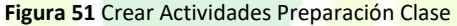

<span id="page-28-0"></span>Para ingresar más actividades se debe dar clic en el botón | Agregar Fila | , o para editarlas clic en Editar

|                  |                          | Actividades Ejecutadas              |                      |                           |               |       |                       |                          |
|------------------|--------------------------|-------------------------------------|----------------------|---------------------------|---------------|-------|-----------------------|--------------------------|
|                  | Actividades Planificadas |                                     |                      |                           |               |       |                       |                          |
|                  |                          |                                     |                      |                           |               |       |                       |                          |
| $\Omega$ -       |                          | $\langle M \rangle$                 | $A$ rationals $\sim$ | <b>Guardar</b><br>Editor: | Agregat File: |       |                       |                          |
| $\overline{a}$ = |                          | Actividades de Preparación de Clase |                      |                           |               | Horas | <b>COLOR</b><br>Fecha | <b>History Mikelinin</b> |

**Figura 52** Agregar Actividades Preparación Clase

#### <span id="page-28-1"></span>**Actividades de Titulación**

Se debe ingresar la descripción de la actividad, las horas de duración y la fecha planificada de cada

semana y dar clic en el botón suardar , se ingresará una fila por cada estudiante tutorado.

Confidencial Universidad Politécnica Estatal del Carchi Página 29 de 53

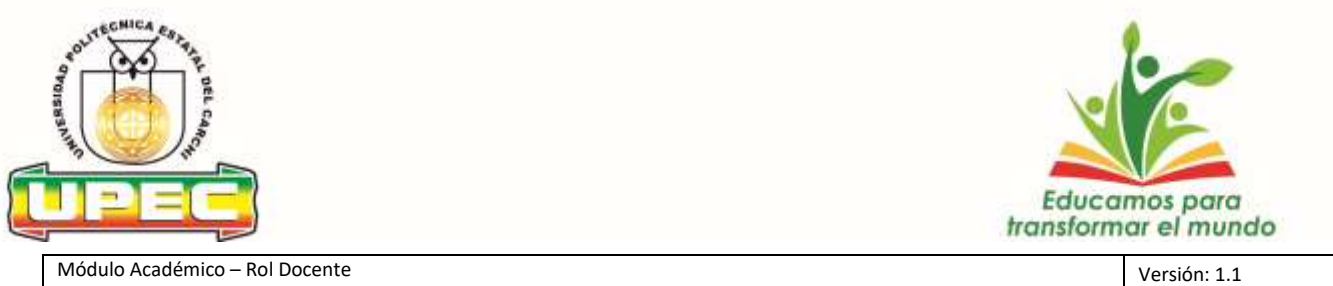

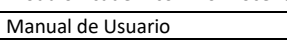

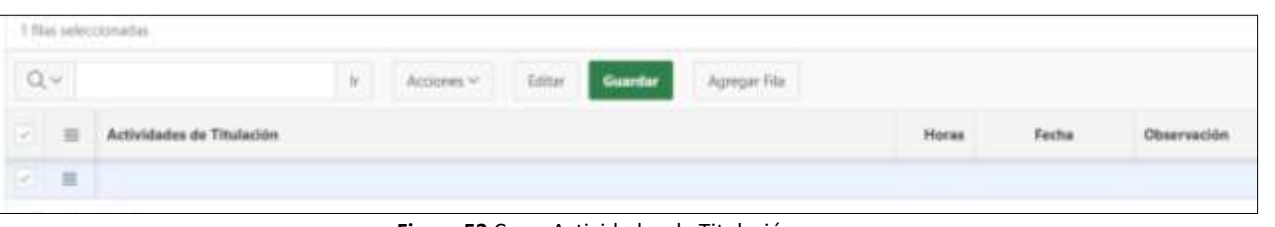

**Figura 53** Crear Actividades de Titulación

<span id="page-29-0"></span>Para ingresar más actividades se debe dar clic en el botón  $\|$  Agregar Fila  $\|$ , o para editarlas clic en

Editar

Fecha: 15/06/2020

| <b>Currier</b><br>Accounts w<br>Agregar Fila<br>n.<br>Actividades de Titulación |       |       |  |
|---------------------------------------------------------------------------------|-------|-------|--|
|                                                                                 |       |       |  |
|                                                                                 | Horas | Fecha |  |
| 兰                                                                               |       |       |  |

**Figura 54** Agregar Actividades de Titulación

### <span id="page-29-1"></span>**Control y Seguimiento de Prácticas**

Se debe ingresar la descripción de la actividad, las horas de duración y la fecha planificada de cada

semana y dar clic en el botón Guardar

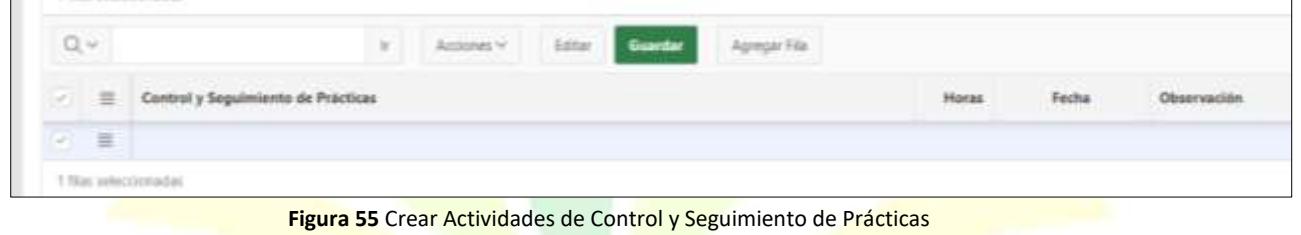

<span id="page-29-2"></span>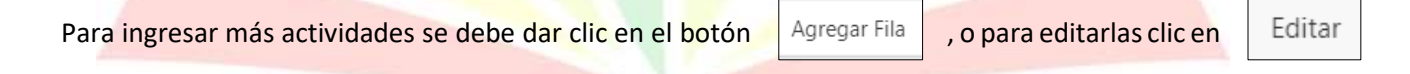

| $\Omega$ in $\sim$ | $\sim$                           |  |       |                         |                                   |
|--------------------|----------------------------------|--|-------|-------------------------|-----------------------------------|
|                    | ntrol y Seguimiento de Prácticas |  | Horas | Fecha<br><b>APERIES</b> | and the company of the company of |
| $\equiv$           |                                  |  |       |                         |                                   |

**Figura 56** Agregar Actividades de Control y Seguimiento de Prácticas

<span id="page-29-3"></span>Confidencial Universidad Politécnica Estatal del Carchi Página 30 de 53

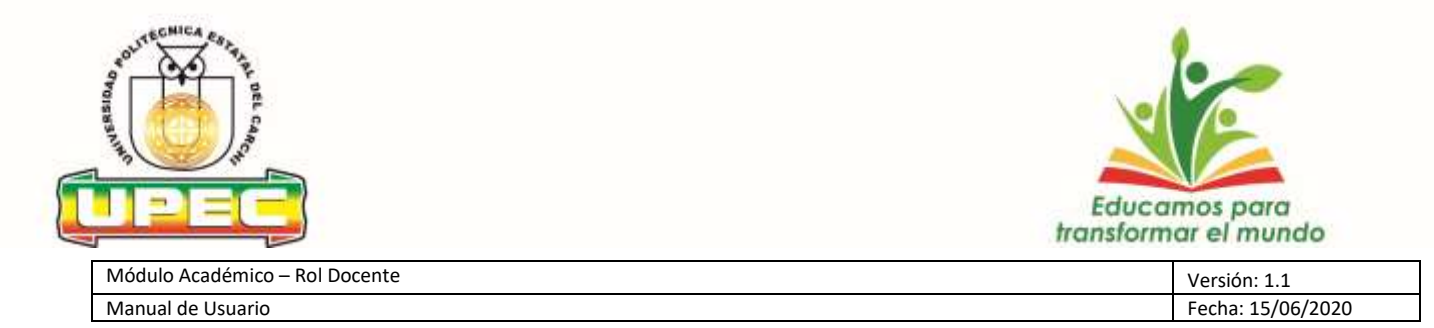

#### **Actividades de Gestión**

Se debe ingresar la descripción de la actividad, las horas de duración y la fecha planificada de cada

<span id="page-30-0"></span>semana y dar clic en el botón Guardar  $Q \vee$ Agregar File Acriones v Editar Actividades de Gestión Horas Fecha Observación × 溢 **Figura 57** Crear Actividades de Gestión Editar Para ingresar más actividades se debe dar clic en el botón  $\|$  Agregar Fila  $\|$ , o para editarlas clic en Q v Acriones's Agregar Fila Actividades de Gestión Observación m Horas Fecha E **Figura 58** Agregar Actividades de Gestión **Actividades de Investigación** Se debe ingresar la descripción de la actividad, las horas de duración y la fecha planificada de cada semana y dar clic en el botón Guardar Ö٧ Agregar Fila Accores v **Tills V**  $\equiv$ Actividades de Investigación Fecha Horas Observación E

**Figura 59** Crear Actividades de Investigación

<span id="page-30-2"></span><span id="page-30-1"></span>Para ingresar más actividades se debe dar clic en el botón  $\|$  Agregar Fila  $\|$ , o para editarlas clic en

Editar

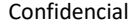

Universidad Politécnica Estatal del Carchi Página 31 de 53

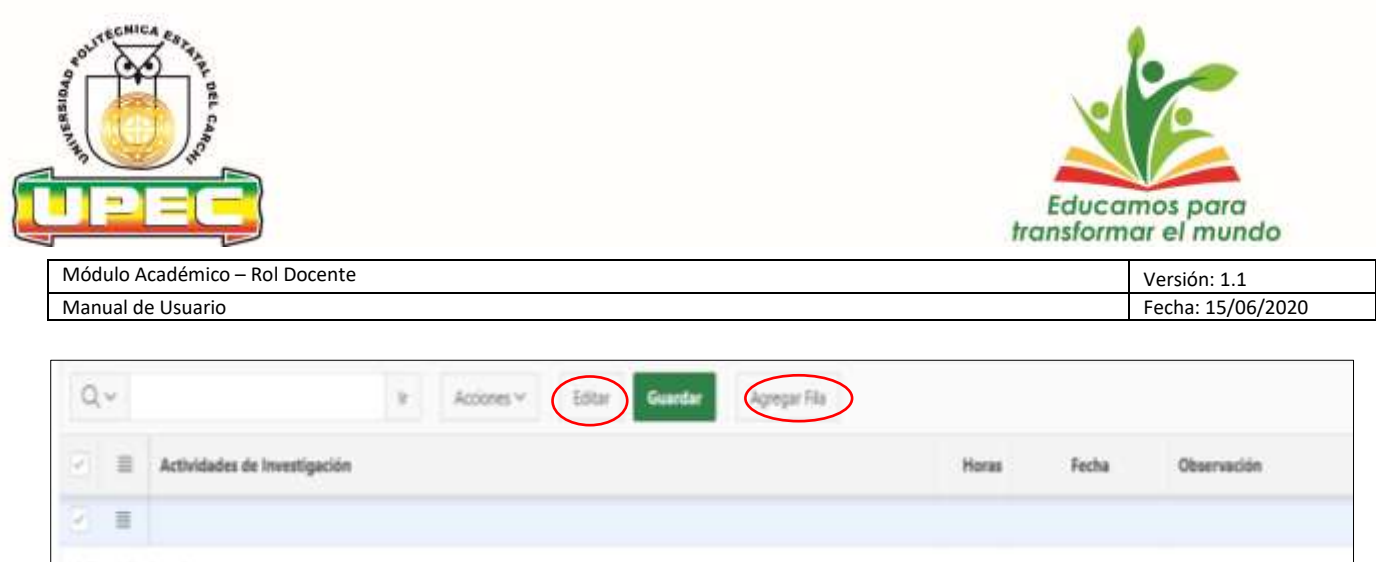

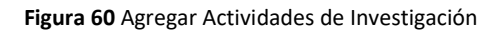

#### <span id="page-31-0"></span>**Actividades de Vinculación**

Se debe ingresar la descripción de la actividad, las horas de duración y la fecha planificada de cada

<span id="page-31-1"></span>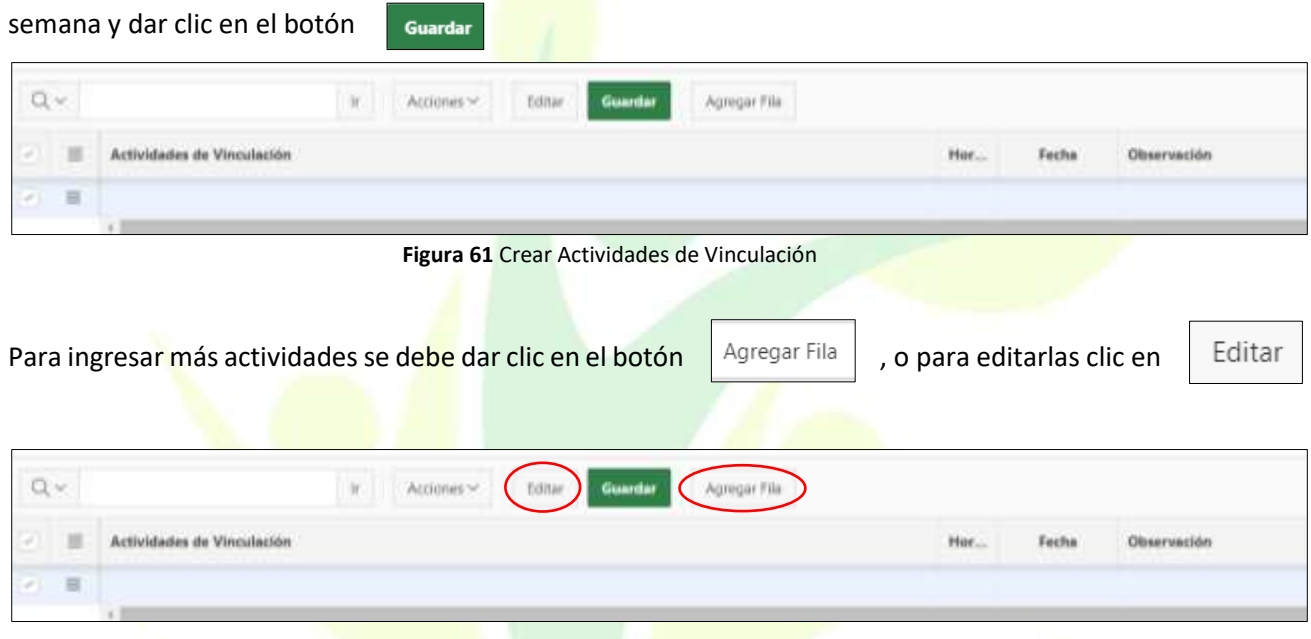

**Figura 62** Agregar Actividades de Vinculación

#### <span id="page-31-2"></span>**Actividades de Tutorías y Seguimiento del desempeño estudiantil.**

Se debe ingresar la descripción de la actividad, las horas de duración y la fecha planificada de cada semana y dar clic en el botón Guardar

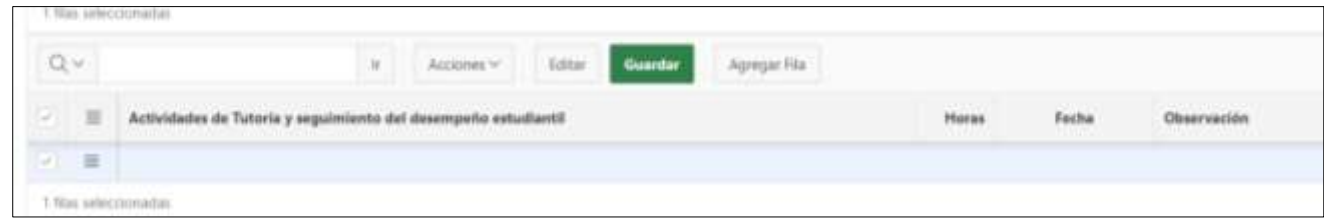

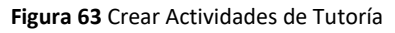

<span id="page-31-3"></span>Confidencial Universidad Politécnica Estatal del Carchi Página 32 de 53

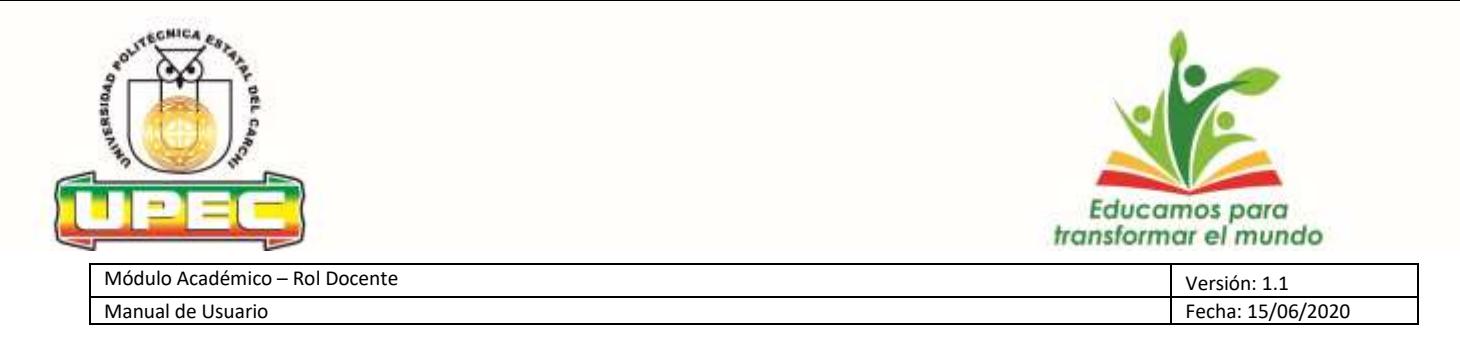

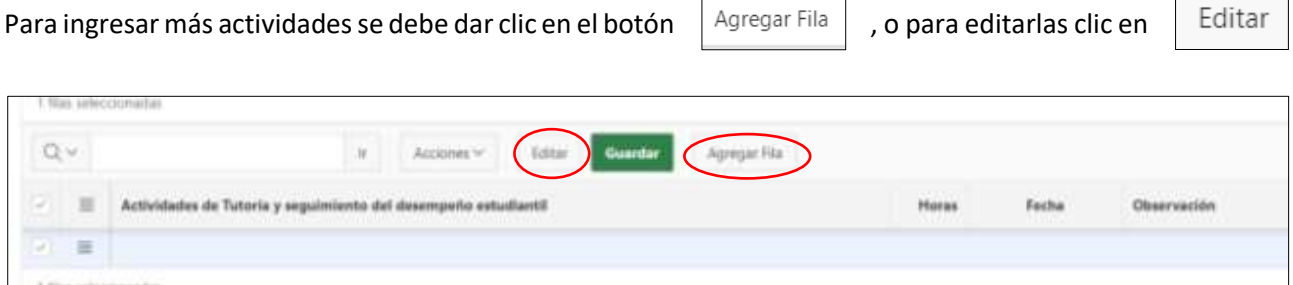

**Figura 64** Agregar Actividades de Tutoría

<span id="page-32-0"></span>En la parte izquierda de cada fila se encuentra diferentes opciones:

- **Vista de una sola fila:** permite visualizar toda la información ingresada en una solo fila
- **Agregar Fila:** permite agregar más información en el campo seleccionado
- **Duplicar fila:** permite duplicar la información de la fila seleccionada
- **Suprimir fila:** permite eliminar la información en el campo de la fila seleccionada
- **Refrescar fila:** permite actualizar la información en el campo seleccionado

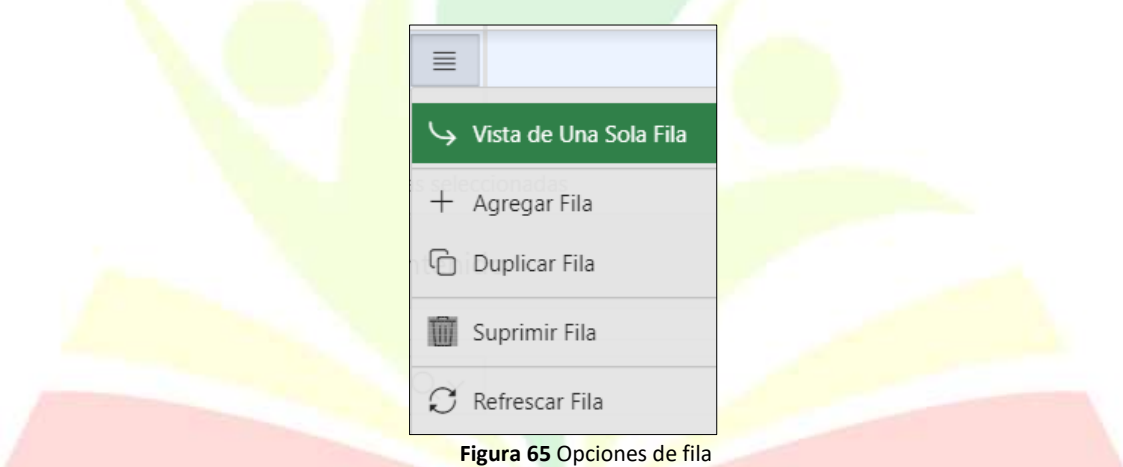

La sumatoria total del horas a la semana tanto en actividades académicas y planificadas **no podrá sobrepasar las 40 horas o las horas asignadas en su distributivo**, el sistema mostrará el total de estas horas planificadas y ejecutadas en la parte superior de cada sección.

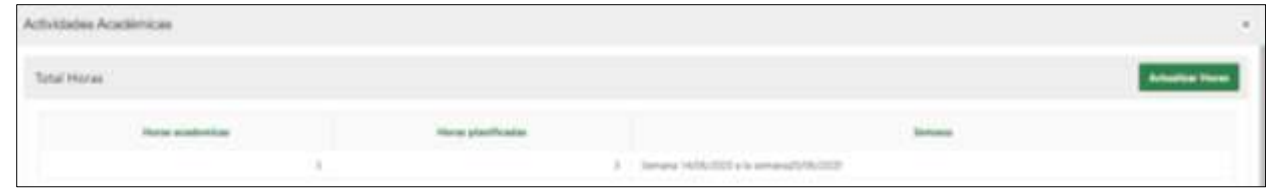

<span id="page-32-1"></span>**Figura 66** Total horas planificadas

<span id="page-32-2"></span>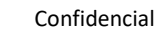

Confidencial Universidad Politécnica Estatal del Carchi Página 33 de 53

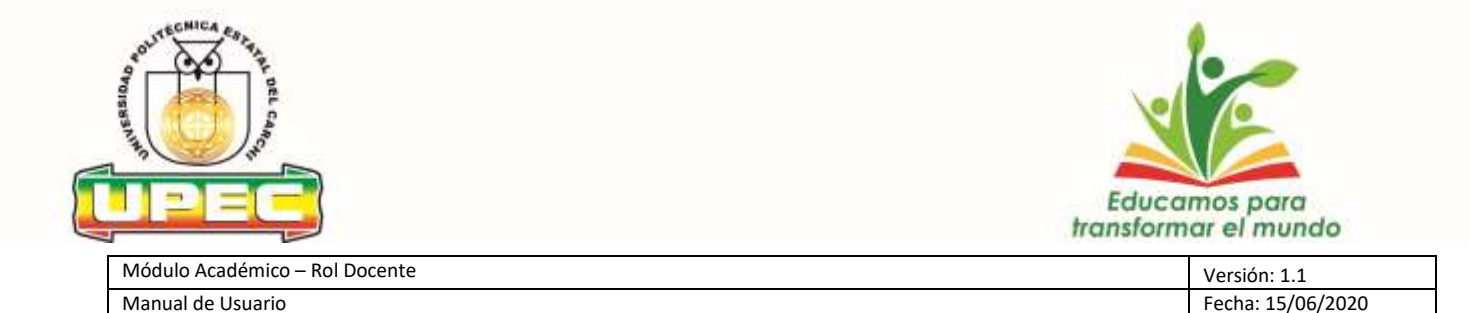

#### **- Actividades ejecutadas**

Una vez ingresado todos los campos correspondientes a las actividades planificadas de cada semana, estas pasarán a estado "ejecutadas" **el último día (domingo) de cada semana**, por lo que las actividades ingresadas no podrán ser modificadas.

#### <span id="page-33-0"></span>**A.3.3. Procesos**

#### <span id="page-33-1"></span>**A.3.3.1. Cuentas de Usuario**

Para acceder a Cuentas de Usuario, clic en **Procesos-> Cuentas de Usuario**

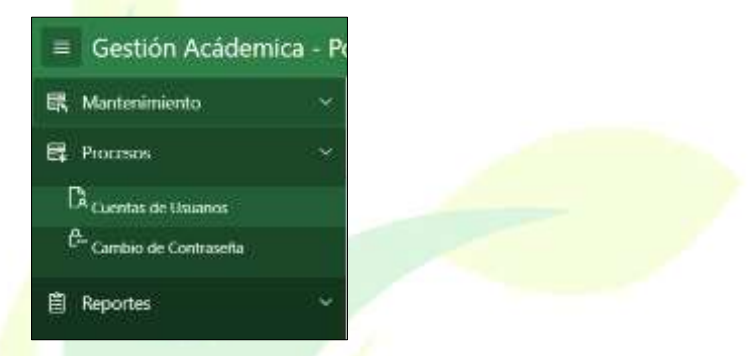

**Figura 67** Acceso a Cuentas de Usuario

<span id="page-33-3"></span>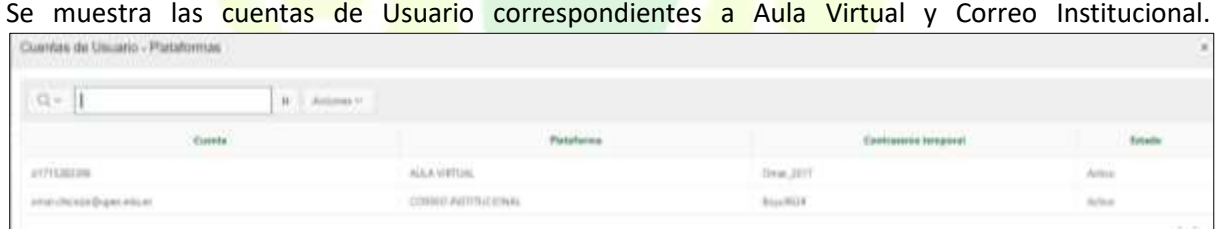

#### **Figura 68** Tipos de Cuentas de Usuario

#### <span id="page-33-4"></span><span id="page-33-2"></span>**A.3.3.2. Cambio de Contraseña.**

Para realizar el cambio de contraseña, clic en **Procesos -> Cambio de Contraseña.**

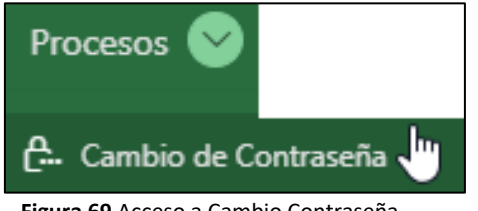

**Figura 69** Acceso a Cambio Contraseña

<span id="page-33-5"></span>Confidencial Universidad Politécnica Estatal del Carchi Página 34 de 53

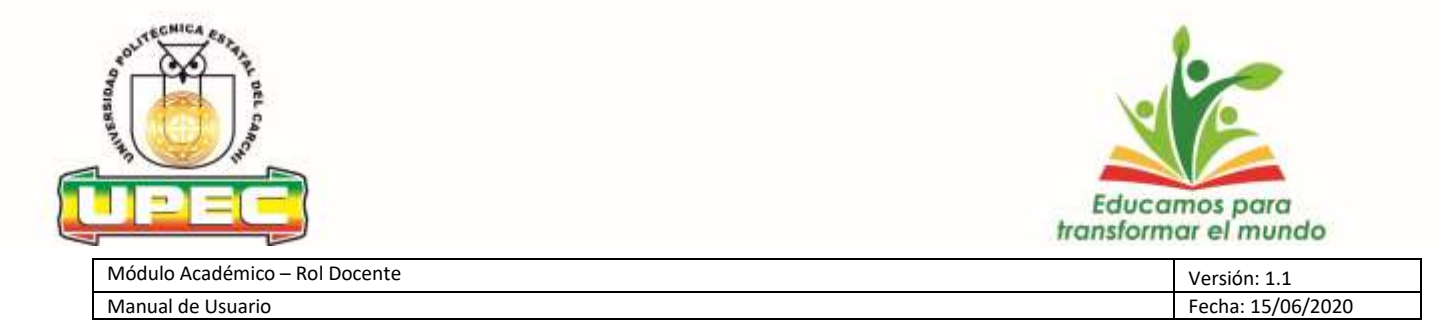

A continuación, se muestra la siguiente pantalla, en la cual se podrá cambiar la contraseña del portafolio del docente.

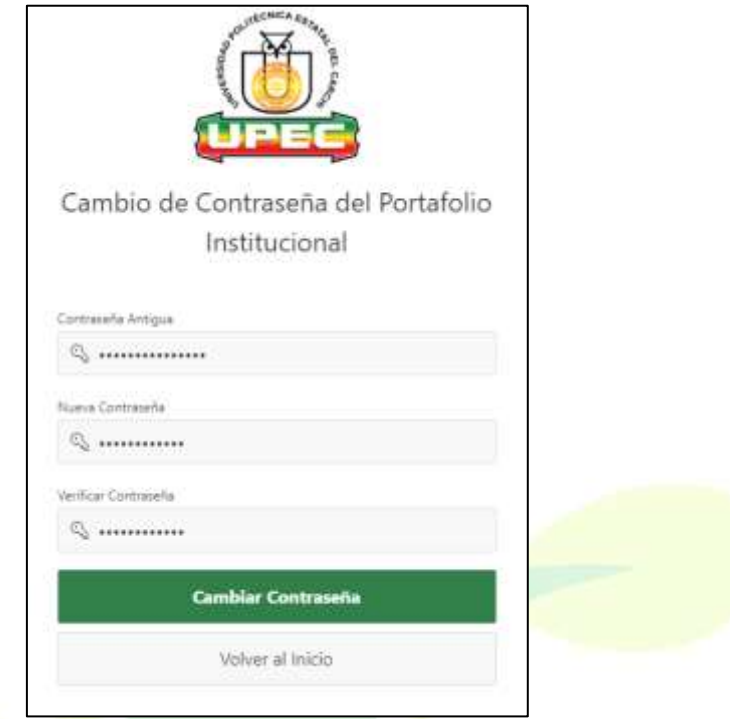

**Figura 70** Cambio de Contraseña

#### <span id="page-34-2"></span><span id="page-34-0"></span>**A.3.4. Reportes**

Es obligación de los docentes imprimir los reportes de las actividades académicas con el fin de entregarlas a la Jefatura de Talento Humano

#### <span id="page-34-1"></span>**A.3.4.1. Catálogo Bibliográfico**

Para ingresar y visualizar el acervo bibliográfico, clic en **Reportes -> Catalogo Bibliográfico.**

Permite consultar la bibliografía que se encuentra ingresada en la Biblioteca

Confidencial Universidad Politécnica Estatal del Carchi Página 35 de 53

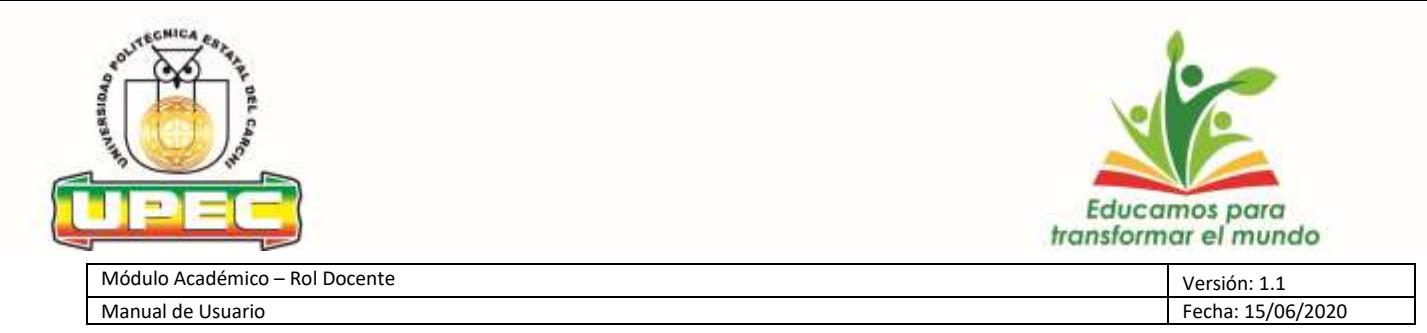

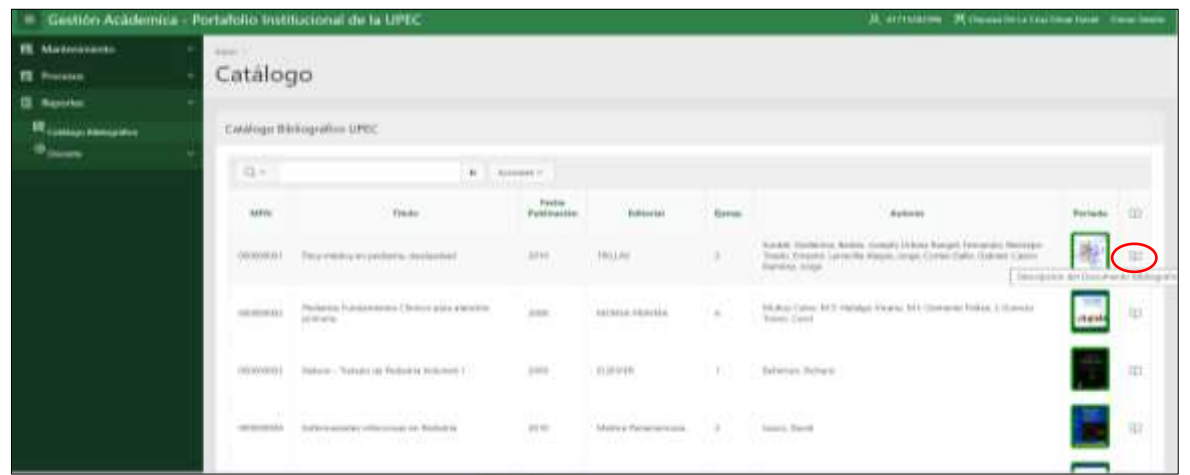

**Figura 71** Catálogo Bibliográfico

<span id="page-35-2"></span>Para visualizar el resumen del libro, los descriptores del documento bibliográfico, así como también el número de ejemplares que existe en biblioteca, dar clic en  $\|\mathbf{M}\|$  de la pantalla anterior y se despliega la descripción del libro.

|                                                                                                    | 0.7          |                           |                                                                          |                      | W. L. Actome'v                                                                                                    |                                            |                              |                                                                                                    |
|----------------------------------------------------------------------------------------------------|--------------|---------------------------|--------------------------------------------------------------------------|----------------------|----------------------------------------------------------------------------------------------------|--------------------------------------------|------------------------------|----------------------------------------------------------------------------------------------------|
|                                                                                                    | <b>Tadia</b> | <b>Upiciolos</b><br>Natch | Titule                                                                   | Techs<br>poblication | Finsamm                                                                                                    | <b><i><u>Railbacker</u></i></b>            | <b>Numerio</b><br>steinadams | distants                                                                                                    |
| <b>PEDIATRÍA</b><br><b>FUNDAMENTOS CLINICOS</b><br><b><i>PARA ATENCIÓN PRIMARIA</i></b><br>and dealerships to Change from a three of their | 55000000     | $10744071 - 1$            | Nones.<br>Fundamentos<br>Citizen para 2008<br>atentitis<br>artistic<br>m |                      | La pediatricia est envianzo ide la AR - Alternativo di Islimo y la Silenzionite Sanzo<br>Desetolo, eutkoite a STG. Chontprintrgebipis - Heumolopis -<br>Gettomtelongia- Delineministra - Infectiope/Immunologia-<br>Gentsungen: Herato orgónya - Cardonogo - Entromológic y<br>rotatokeey, Akungsapubla - Addecetola - Sisanebilaga - Serratskopk -<br>Ohimskop-Chips-Diprice-Messing | atin'i C<br><b>MOVSA</b><br><b>Hitzmid</b> |                              | Multips<br>Lisio.<br>M.T.<br><b>Holshar</b><br>VOID.<br>ME.<br>Detroits<br><b>Relay</b> , A.<br>Bartist<br>Trainer.<br><b>Carol</b> |

**Figura 72** Descripción bibliográfica

#### <span id="page-35-3"></span><span id="page-35-0"></span>**A.3.4.2. Docente**

#### <span id="page-35-1"></span>**A.3.4.2.1. Horarios de clase – Docente**

Para ingresar y visualizar los horarios, clic en **Reportes -> Docente -> Horarios de clase – Docente** Se muestran las materias disponibles para visualizar el horario.

Confidencial Universidad Politécnica Estatal del Carchi Página 36 de 53

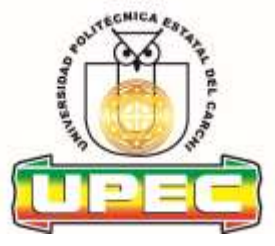

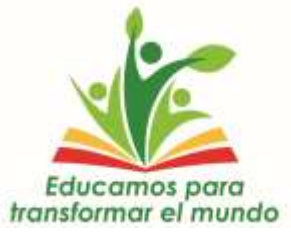

Módulo Académico – Rol Docente Versión: 1.1 Novembre 2008 - Versión: 1.1 Novembre 2008 - Versión: 1.1 Novembre 2008 - Versión: 1.1 Novembre 2008 - Versión: 1.1 Novembre 2008 - Versión: 1.1 Novembre 2008 - Versión: 1.1 Nove Fecha: 15/06/2020

| - Gestión Acádemica - Portafolio institucional de la UPEC          |                                                  |                                    |                             |                           |                                 | S. ATTICKETH: TR. Chapes In La Circa Three Theor Town Town |                       |
|--------------------------------------------------------------------|--------------------------------------------------|------------------------------------|-----------------------------|---------------------------|---------------------------------|------------------------------------------------------------|-----------------------|
| <b>III</b> Manbreviewers<br><b>昆 Processo</b>                      | Win Al-<br>Horario de Clases                     |                                    |                             |                           |                                 |                                                            |                       |
| <b>IR</b> fleparters<br>IT comes Méravier<br><sup>(D</sup> County) | $1 + 17 + 1$<br>Carmida                          |                                    |                             |                           |                                 |                                                            |                       |
| <b>IR House &amp; Geo: Danny</b>                                   | ロー                                               | <b>H.</b> Railway b.               |                             |                           |                                 |                                                            |                       |
|                                                                    | Permits anatomists<br><b>IND</b> Can be used the | Caratta                            | Modelabyt<br>$-1993 - 1994$ | <b>Sinns</b>              | Ted Cirix                       | <b>Tomorrow</b>                                            | 77                    |
|                                                                    | ABA2715-REELISTS                                 | TANKSUZ MISSAL AGREEMENT           | PERMIT                      | <b>CREDITIES</b>          | <b>USAFUTURE</b>                | HINGT ISHHA                                                | 89.                   |
|                                                                    | 4882018-84232818<br>그 동네가 그 동일이라.                | PAILBIYETIN PR ALOMENTOS           | PAGGERITAS.                 | <b>CRELETOR</b>           | SIMOUTAS.                       | TOMOTHTMAL.                                                | <b>TRIVER OF CASH</b> |
|                                                                    | ARRISTS ACTIVITY                                 | ACROPERTANCE.                      | <b>INFORMATION</b>          | <b>MORAL</b>              | SEMISHINES                      | middlethia.                                                |                       |
|                                                                    | OCTOBER FEELINGS                                 | DEGANISALE AVENINAL ADMINISTRATIVE | POSITIVITAL                 | CREIVES                   | <b>SAMETTEE</b><br>a a tó an an | Hinder EDOM:                                               |                       |
|                                                                    | 023326748314                                     | ANDREWS LARM.                      | <b>Máráloría</b>            | ו בהרו<br>HISAL           | 51M657841                       | FOMAL ESTATA:<br>nn an Thomas                              | 閂                     |
|                                                                    | <b>OCURRICHE</b>                                 | LOSTER V HIMEROEN                  | FIE1ER(LK)                  | <b>IF</b><br><b>HORAS</b> | -10700<br><b>IDENTIFIED</b>     | FOADD ESTRING                                              | 00                    |
|                                                                    |                                                  |                                    |                             |                           |                                 |                                                            | Tr.S.                 |

**Figura 73** Acceso a Horarios de clase – Docente

<span id="page-36-0"></span>Para visualizar el horario, mediante el botón |  $\Box$ , se muestra el documento PDF con el horario de

la materia.

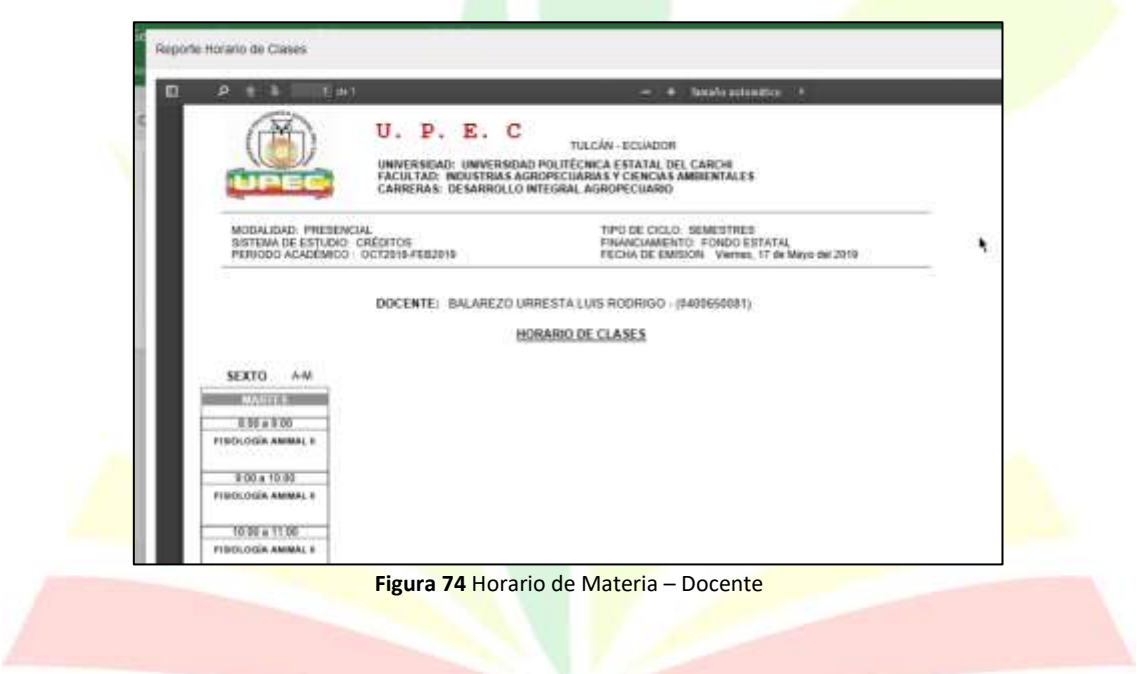

<span id="page-36-1"></span>Confidencial Universidad Politécnica Estatal del Carchi Página 37 de 53

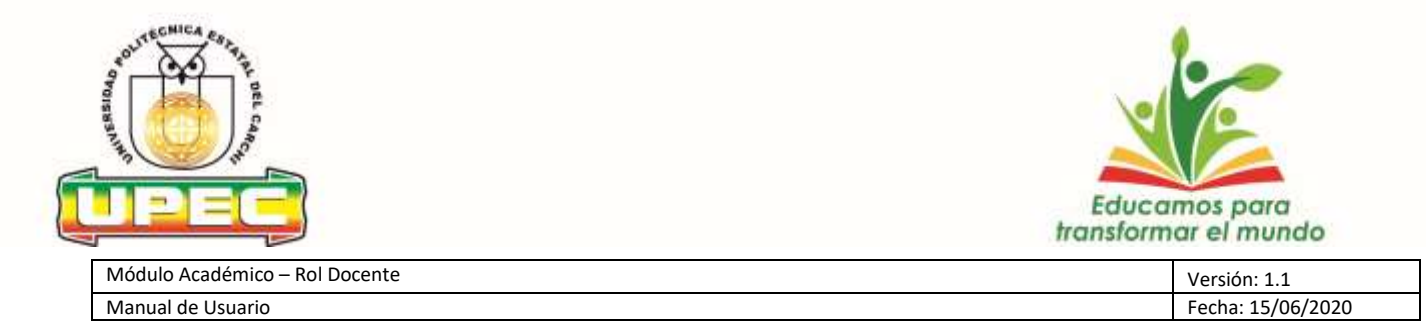

#### <span id="page-37-0"></span>**A.3.4.3. Actividades Académicas**

Para ingresar y visualizar el reporte, clic en **Reportes -> Actividades Académicas**

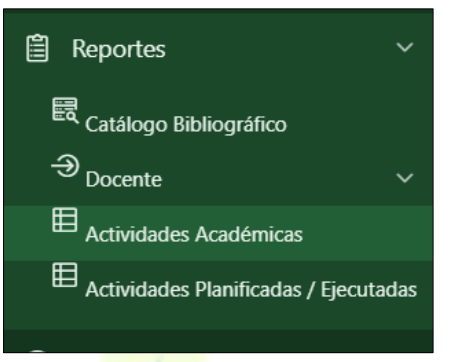

**Figura 75** Acceso reporte actividades académicas

<span id="page-37-1"></span>Se debe escoger la fecha desde y hasta en las que se realizó la planificación de actividades académicas

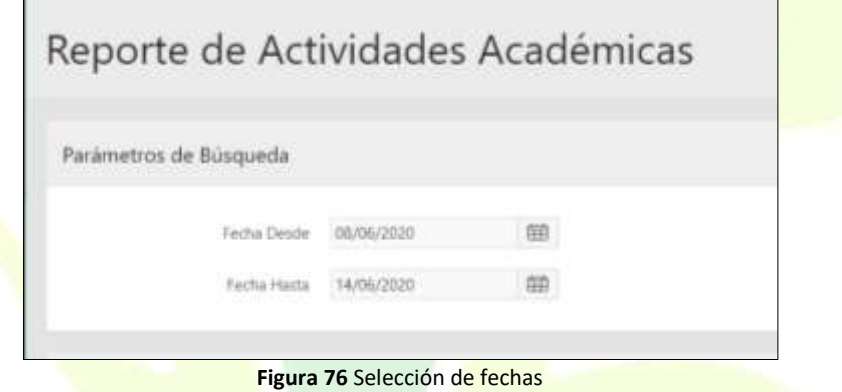

<span id="page-37-2"></span>Con lo que se habilitara las asignaturas en las cuales se puede generar el reporte de actividades planificadas dando clic en el botón

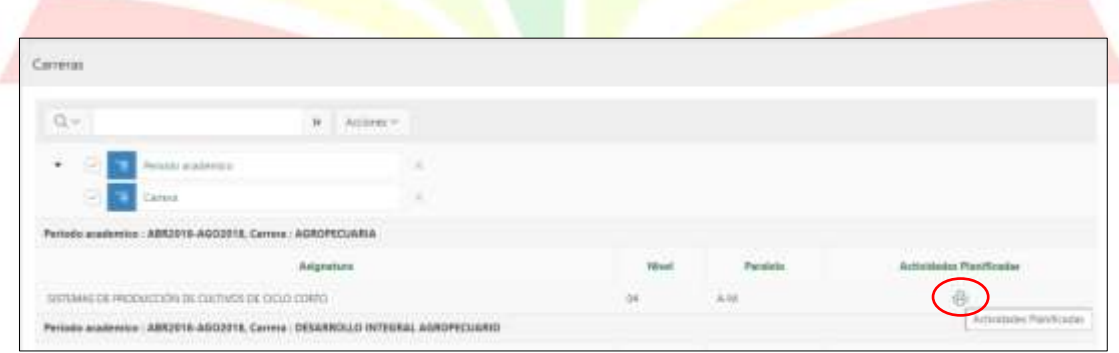

**Figura 77** Habilitación de reporte

<span id="page-37-3"></span>Confidencial Universidad Politécnica Estatal del Carchi Página 38 de 53

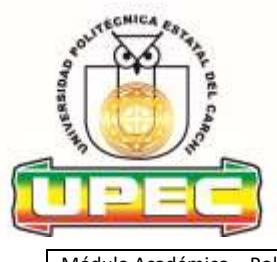

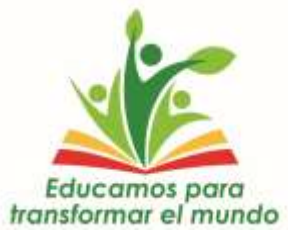

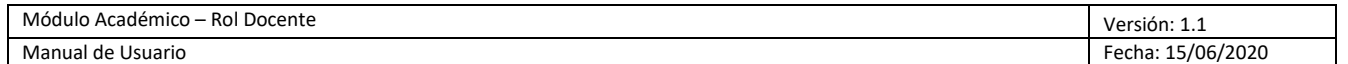

#### Se visualiza el documento PDF

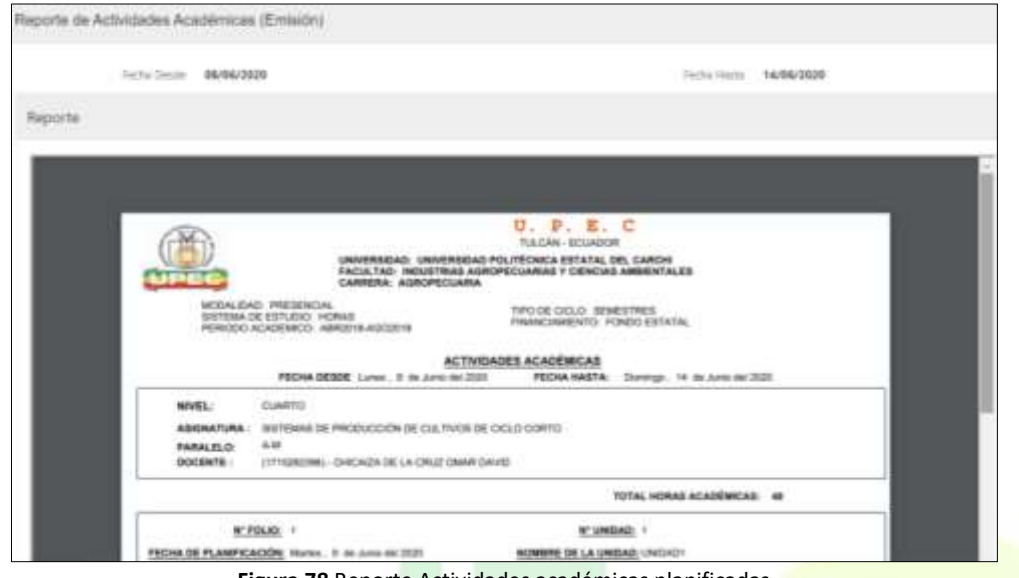

**Figura 78** Reporte Actividades académicas planificadas

#### <span id="page-38-1"></span><span id="page-38-0"></span>**A.3.4.4. Actividades Ejecutadas**

Para ingresar y visualizar el reporte, clic en **Reportes -> Actividades Ejecutadas**

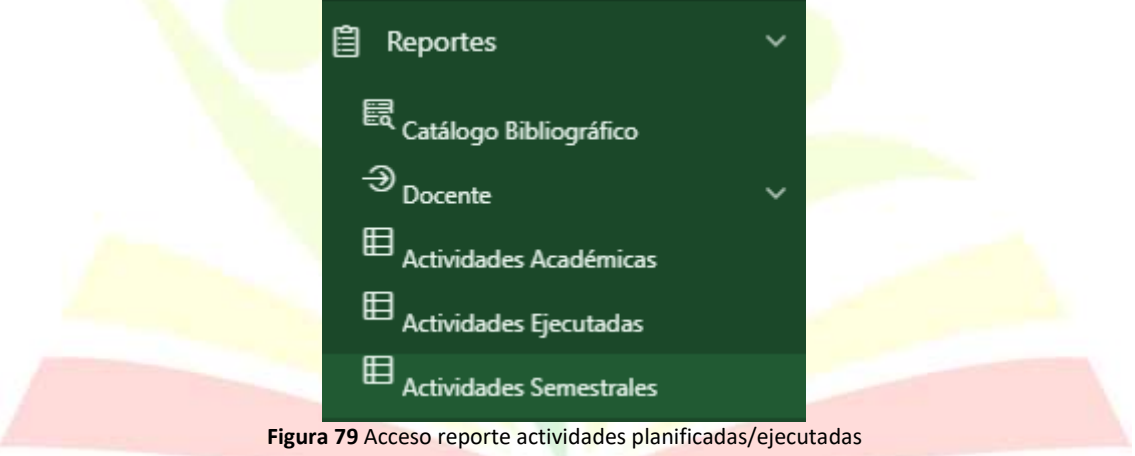

<span id="page-38-2"></span>Se debe escoger la fecha desde y hasta en las que se realizó la planificación de actividades y dar clic en el botón **Reporte** 

Confidencial Universidad Politécnica Estatal del Carchi Página 39 de 53

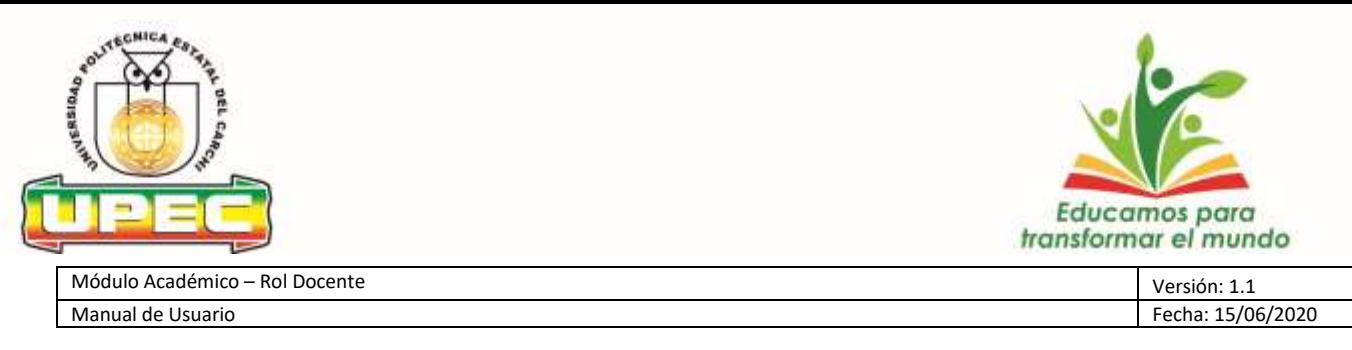

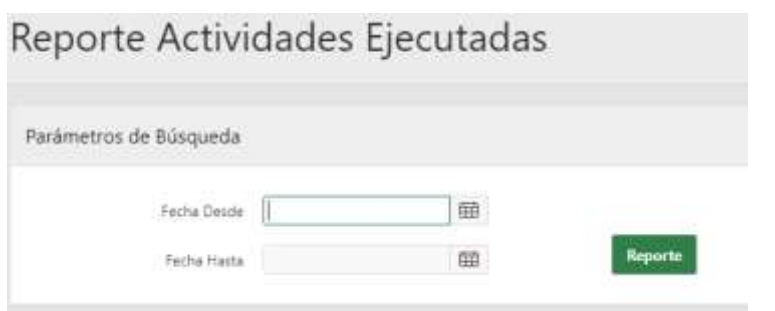

**Figura 80** Selección de fechas

<span id="page-39-1"></span>Se visualiza el documento PDF

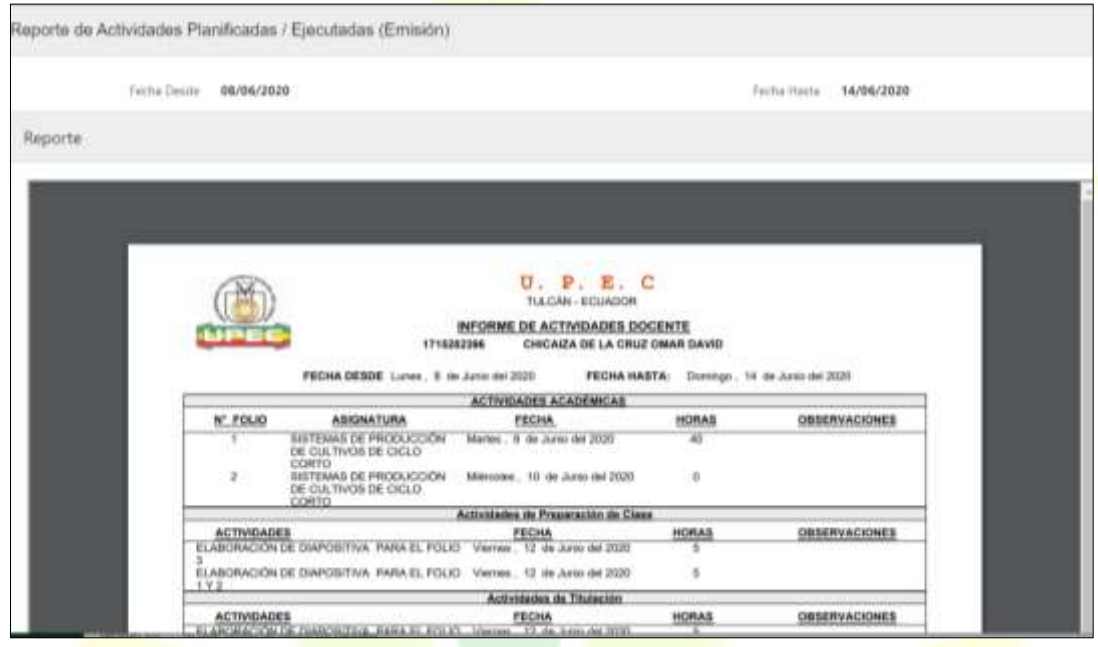

**Figura 81** Reporte Actividades planificadas

<span id="page-39-2"></span>Este reporte semanal no deberá exceder de las 40 horas semanales y de las asignadas en su distributivo y deberá ser enviado semanalmente por el personal docente a la unidad de Talento Humano previa validación y aceptación de la dirección de carrera.

#### <span id="page-39-0"></span>**A.3.4.5. Actividades semestrales**

Para ingresar y visualizar el reporte, clic en **Reportes -> Actividades Ejecutadas**

Confidencial Universidad Politécnica Estatal del Carchi Página 40 de 53

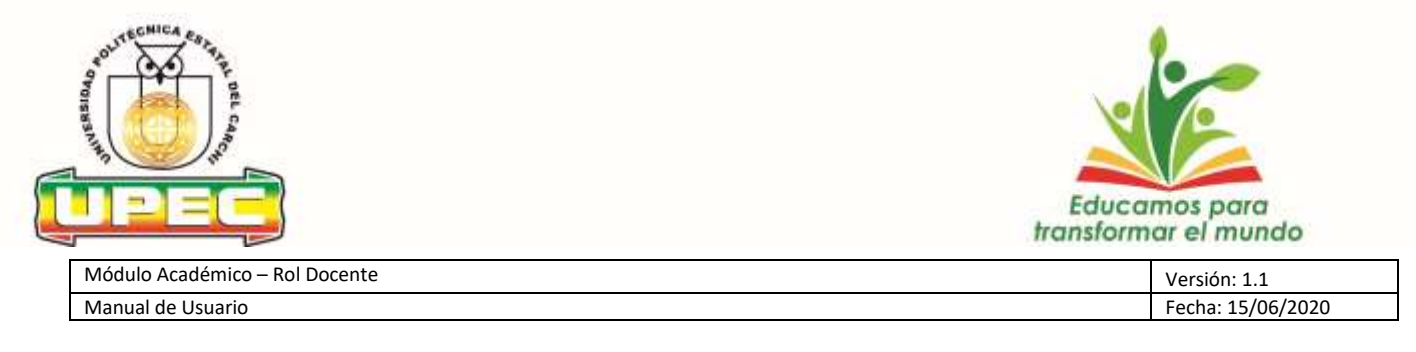

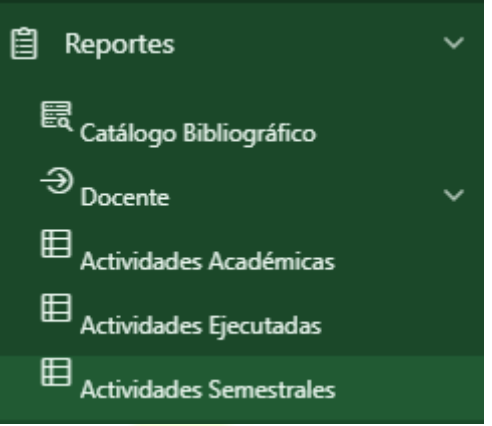

**Figura 82** Acceso reporte actividades planificadas/ejecutadas

<span id="page-40-0"></span>Se debe escoger la fecha desde y hasta en las que se realizó la planificación de actividades y dar clic

<span id="page-40-1"></span>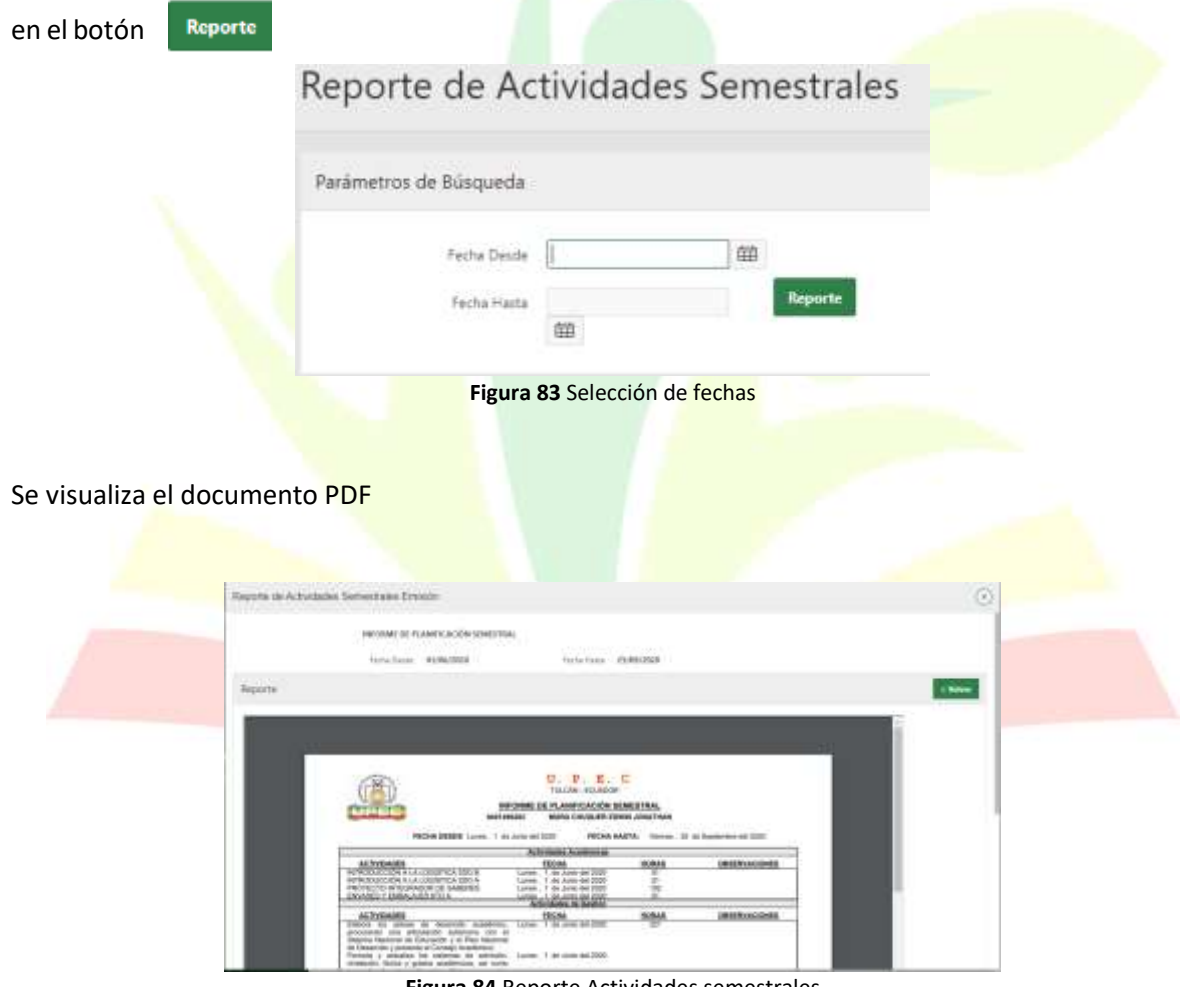

**Figura 84** Reporte Actividades semestrales

<span id="page-40-2"></span>Confidencial Universidad Politécnica Estatal del Carchi Página 41 de 53

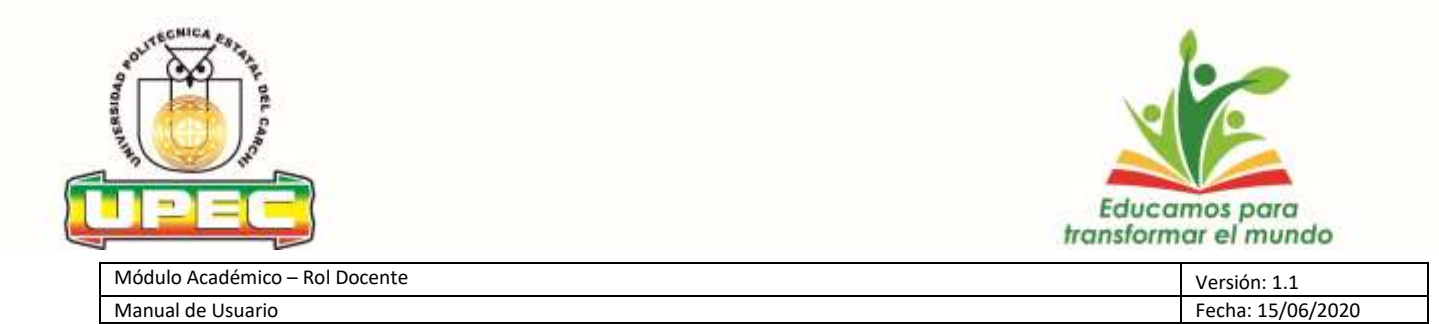

A.3.4.6. Este reporte semanal no deberá exceder de las 680 horas semestrales o de las asignadas en su distributivo y deberá ser enviado por una sola vez por el personal docente a la unidad de Talento Humano previa validación y aceptación de la dirección de carrera

#### <span id="page-41-0"></span>**A.3.5. Ayuda**

Si necesita ayuda o existe algún inconveniente Clic en **Ayuda -> ? Ayuda**

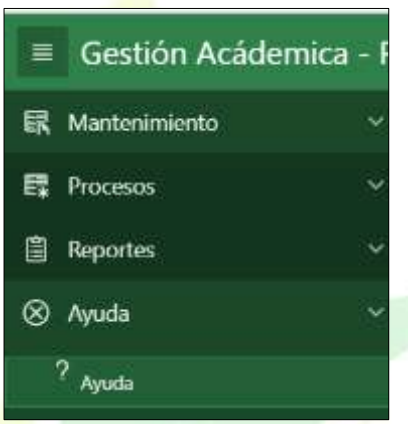

**Figura 85** Acceso a Ayuda Docente

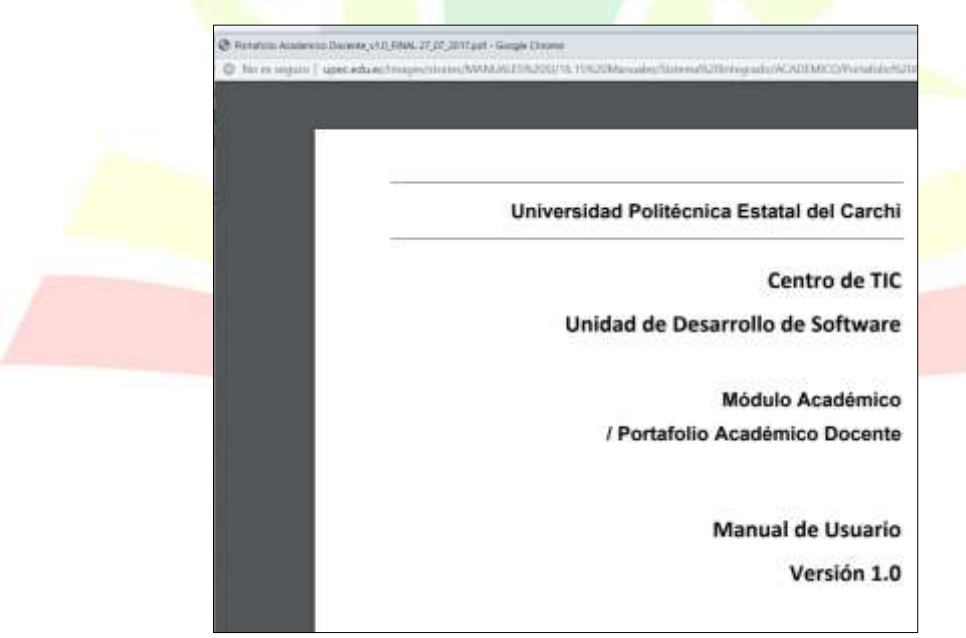

**Figura 86** Portafolio Docente

<span id="page-41-2"></span>Confidencial Universidad Politécnica Estatal del Carchi Página 42 de 53

<span id="page-41-1"></span>Se visualiza el documento PDF

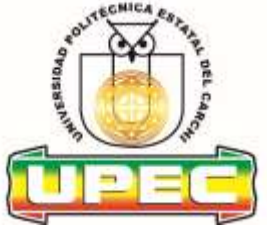

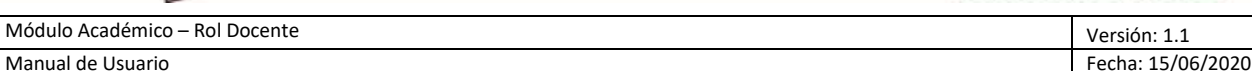

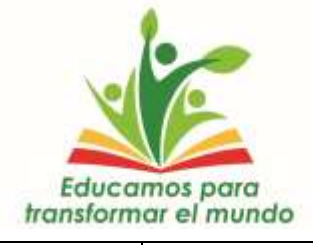

#### **ANEXO 1**

### **MODELO DE APRENDIZAJE SINCRÓNICO – ASINCRÓNICO**

#### *Teresa Sánchez M./Jorge Miranda*

La educación superior en Ecuador, puede ser impartida en diferentes modalidades de estudio o aprendizaje (CES, 2019), que hacen referencia a los ambientes y medios, así como a las formas de interacción profesor-estudiante; el uso de convergencia de medios educativos y de tecnologías de la información; y otros medios de comunicación, estos aspectos determinan las modalidades de estudios, pudiendo ser: presencial; semipresencial; en línea; a distancia; y, dual.

Dadas las circunstancias de emergencia sanitaria, la modalidad presencial ha sufrido varios cambios, provocando una conjugación de elementos que conducen a impartir una "educación no presencial", es decir, la habitualidad e interacción directa entre profesor y estudiantes en tiempo real, se ha desplazado del salón de clase, a otros espacios que requieren potenciar alternativas de comunicación, pudiendo ser en tiempo real o no, denominados encuentros sincrónicos o asincrónicos, ambientes de aprendizaje propios de las modalidades no presenciales como la semipresencial; en línea y a distancia. Estos ambientes y encuentros de aprendizaje, necesariamente requieren del apoyo de herramientas tecnológicas de la información y comunicación, estas herramientas de comunicación se pueden clasificar como "síncronas y asíncronas, las primeras son aquellas en las que los grupos de sus usuarios están interconectados al mismo tiempo y establecen procesos de comunicación en tiempo real, las segundas permiten la interacción y la comunicación en diferentes momentos, por lo que no se requiere la participación de los estudiantes al mismo tiempo" (Páez-Barón, E.; Corredor-Camargo, E.; Fonseca-Carreño, J., 2016).

Desde la concepción de comunicación entre estudiante - profesor (Heber, 2010) se podría decir que:

1. Comunicación sincrónica:

Cuando en un proceso de comunicación, caracterizado en su forma clásica por un emisor, un medio y un receptor, tanto el emisor como el receptor están presentes de manera simultánea, se da un proceso sincrónico de comunicación.

2. Comunicación asincrónica:

Si por el contrario el emisor y receptor no están presentes de manera simultánea, se habla de

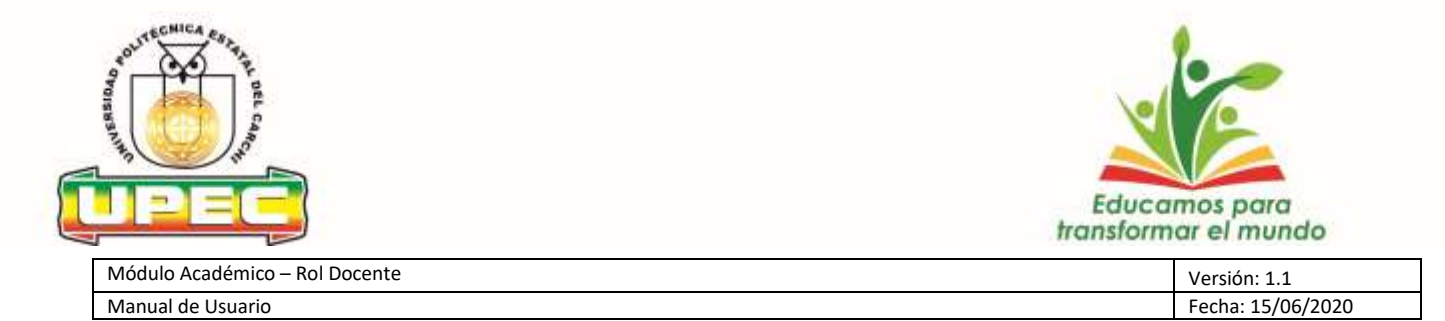

un proceso asincrónico de comunicación.

Un ejemplo cotidiano de comunicación sincrónica es una conversación telefónica ya que requiere de la presencia simultánea del emisor – receptor; mientras que si una persona llama (emisor) a otra y recibe un "no me encuentro, deje su mensaje…", la persona que recibió el mensaje (receptor) escucha cuando puede, y decide responder, se trata de una comunicación asincrónica.

Estas dos formas de comunicación determinadas por la relación y el tiempo de interacción, se ven mediadas por el diálogo (entre estudiante/s – profesor) y la estructura misma de la planificación (asignatura – curso – clase), (Moore, 1977).

Para garantizar el éxito de los aprendizajes utilizando estas dos formas de comunicación, se requiere de una planificación minuciosa por parte del maestro quien se convierte en guía – tutor, colocando de forma clara y precisa las orientaciones para que el estudiante adquiera sus aprendizajes, apoyándose en la buena utilización de las TIC, en la gama de formas que están disponibles en la actualidad.

### **Algunas características de los modelos basados en la comunicación: sincrónico y asincrónico**

#### **EL MODELO SINCRÓNICO:**

Se caracteriza por la comunicación que se establece en tiempo real entre los profesores y estudiantes.

Este modelo de comunicación utiliza como medios tecnológicos los siguientes:

**IRC** (relay chat): Es un medio de comunicación directa con otras personas; grupos de interés o de discusión. Dentro de esta categoría de IRC se encuentran los ICQ o canales personales de comunicación y los CHAT.

Los **CHAT** permiten la comunicación del tipo muchos a muchos y resulta importante para el desarrollo de estrategias de aprendizajes grupales. Los ICQ son canales de comunicación individuales que permiten establecer el intercambio entre diferentes personas de la misma forma que lo establece el CHAT pero es el usuario quien determina como y quienes participan, se puede emplear voz e imagen. Algunos especialistas consideran los CHAT como una forma

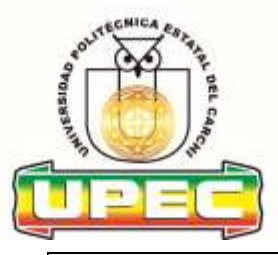

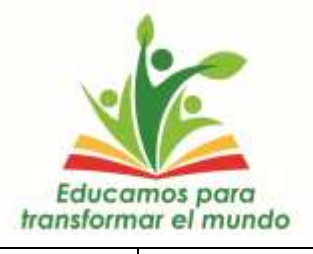

Fecha: 15/06/2020 de conferencia electrónica y la reconocen como teleconferencia de texto. Han sido utilizados

en distintos modelos de educación virtual por ejemplo en la propuesta de modelo colaborativo de la Henderson State University(2008).

Se sugiere utilizar el Chat que viene incorporado en la plataforma virtual institucional (moodle), para mantener una comunicación activa entre docentes y estudiantes.

Las **videoconferencias:** La tecnología de telecomunicaciones para uso sincrónico más popular en la actualidad es la teleconferencia o vídeo conferencia, como una alternativa viable vs la educación tradicional en el salón de clase. Ha tomado todas las ventajas de la comunicación a través de la comunicación digital. Proporciona interacción y permite retroalimentación casi instantánea en donde se trabaja con audio y vídeo de forma simultánea.

Para el manejo de video conferencias se utilizará la tecnología de Office 365 y como plataforma central Microsoft Teams, lo que permitirá una comunicación sincrónica entre el Docente y Estudiante durante las horas programadas de Clase.

Las técnicas más empleadas en el desarrollo de vídeo conferencias son:

- **El debate:** es básicamente una discusión abierta de carácter formal; se cuenta con un moderador que puede ser el docente, quien tendrá la función de iniciar el debate, aclarar términos o cualquier otro aspecto y realizará el cierre mediante las conclusiones. La otra parte involucrada será el grupo de estudiantes, quienes tendrán la posibilidad de expresar opiniones sobre el tema, contrastar puntos de vista, hechos y teorías opuestas. El debate puede organizarse a partir de una experiencia o documentación previa, y en torno a una cuestión que presente diferentes partes o puntos de vista a tratar. Se debe, además, motivar la participación de los estudiantes e incentivar el análisis.
- **Afiche**: tiene como objetivo presentar en forma simbólica la opinión de un grupo sobre un determinado tema. Consiste en solicitarle a los estudiantes que se organicen en subgrupos y construyan un afiche sobre un tema asignado, donde se plasmen los resultados de la discusión en torno al tema. El subgrupo deberá presentar dicho afiche al grupo y solicitará que se realice una pequeña descripción de lo que se visualiza. Seguidamente, se les pedirá a los estudiantes del grupo que interpreten el afiche y, como cierre, los diseñadores del afiche explicarán el significado de los elementos y su intención.

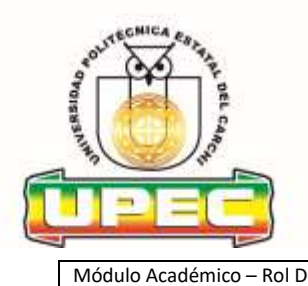

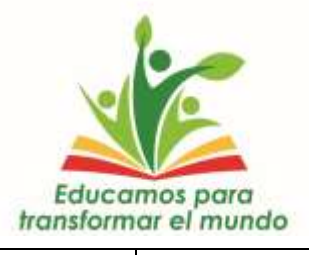

- **El juego de roles:** su objetivo es analizar las diferentes actitudes y reacciones de los estudiantes frente a situaciones o hechos en concreto. Esta técnica se caracteriza por representación de "papeles", es decir, los comportamientos de las personas. El docente establece un tema, determina los roles que se presentarán, y se indica a cada estudiante qué rol debe desempeñar. Seguidamente, se brinda un espacio para reflexión y construcción de argumentos, por lo general, en forma grupal. Para finalizar, se procede a la presentación mediante un debate o discusión, moderada por el docente.
- **El estudio de caso:** su objetivo es llegar a conclusiones o a formular alternativas sobre una situación o problema determinado. El docente prepara un resumen de una situación o problema, contemplando todos los aspectos que necesitan los estudiantes para alcanzar las conclusiones de acuerdo con los objetivos que se persiguen. Les presenta el caso que puede ser resuelto en forma grupal, los grupos deberán exponer los resultados y se cierra con una discusión para comparar conclusiones.
- Las discusiones grupales: Las estrategias de trabajo colaborativo que implican discusión son recursos con un arma que puede utilizar el facilitador para la construcción de conocimiento entre los participantes y observar el avance de los mismos; este ejemplo consiste en dividir el grupo en subgrupos de 4 ó 5 personas, y se les propone un tema que debe ser analizado desde diferentes perspectivas. Los subgrupos deberán exponer en un foro sus conclusiones o resultados al grupo y, según la guía de moderación que establezca el facilitador, pueden entrar en un debate. La herramienta de la plataforma a utilizar será el foro.
- **Las tormentas de ideas:** (lluvia de ideas o brainstorming) es una técnica de pensamiento creativo utilizada para estimular la producción de un elevado número de ideas, por parte de un grupo, acerca de un problema y de sus soluciones o, en general, sobre un tema que requiere de ideas originales. Se puede utilizar algún programa que permita elaborar mentefactos o mapas conceptuales.
- Las técnicas Delphi: Es un proceso donde convergen una serie de personas considerados expertos con el fin de obtener un consenso frente a una temática o problemática en común. Generalmente se consulta a personas con experiencia, diferente formación y/o jerarquía. Es iterativo y estructurado al considerar una serie de etapas que tiene como objetivo alcanzar

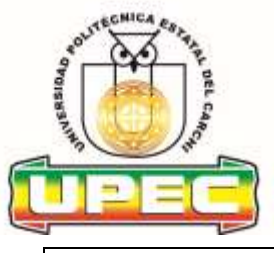

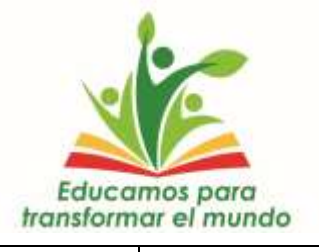

un consenso entre los asistentes a la reunión. Se puede utilizar Word en línea que permita a los participantes participar en un documento de forma colaborativa.

• **Trabajo por proyectos:** esta técnica parte de un tema ya sea propuesto por el docente o los estudiantes, se realizan actividades que irán generando resultados, que en forma acumulativa constituirán el producto final. Dicho producto puede ser expuesto a los compañeros con el fin de generar reacciones y opiniones al respecto.

### **MODELO ASINCRÓNICO:**

Es un modelo más flexible pues no se necesita que los estudiantes tomen las clases a un mismo tiempo sino de acuerdo a un esquema diseñado que planifica cada una de las actividades a realizar, las clases y materiales didácticos pueden estar en diferentes formatos.

La comunicación que se presenta se denomina comunicación mediada que tiene como fin construir y acrecentar el saber, por lo tanto, no sólo facilitan o transmiten los mensajes informativos que reciben los estudiantes, también condicionan y modulan la comunicación que se genera entre estudiantes y profesores (tutores). Esta comunicación puede ser:

• Comunicación uno a uno: permite establecer un diálogo entre un estudiante y el maestro; también se establece entre dos estudiantes que realizan una tarea o ejercicio en común.

- Comunicación uno a muchos: el maestro y grupo de estudiantes.
- Comunicación muchos a muchos: entre estudiantes.

#### **Principales recursos:**

Entre los recursos más utilizados está **el correo electrónico,** posibilita el envío del mensaje educativo, y de ficheros adjuntos. Cuentan con la opción de utilizar listas de distribución que garantizan un buen desempeño en los debates, discusiones, otros.

Las opciones en los programas de correo electrónico se modernizan potenciando su uso en la educación. Muchos de estos programas permiten de forma fácil visualizar páginas web o a partir de un mensaje recibido con una orientación precisa y una dirección web, permiten desde el propio mensaje acceder a un sitio determinado en Internet.

La característica fundamental del correo electrónico es la interactividad, es decir, la posibilidad

Confidencial Universidad Politécnica Estatal del Carchi Página 47 de 53

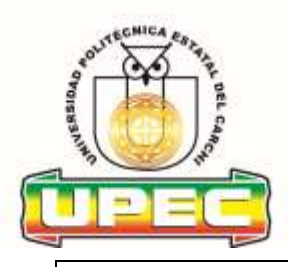

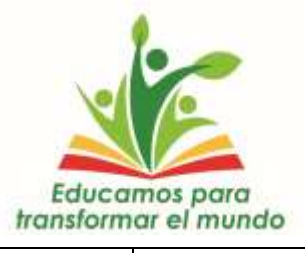

de intervenir en el mensaje que se intercambia, para construir significados y conocimientos por parte de todos los actores involucrados en un acto de aprendizaje.

Adicionalmente, existen programas gratuitos con varias aplicaciones como el noticeboard (tablero electrónico), la agenda y cronograma, aulas virtuales, y más aplicaciones, donde se puede colocar noticias para todo un conjunto de usuarios.

Otros programas facilitan el trabajo con grandes cantidades de usuarios (estudiantes) manteniendo el anonimato de los componentes de la lista.

**El foro:** se define como un espacio virtual destinado a la comunicación asincrónica que permite enviar y recibir mensajes textuales de **acuerdo** a una organización temática y/o cronológica. El rol del profesor es de vital importancia, debe ser un motivador del aprendizaje, dar pie a la socialización de experiencias, opiniones, compartir información, promover la construcción del conocimiento de forma colaborativa. Se convierte en un guía del estudiante en su proceso de desarrollo personal y educativo.

Mensajes de telefonía móvil: este tipo de mensajes serán sencillos, claros y concisos, sirven para recordar, detallar aspectos del cumplimiento de actividades o tareas.

Wiki: brinda un espacio editable en la red para todos los miembros que conformarán una comunidad virtual. Es una herramienta tecnológica asincrónica e innovadora. Promueve el aprendizaje colaborativo y comparativo. Es editable y su modificación se puede realizar en cualquier momento. Facilita la rapidez en el desarrollo de trabajos.

Portafolio: es una herramienta que facilita la evaluación del estudiante, pueden ser también portafolio wiki.

**Blog y webquest:** Puede ser aplicada a manera de bitácora, donde el estudiante va registrando sus productos, pudiendo ser micro ensayos, ensayos, artículos, depende de la profundidad solicitada.

Como principales **funciones de las actividades asincrónicas** se pueden señalar:

- ➢ Aclarar dudas
- $\triangleright$  Emitir notificaciones
- ➢ Orientar acerca de un trabajo individual o en grupo
- ➢ Monitorear la discusión de un grupo

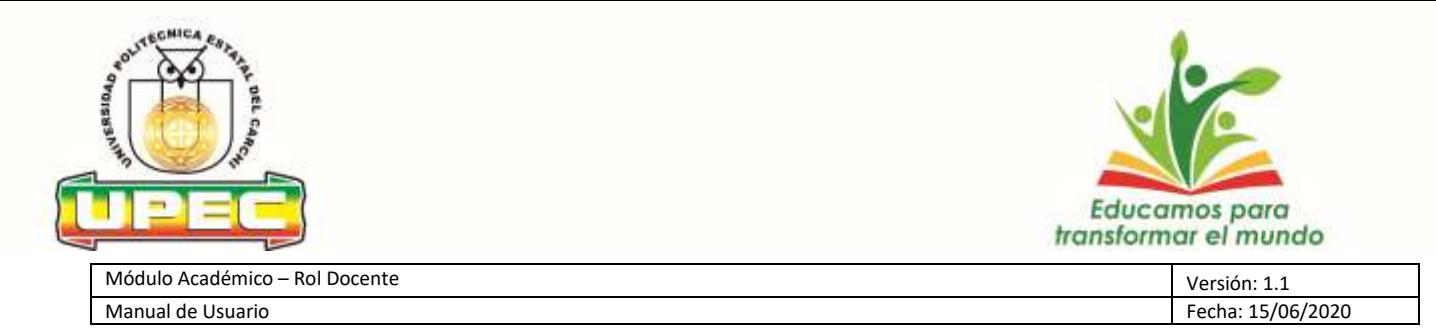

- ➢ Establecer discusiones grupales, debates, simulaciones, juegos de roles u otras estrategias de aprendizajes basadas en las técnicas grupales.
- ➢ Evaluar aprendizajes.

### **Estrategias de aplicación:**

El docente, previamente, debe planificar las actividades relacionadas a los resultados de aprendizaje esperados. Dar las directrices claras y en correspondencia a las unidades de estudio como refuerzo de los contenidos expuestos en la guía didáctica. Este tipo de actividades pueden ser individuales o grupales, para lo que se recomienda organizar los grupos de manera previa. Para reforzar el trabajo asincrónico el docente puede enviar tareas utilizando las siguientes estrategias:

- **Recuperación de información:** permite al estudiante construir su propio conocimiento a través de la búsqueda y localización de información en Internet, el análisis y valoración de la misma. Es importante que el docente intervenga en forma mínima, dando solamente las pautas de orientación necesarias para la actividad; además, que prevenga al estudiante, haciéndole saber que no siempre la información que encontrará es totalmente válida y que, por lo tanto, la comparación de fuentes es necesaria.
- **Trabajo con materiales multimedia interactivos**: Esta modalidad consiste en el trabajo autónomo con materiales multimedia interactivos. Algunos ejemplos son: los tutoriales, ejercicios y actividades prácticas, cuyo objetivo es la ejercitación del pensamiento crítico o del pensamiento creativo mediante métodos de análisis, ejercitación, solución de problemas o experimentación. Un aspecto importante en esta técnica es que el docente debe evaluar muy bien el material que le entregará al estudiante, de manera que posea todos los requerimientos tanto en el área de competencias para su utilización como en los contenidos. Además, deberá establecer la guía para la utilización de éste, como por ejemplo, secuencias, ejercicios que deberá realizar como requisito, entre otras.
- **Contratos de aprendizaje:** es una técnica muy interesante que establece una división de responsabilidades entre el docente y el estudiante. Se trata de elaborar un currículo adaptado a las necesidades educativas individuales, por cuanto el estudiante construye los conocimientos mediante los procedimientos que más lo motiven a aprender y los

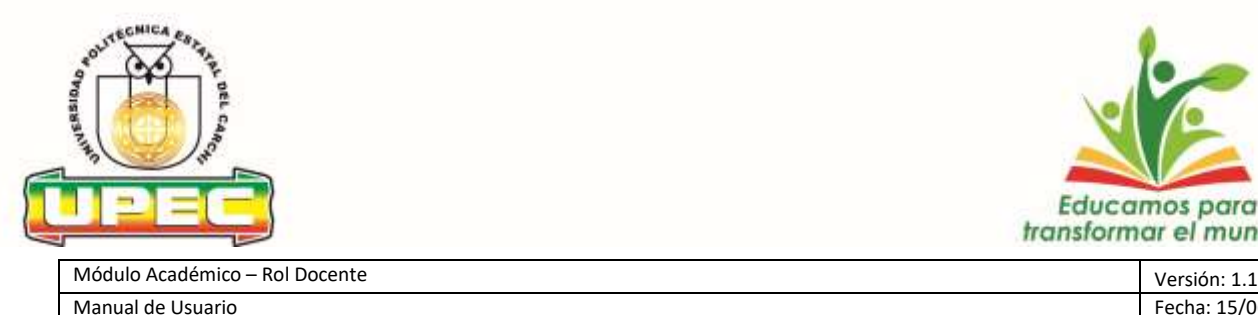

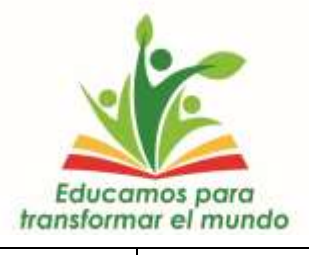

docentes establecen las metas que el estudiante deberá alcanzar. Esta técnica también puede ser utilizada en forma grupal. Debe realizarse en forma escrita, donde se establezcan todos los aspectos como metas, tiempo, procedimientos, personas involucradas, entre otros, con el fin de que sea de carácter formal.

- **Prácticas:** como su nombre lo indica, esta técnica consiste en establecer un conjunto de prácticas que por medio de la red pueden ser supervisadas por profesionales calificados, brindando así un acercamiento controlado a una situación real. Es importante establecer exactamente qué se espera del estudiante durante el período de práctica, las actividades, el tiempo y sus funciones. El docente debe estar involucrado en el proceso y ofrecer las guías necesarias.
- **El aprendiz (apprenticeship):** es una técnica en la que se establecen lineamientos para una situación determinada, donde el estudiante tiene el rol de aprendiz e interactúa con un experto. En la terminología anglosajona existen dos modalidades como aprendiz: el mentorage, donde el alumno trabaja como ayudante orientando y guiando a otros estudiantes-compañeros más inexpertos, y el estudiante colaborador, donde éste, además de guiar y orientar, se implica en la realización de trabajos individuales de los compañeros.
- **Técnicas centradas en el pensamiento crítico:** se pueden utilizar actividades para seleccionar y evaluar información o soluciones potenciales, así como la organización de la misma. Pueden ser la creación de gráficos, ensayos sobre pros y contras, aspectos positivos y negativos, síntesis de lluvia de ideas, sumarios, reflexiones, esquemas, entre otros.
- **Técnicas centradas en la creatividad:** pretende motivar y potenciar la habilidad creativa de los estudiantes para la solución de un problema o situaciones, incitando la imaginación, la intuición, pensamiento metafórico, la elaboración de ideas, la curiosidad, implicación personal en la tarea, conexión con las experiencias previas, habilidad artística, búsqueda de problemas, entre otras. El docente debe asumir un rol de gestor para la distribución de las actividades, así como apoyar en los ejercicios que se realicen.

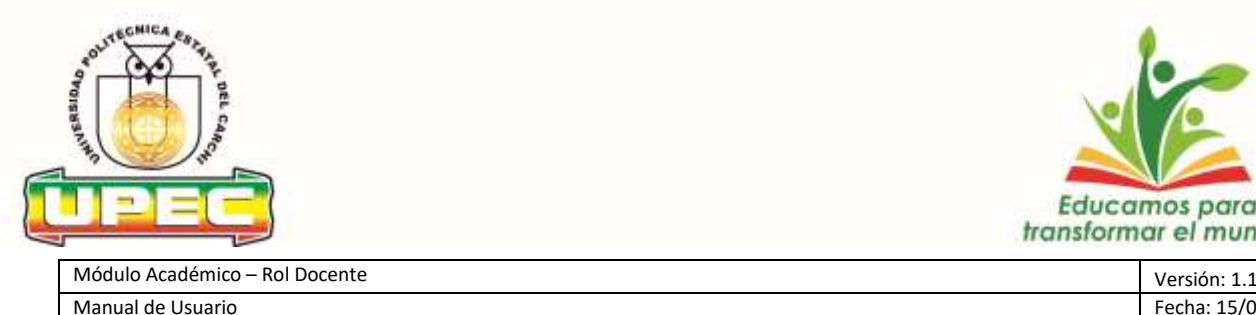

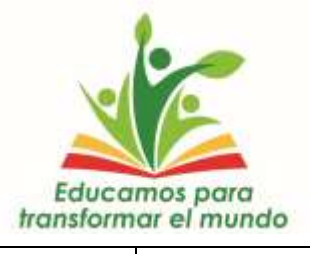

- **Glosarios colaborativos** Para la construcción de un glosario colaborativo el facilitador puede utilizar varias estrategias tanto centradas en el trabajo individual como recuperación de información, técnicas centradas en el pensamiento crítico y la creatividad, así como las de trabajo colaborativo, trabajo en parejas y valoración de ideas. Este ejemplo consiste que en lugar de que el facilitador realice un glosario solo, inste a sus estudiantes a que lo vayan construyendo a medida que encuentran términos desconocidos. De esta manera, los estudiantes tienen la responsabilidad de aportar las definiciones al glosario y esto ayuda a que recuerden la palabra y la definición correcta.
- **Portafolio,** La técnica de elaboración de portafolio forma parte de las estrategias de trabajo individual y las centradas en la presentación de información. Para este caso, la herramienta idónea de la plataforma Moodle es un WIKI de forma personal, donde cada alumno dispondrá de un espacio de acceso personal y restringido en la plataforma. El uso del portafolio girará en torno a la resolución de actividades generales, para las que los estudiantes irán creando nuevas páginas en su "Wikicuaderno" personal. El facilitador podrá realizar un seguimiento continuo de su actividad sin más que ir revisando el WIKI de cada estudiante. De esta forma, los estudiantes podrán disponer de todo su trabajo centralizado con una página inicial a modo de índice.

#### **En conclusión:**

En la modalidad de estudios "no presenciales" como la educación virtual, existen múltiples propuestas de telecomunicación con diferentes herramientas tecnológicas, todas contribuyen y promueven la comunicación digital, que orientan modalidades y modelos educativos basados en el paradigma de la tecnología y sobre todo en los medios de telecomunicación, siendo los modelos asincrónicos y/o sincrónicos, los de mayor aplicación.

### **Referencias bibliográficas:**

CES. (21 de 03 de 2019). Reglamento régimen académico, RPC-SO-08-N-111-2019. Quito, Pichincha, Ecuador: Gaceta oficial CES.

Heber, S. A. (11 de 07 de 2010). Modelos de educación a distancia virtual. Obtenido de https://sites.google.com/site/websitealfonsoheber/modelos-de-educacion-a-distancia-

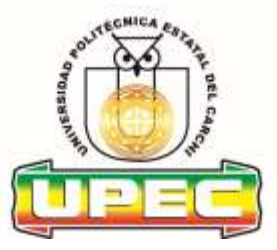

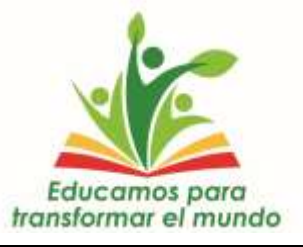

### virtual/modelo-sincronico-y-asincronico

Páez-Barón, E.; Corredor-Camargo, E.; Fonseca-Carreño, J. (2016). Las herramientas síncronas y asíncronas utilizan la evaluación en los procesos de formación en ciencias agrícolas. Ciencia y agricultura, Vol. 13 (1), 77-90.

### **Otras referencias:**

1. BÅÅTH, J.A. (1981). A Note on the Origin of Distance Education. En ICDE Bulletin, (7), 61621.

2. Commonwealth Tertiary Education Comission (1986). Review of Efficiency and Effectiveness in Higher Education. Canberra: Australian Government Publishing Service.

3. Collaborative Distance Learning (CDL): An Instructional Model Designed to Enrich Teacher **Education** Education **Courses**.

http://www.coe.uh.edu/insite/elec\_pub/HTML1997/de\_lump.htm.

4. CURRAN, C. (1997). Scale, Cost and Effectiveness in University Distance Teaching. Aldershot: Ashgate.

5. Education and Resources Information Center (ERIC) . http://www.aspensys.com/eric/index.html

6. Resumen base de datos y Dissertation Abstracts International. http://www3.ncusu.edu/dox/NBE/ERIC\_abstracts/index.html

7. Garridson, D. R. (1993). Quality and access in distance education: theorical considerations.

En Keegan, D. (ed.) Teoretical principles of distance education. London & New York: Routledge.

8. KITCHEN, R. D. (1985). Men of vision: A University Challenge to Distance Education. Queensland, Australia: University of Queensland, Division of External Studies.

Dado, en la ciudad de Tulcán, a los diecisiete días del mes de junio del dos mil veinte.

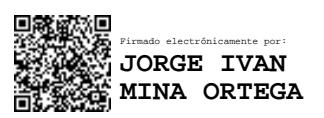

#### Jorge Mina O. Ph.D. **PRESIDENTE CONSEJO SUPERIOR UNIVERSITARIO POLITECNICO**

Confidencial Universidad Politécnica Estatal del Carchi Página 52 de 53

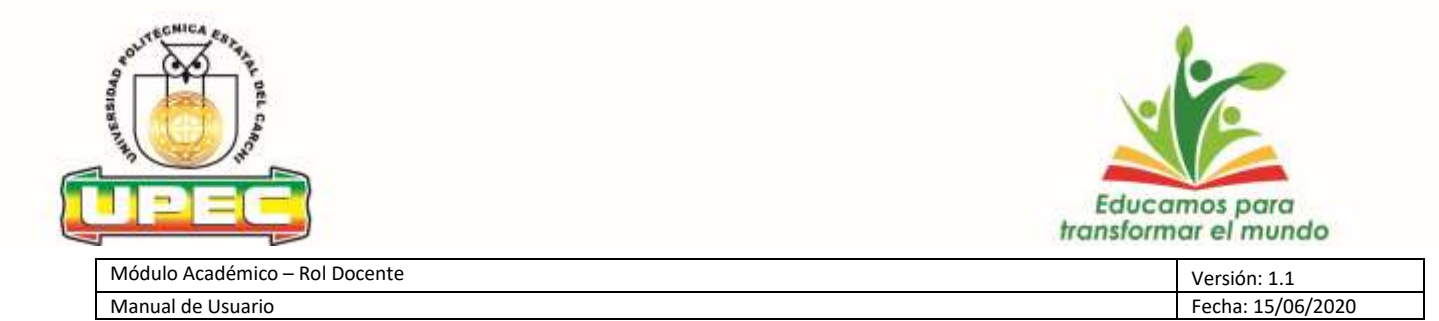

**CERTIFICO.-** Que la presente Resolución fue aprobada en sesión virtual ordinaria del miércoles diecisiete de junio del dos mil veinte.

:<br>Spaanze]-

Dr. Jaime E. Jiménez Villarreal **SECRETARIO GENERAL CONSEJO SUPERIOR UNIVERSITARIO POLITÉCNICO**

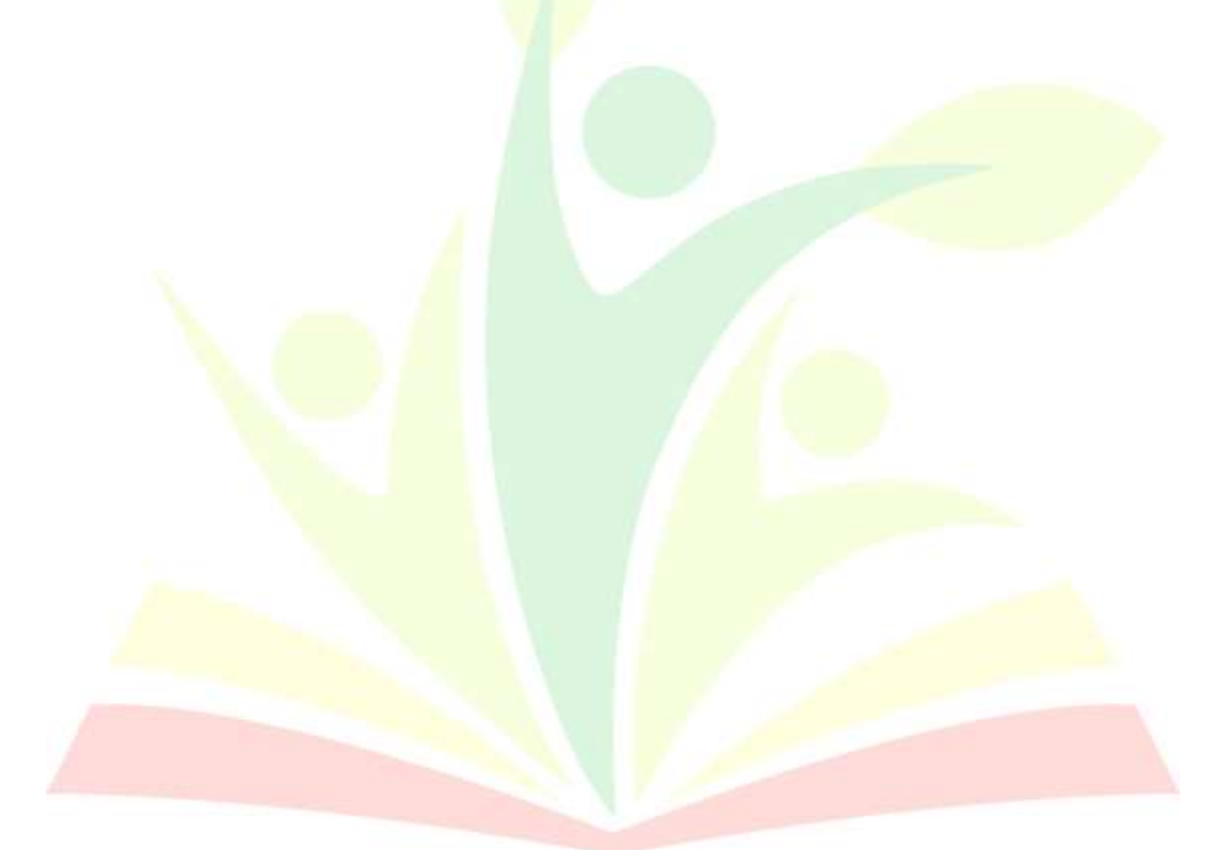

Confidencial Universidad Politécnica Estatal del Carchi Página 53 de 53